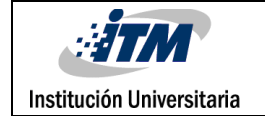

# **INSTALACIÓN DE UN SISTEMA DE COMUNICACIÓN SATELITAL IDIRECT**

Daniel Alexander Zapata Colorado

C.C. 1.039.759.607

Ingeniera en Telecomunicaciones

Sara María Yepes

**INSTITUTO TECNOLÓGICO METROPOLITANO**

**16 de agosto 2015**

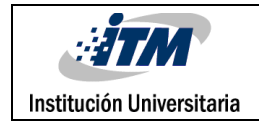

### RESUMEN

Debido al crecimiento exponencial en el campo de las telecomunicaciones el ámbito laboral exige tener conocimientos amplios en todos los campos de intervención posibles que puedan prestar una solución a un problema de un cliente, o incluso a nuestra misma empresa, para que así estar a la vanguardia de los avances que día a día surgen.

Un caso específico en el que debemos tener conocimientos bien estructurados, es en el campo de las comunicaciones satelitales, que hoy en día, dan un soporte inmenso a empresas cuya actividad comercial le exige estar fuera de una zona de cobertura con infraestructura física que soporte los servicios de telecomunicaciones necesario para el óptimo desarrollo y funcionamiento de la empresa. El desarrollo, acelerado y espectacular en la tecnología satelital, ha ido adquiriendo importantes avances y paulatinamente se han vinculado al poder político y económico. Los países que hoy día se pretenden modernos, deben contar con un satélite propio como condición indispensable para entrar en el umbral de la seguridad nacional, o por lo menos contar con una red satelital confiable y segura.

Este trabajo, consta de criterios para fortalecer a cualquier persona en conocimientos completos de la tecnología satelital, con el fin de que este sea capaz de identificar, nombrar, instalar, configurar y activar una estación remota satelital sin mayores inconvenientes. Aquí me centré primero en los conocimientos teóricos y técnicos completos y necesarios para a grandes rasgos comprender el funcionamiento, tanto lógico como físico de cada uno de los componentes de una comunicación satelital. Luego en el paso a paso, iniciando desde el ensamble de las partes, hasta la configuración, apuntamiento y comisionamiento de la estación, siendo capaz de entregar un canal satelital funcionando y con conexión a la red.

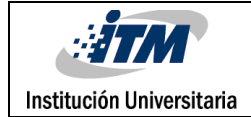

## RECONOCIMIENTOS

Agradezco de una manera cordial y afectuosa al grupo de trabajo Level (3), en la empresa Línea Comunicaciones, los cuales me abrieron las puertas hacia el mundo profesional, permitiéndome hacer parte de su grupo de trabajo, en el cual se encontraron profesionales enfocados con conocimiento precisos y valiosos.

Es gracias a cada persona de ese grupo que se adquieren los conocimientos posibles para el desarrollo de este trabajo, siendo esos 12 meses de práctica profesional un cumulo de oportunidades para crecer y fortalecer mi perfil laboral, en donde todos mis compañeros y jefes me transmitieron de una manera clara y concisa los conocimiento que logran afianzar con categoría los datos que se transmiten en el desarrollo de este trabajo.

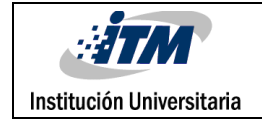

## ACRÓNIMOS

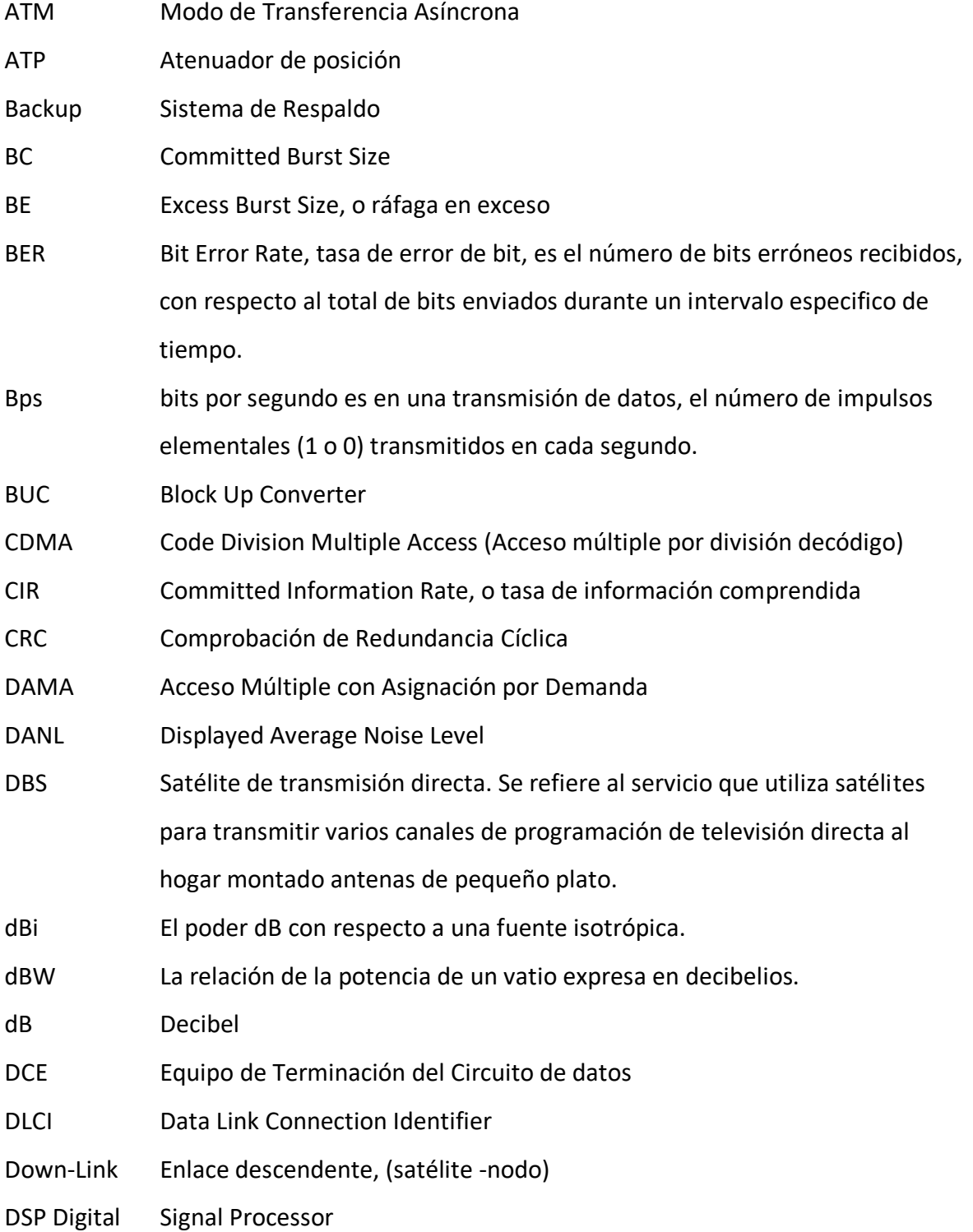

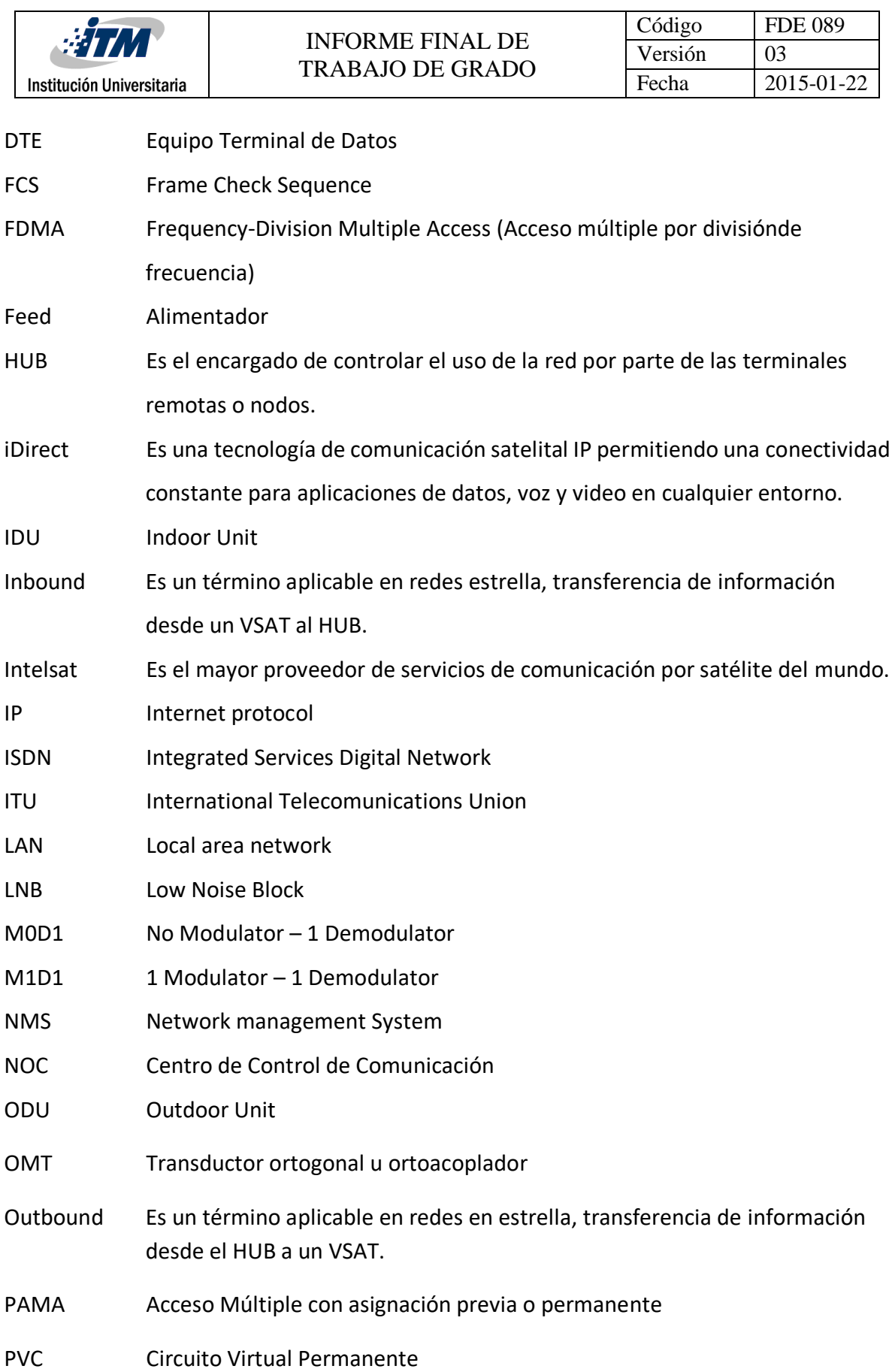

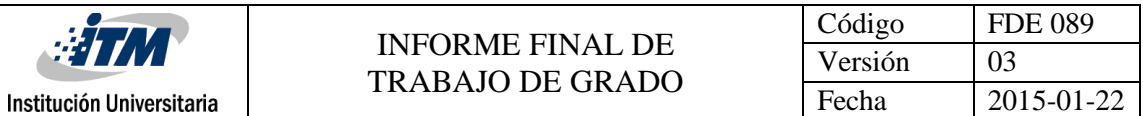

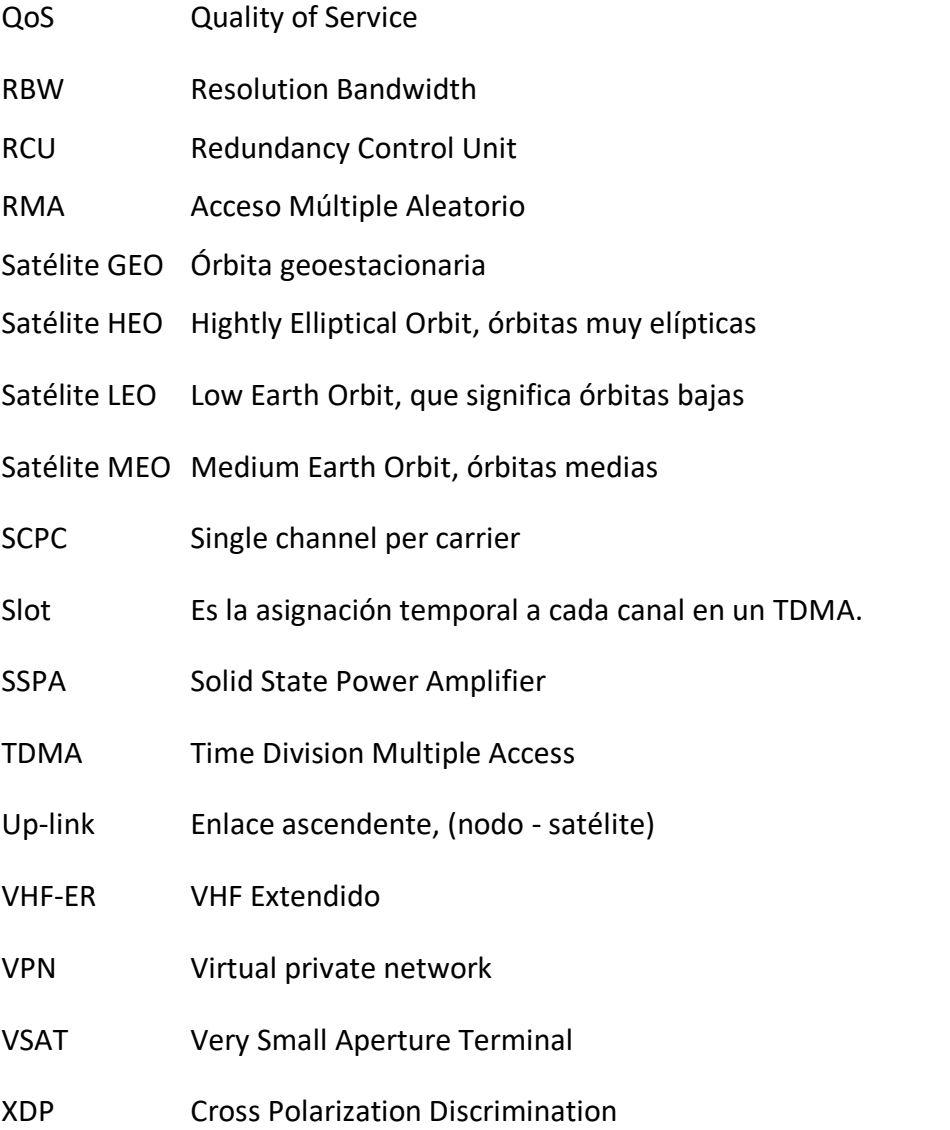

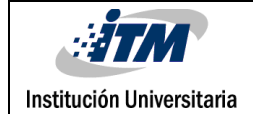

### TABLA DE CONTENIDO

### **Tabla de contenido**

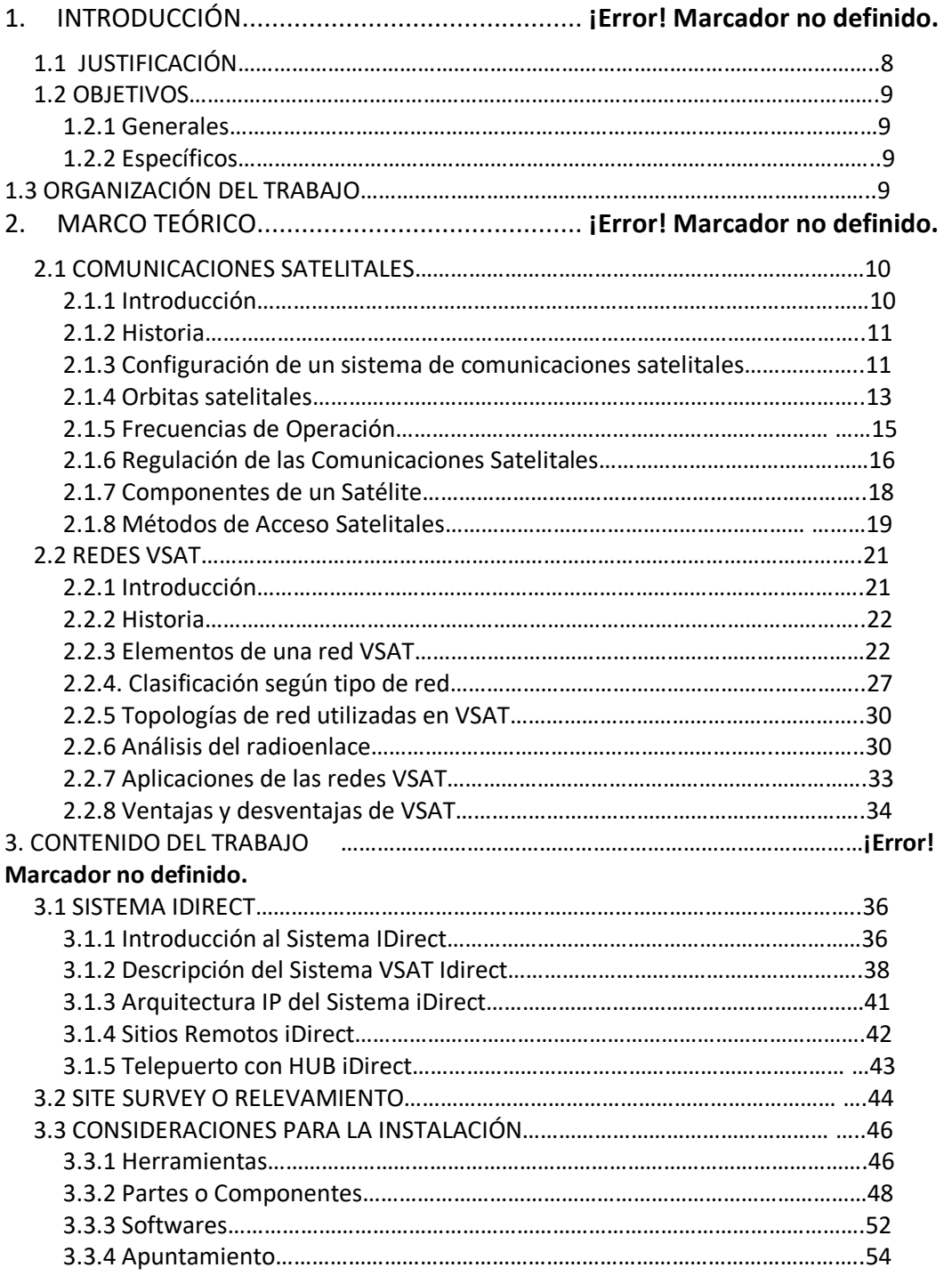

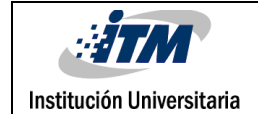

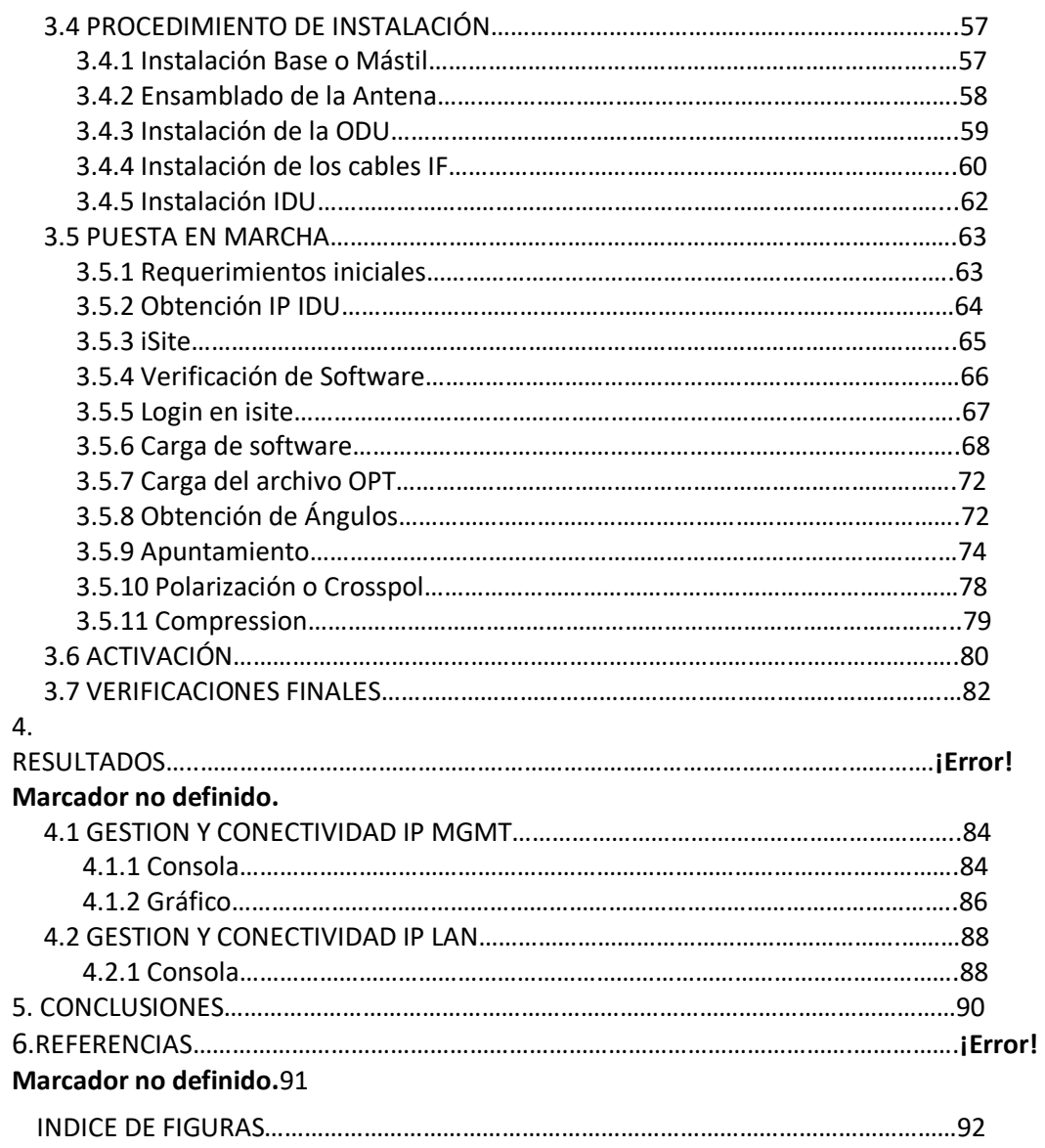

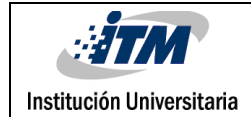

### 1. INTRODUCCIÓN

#### **1.1 JUSTIFICACIÓN**

El constante crecimiento global en el ámbito empresarial ha llevado a que las grandes empresas presenten sedes en regiones apartadas, en Colombia, este factor se presenta con más frecuencia en empresas de minerías, hidroeléctricas y petroleras, que por su ubicación geográfica la infraestructura de telecomunicaciones para servicios relacionados es nula casi al cien por ciento, esto crea la necesidad de prestar un recurso que se adapte a este patrón y cubra la necesidad de servicio tecnológico, en este caso para la comunicaciones y transporte de datos necesarios para constante actualización de las bases de datos en las sedes principales.

Gracias a esto las empresas de telecomunicaciones en la actualidad se especializan en prestar servicios para instalaciones de tecnologías como antenas satelitales, que permiten el acceso a la información de la nube y a los servicios corporativos informáticos (e-mails, VPN, Base de datos, etc.) necesarios para que el funcionamiento y la fluidez se destaquen en el proceso corporativo diario, además esto da un paso muy importante que al final de todo permite la solidez económica que se requiere para afianzar la empresa en el mercado global.

Por esto es relevante transmitir la información necesaria para garantizar la excelencia en las instalaciones de antenas satelitales, de manera que así se afiance a cabalidad, cualquier persona que inste a este informe, con los conocimientos necesarios para destacar en estas labores importantes e indispensables para todo aquel que esté en este campo de las telecomunicaciones.

#### **1.2 OBJETIVOS**

#### **1.2.1 General**

Instalar, configurar y ejecutar con perfección la puesta en marcha de un sistema de comunicación satelital, de manera que aseguren la perfecta ejecución y satisfacción del servicio prestado.

#### **1.2.2 Específicos**

- Entender, ejecutar y formalizar entrega de Site Survey o relevamiento en instalaciones para comunicaciones satelitales.
- Realizar las instalaciones con la calidad técnica exigida y recomendada para el servicio de comunicaciones satelitales en casa del cliente.
- Perfeccionar los parámetros necesarios para la configuración y puesta en marcha de las comunicaciones satelitales.
- Consolidar términos técnicos y científicos esenciales en el área de las comunicaciones satelitales de manera que se tenga total claridad en estos, para que ayuden a la fácil consecución de problemas y fallas al momento de las instalaciones.
- Desarrollar la capacidad de realizar el apuntamiento y apuntamiento fino, habilidad que se requiere y es indispensable en las instalaciones para comunicaciones satelitales.

#### **1.3 ORGANIZACIÓN DEL TRABAJO**

Este trabajo comprende la terminología técnica y científica investigada de las diferentes bases de datos de la web, de donde se recopiló la información relevante y necesaria para la compresión completa y exacta para los temas tratados a lo largo del documento, en los que se pretende afianzar al lector en el dominio de estos. Además de la observación y trabajo en campo por un periodo de 12 meses de prácticas profesionales.

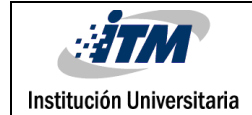

### 2. MARCO TEÓRICO

El desarrollo temático se basará esencialmente en la exposición de temas relevantes y necesarios para la fácil y completa comprensión de las comunicaciones satelitales, centrándonos en la tecnología VSAT.

#### **2.1 COMUNICACIONES SATELITALES**

#### **2.1.1 Introducción**

Las comunicaciones satelitales son el área de las comunicaciones cuyo objetivo es lograr incrementar los rangos y capacidades en las comunicaciones terrestres. La segunda guerra mundial favoreció la expansión de dos tecnologías diferentes, los misiles de largo alcance y las microondas. La eventual utilización de estos dos tipos de tecnologías combinadas dieron la bienvenida a la era de las comunicaciones satelitales, las cuales buscan complementar las redes terrestres.

Un satélite en una órbita espacial, recibe una señal transmitida desde una estación en la tierra, el satélite amplifica y procesa la señal recibida y la retransmite a una o más estaciones terrestres.

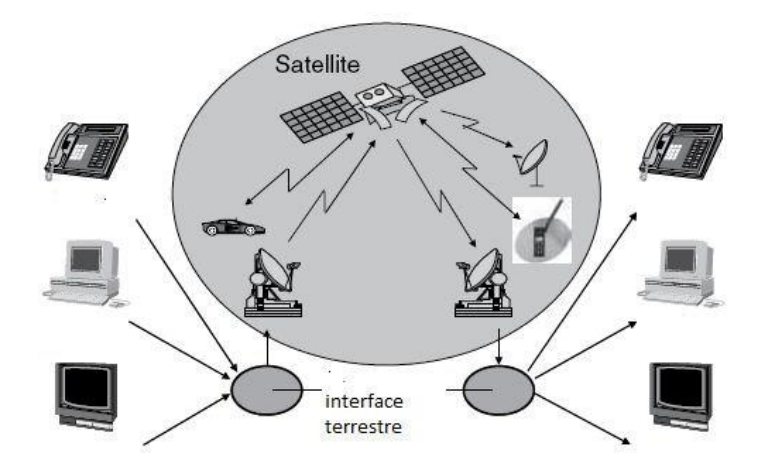

**Figura 1. Infraestructura Satelital**

#### **2.1.2 Historia**

La idea de instalar un artefacto en la órbita de la tierra para reflejar y retransmitir señales es generalmente atribuida a Arthur C. Clarke, quien observó que, colocando un objeto en la órbita circular de la tierra a 36000 Km de la superficie terrestre y manteniendo una velocidad angular, se podía mantener la posición con respecto a la tierra.

En 1957 se dio inicio a la era espacial con el lanzamiento del primer satélite artificial EL SPUTNIK perteneciente a la URSS. El primer satélite experimental para comunicaciones fue el SCORE lanzado por la fuerza aérea de los Estados Unidos en diciembre de 1958. El SCORE retransmitió una grabación del presidente Eisenhower desde una estación terrestre a otra; el mensaje duraba cuatro minutos y se transmitió en una frecuencia de subida al satélite de 150 MHz y frecuencia de bajada a la estación de 108 MHz, las baterías del satélite duraron 12 días, y en el día 22 después del lanzamiento el SCORE salió de su órbita.

En 1960 y 1964 la NASA lanzó el proyecto ECHO el cual llamó la atención del público en general pues fueron visibles a simple vista. Los satélites ECHO1 y ECHO2 transmitieron en frecuencias entre 162 y 2390 MHz, además las antenas de transmisión terrestres tenían tamaños de hasta 18 metros de diámetro.

Desde entonces la era de las comunicaciones satelitales ha tenido diferentes aportes. Las investigaciones producidas por el grupo SCORE fueron respaldadas por el satélite COURIER (1960). En 1963 se logró instalar el SYNCOM, primer satélite en órbita geoestacionaria GEO.

A medida que las tecnologías aplicadas en las comunicaciones terrestres han avanzado, también lo han hecho las comunicaciones satelitales con proyectos como INTELSAT, ANIK, ATS, TELSTAR entre otros.

#### **2.1.3 Configuración de un sistema de comunicaciones satelitales**

El sistema satelital, está compuesto por tres áreas (Figura 2)

• Área Espacial

El área espacial consta de un satélite o una constelación de satélites ubicados en una órbita alrededor de la tierra.

• Área de control

El área de control o TTC (tracking, telemetry and command) se basa en una estación terrena de monitoreo y seguimiento para el manejo del tráfico y características asociadas al satélite.

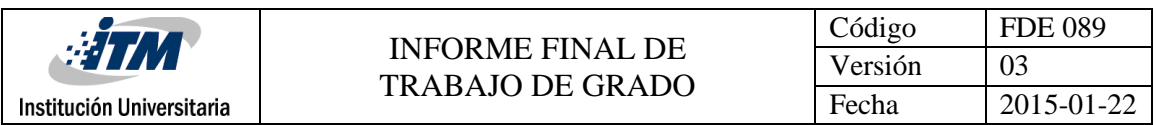

#### • Área terrestre

El área terrestre consiste de todo el tráfico de estaciones terrestres, dependiendo del tipo de servicio ofrecido, las estaciones terrestres pueden ser de diferentes tamaños, desde pocos centímetros hasta varios metros.

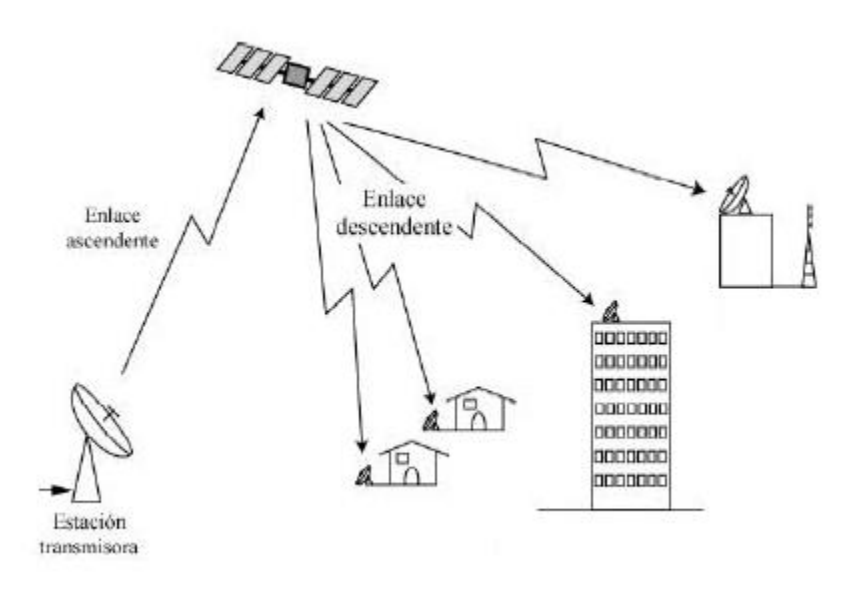

**Figura 2. Componentes Sistema Satelital**

Las estaciones terrestres pueden ser fijas, transportables o móviles. Las estaciones fijas acceden al satélite desde un punto fijo en la tierra, las transportables pueden ser cambiadas de posición, pero se debe hacer el enlace al satélite para la transmisión; las móviles son estaciones diseñadas para un enlace con el satélite estando la estación en movimiento.

El enlace en las comunicaciones satelitales, consiste de una señal óptica o de radiofrecuencia modulada; este puede ser de tres maneras:

- Up link es el enlace de subida entre la estación terrena y el satélite.
- Down link es el enlace de bajada entre el satélite y la estación terrena.
- Link intersatelite, es el enlace entre satélites

Los datos o mensajes transmitidos en un enlace son modulados por señales base de acuerdo con el tipo de información y la calidad del mensaje.

La calidad del enlace puede ser medida por la potencia recibida en la transmisión C, la relación entre la potencia de transmisión y el ruido espectral determinan la calidad del servicio.

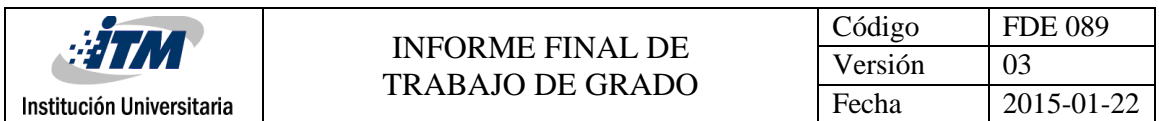

Un parámetro de gran importancia en el diseño de enlaces, es el ancho de banda B utilizado por la transmisión. El ancho de banda B depende del tipo de señal y el tipo de modulación utilizado en el enlace.

El componente electrónico que recibe la señal de subida, la amplifica, la procesa y le da el formato adecuado para devolverla a la tierra se llama TRANSPONDER.

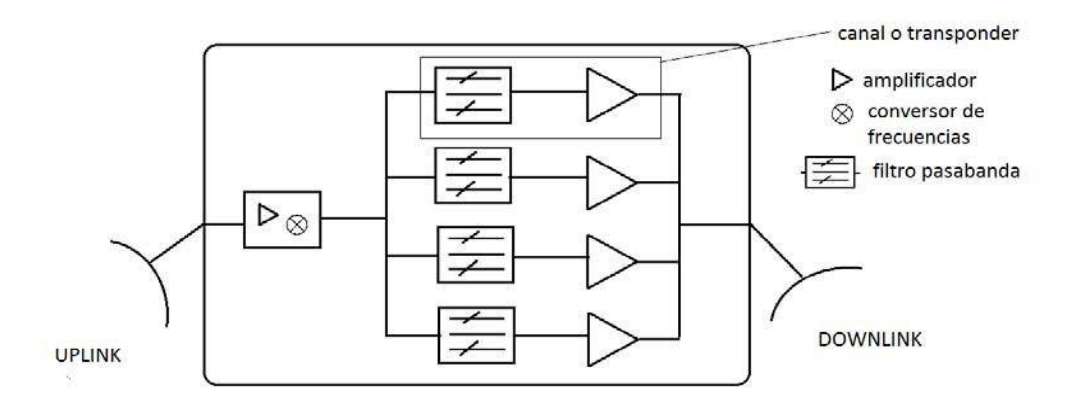

**Figura 3. Características Satelitales** 

#### **2.1.4 Orbitas Satelitales**

La órbita es la trayectoria seguida por un satélite alrededor de la tierra. La excentricidad (e) es la medida de circularidad de una órbita, esta expresa el grado de desviación con respecto a una órbita circular (figura 4). Si la excentricidad es igual a cero, la órbita es totalmente circular. Si 0 < e < 1 determina si es elíptica (ecuación 1).

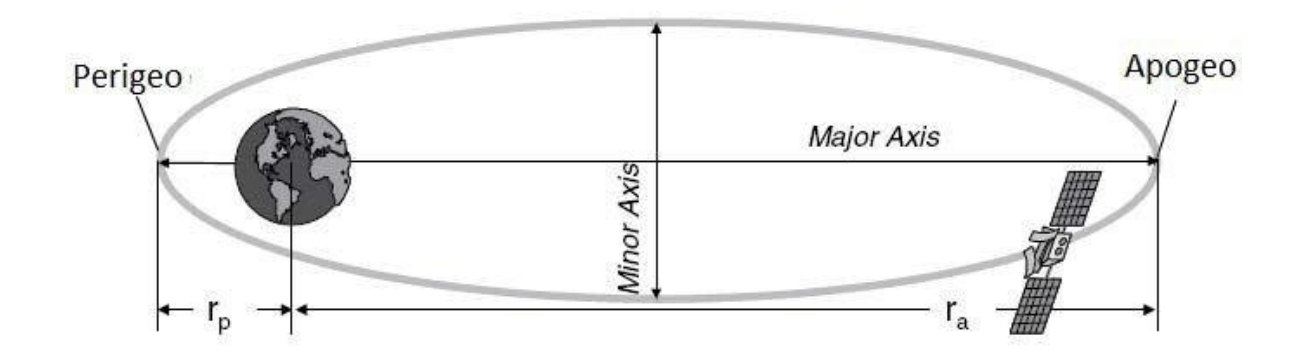

**Figura 4. Excentricidad de la Orbita**

Muchos parámetros pueden influir en el diseño de una órbita espacial, sin embargo el estudio y la observación han definido algunos tipos de órbita para uso de satélites científicos y de comunicaciones (figura 4)

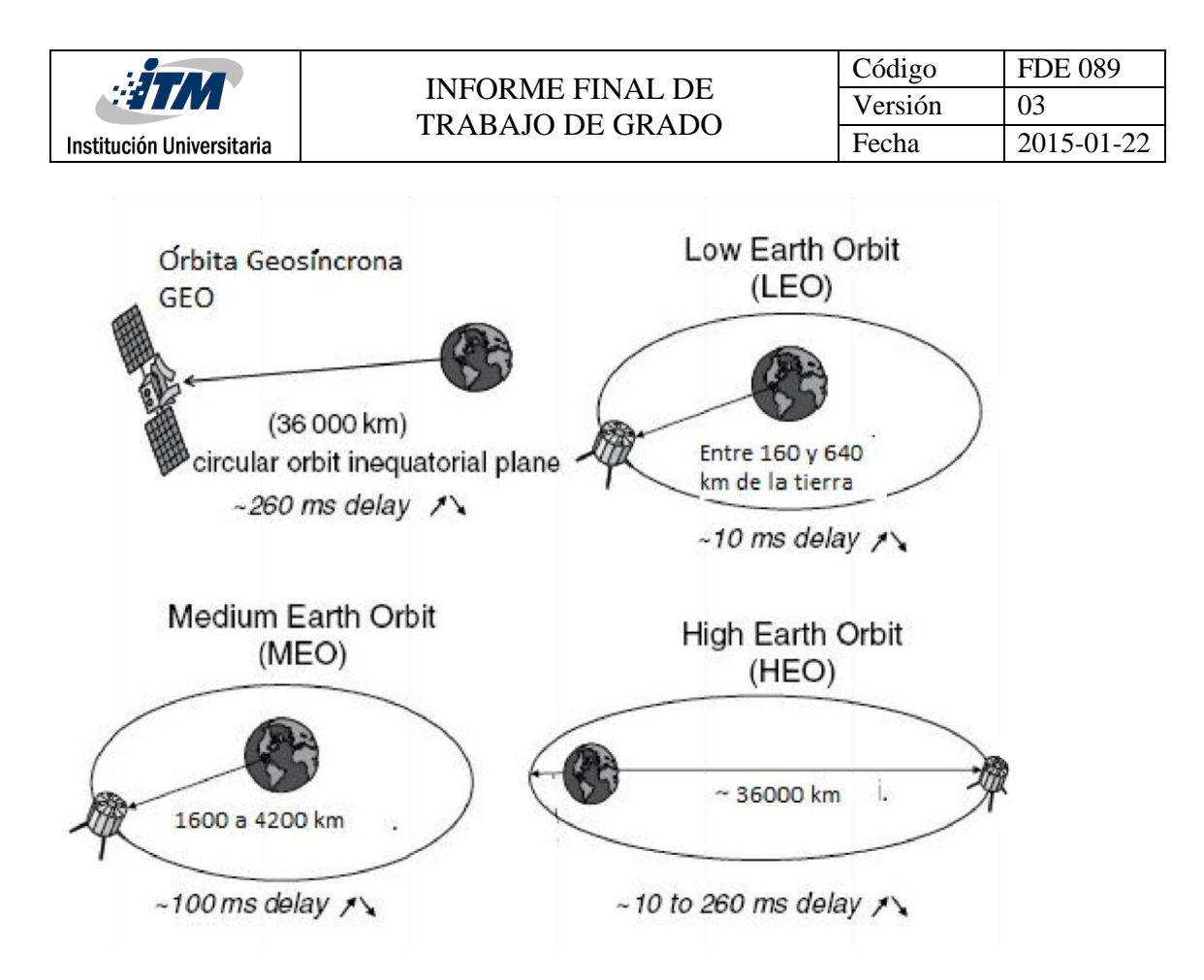

**Figura 5. Tipos de Orbita**

#### • **GEO (Órbita Geoestacionaria)**

Órbita circular localizada en el plano ecuatorial, a una distancia de 36000 km de la tierra. El retardo entre el satélite y la estación terrena es de 260 ms. El satélite debe viajar sobre el ecuador en la misma dirección de la rotación terrestre (Oeste-Este) y debe tardar el mismo tiempo en rotar que aquel que le toma a la tierra (15°/h); si se cumple esta condición, el satélite parecerá estacionario a un observador en el ecuador.

Los parámetros de una órbita geoestacionaria ideal son:

| Periodo (T)                     | 23h,56m,4s |  |
|---------------------------------|------------|--|
| Radio Tierra (r)                | 6377 Km    |  |
| Altitud del satélite (h)        | 35779 Km   |  |
| Radio orbita $(d=r+h)$          | 42157 Km   |  |
| Inclinación                     | 0°         |  |
| <b>Velocidad Tangencial (v)</b> | 3074 Km/s  |  |

**Parámetros GEO Ideal**

#### • **LEO (Low Earth Orbit)**

Órbita terrestre localizada a una distancia de 160 y 640 km de la tierra; maneja un retardo de 10ms en la transmisión. Los satélites ubicados en la LEO presentan características que benefician las comunicaciones satelitales. Sin embargo, se requieren varios satélites (12, 24, 66…...) para lograr cobertura total de la tierra. Si comparamos la órbita LEO con la GEO, se necesitarían muchos más satélites para obtener la misma cobertura, pero los satélites utilizados en la LEO son más pequeños y necesitan menos energía para su ubicación. La débil atenuación del enlace posibilita la reducción del tamaño de los terminales.

#### • **MEO (Medium Earth Orbit)**

Órbita terrestre ubicada entre la GEO y la LEO, con altitudes entre 10000 a 20000 km. Las características de la órbita son similares al de la LEO pero con tiempos de retardo mayor. Esta órbita es utilizada para satélites meteorológicos y para sistemas de posicionamiento global, los cuales emplean una constelación de 24 satélites operando con órbitas circulares con periodos de 12 horas a una altitud de 20184 km.

#### • **HEO (High Earth Orbit)**

Satélites ubicados en una órbita de excentricidad mayor a la de la GEO, con altitud mayor a las demás órbitas. Esta órbita cubre zonas polares que las demás órbitas no cubren. Se conoce la órbita molniya usada por la Unión Soviética para cubrir totalmente su zona que no era cubierta por los satélites de la GEO. Una órbita molniya típica tiene altitud de 1000 km en su perigeo y de 40000 km en el apogeo con excentricidad de 0.722. Se necesitan dos satélites con las mismas características para cubrir un enlace continuo todo el día.

#### **2.1.5 Frecuencias de Operación**

La frecuencia de operación es quizás el mayor factor determinante al diseñar un enlace satelital. La longitud de onda de la señal transmitida en el espacio libre es el principal parámetro que determina los efectos de la señal al interactuar con la atmósfera. Adicionalmente, el diseñador del enlace debe tener en cuenta las limitaciones y reglamentos internacionales y nacionales relacionados con la explotación del espacio de radiofrecuencias.

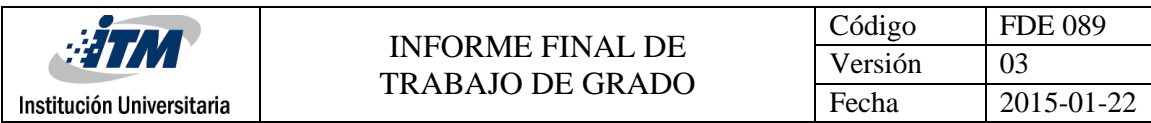

Frecuencia en GHz

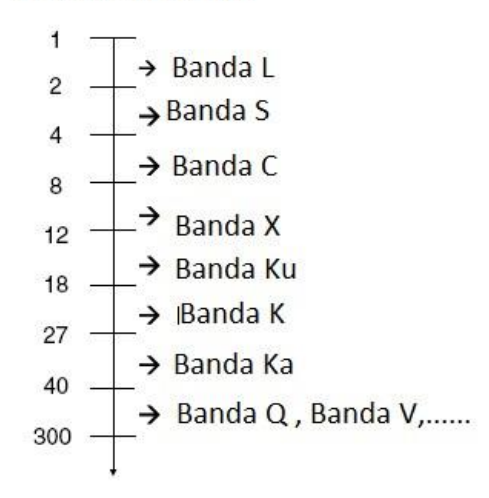

**Figura 6. Frecuencias de Operación.**

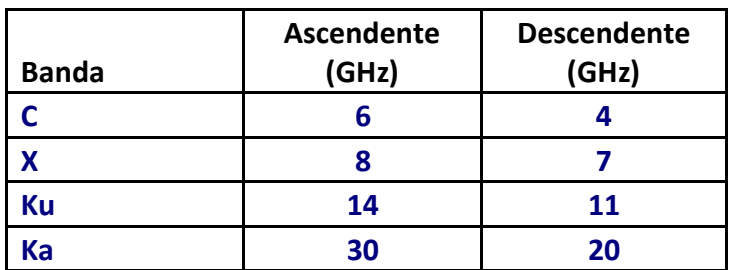

**Frecuencias Asignadas a los enlaces**

#### **2.1.6 Regulación de las Comunicaciones Satelitales**

Los operadores y propietarios de Satélites deben operar dentro de las limitaciones de las normas relacionadas con los parámetros y características de un sistema de comunicación satelital. Se debe tener muy en cuenta, la radiación de frecuencia, la máxima potencia radiada permitida y el lugar en la órbita geoestacionaria utilizado por el satélite. El objetivo del reglamento es reducir al mínimo la interferencia de radiofrecuencias y en menor grado la interferencia física de los sistemas.

La principal organización internacional responsable de la regulación de las comunicaciones por satélite y los sistemas de asignación es la Unión Internacional de Telecomunicaciones (ITU), con sede en Ginebra, Suiza. Creada en 1932 de la Unión Internacional de Telegrafía,

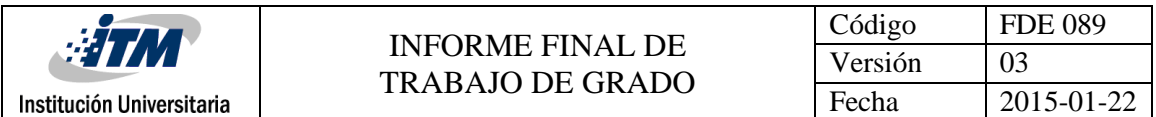

esta es una agencia especializada de las Naciones Unidas (ONU) cuya estructura es igual, con un consejo administrativo, juntas y comités los cuales realizan las funciones técnicas y administrativas.

La Unión internacional de Telecomunicaciones (ITU) tiene tres funciones principales:

- La asignación y el uso de las radio frecuencias
- La estandarización de las Radio Frecuencias
- El desarrollo y la expansión de las telecomunicaciones en todo el mundo.

Las normas desarrolladas por la ITU son transmitidas a cada país donde se desarrollan normas locales. Dos atributos determinan las bandas de frecuencia específicas y otros factores regulatorios en un sistema satelital en particular.

- El servicio que proporciona el sistema satelital.
- La localización del sistema de terminales terrestres.

Ambos atributos determinan la banda o bandas de frecuencias donde el satélite puede operar. La ITU divide el globo en tres regiones de servicios de telecomunicaciones. Estas divisiones se hicieron teniendo en cuenta las masas de tierra.

- Región 1 Europa y África
- Región 2 Las Américas
- Región 3 Conjuntos de países del pacifico.

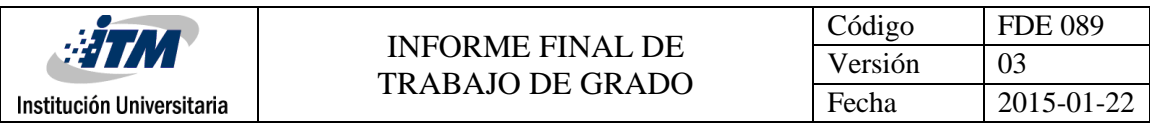

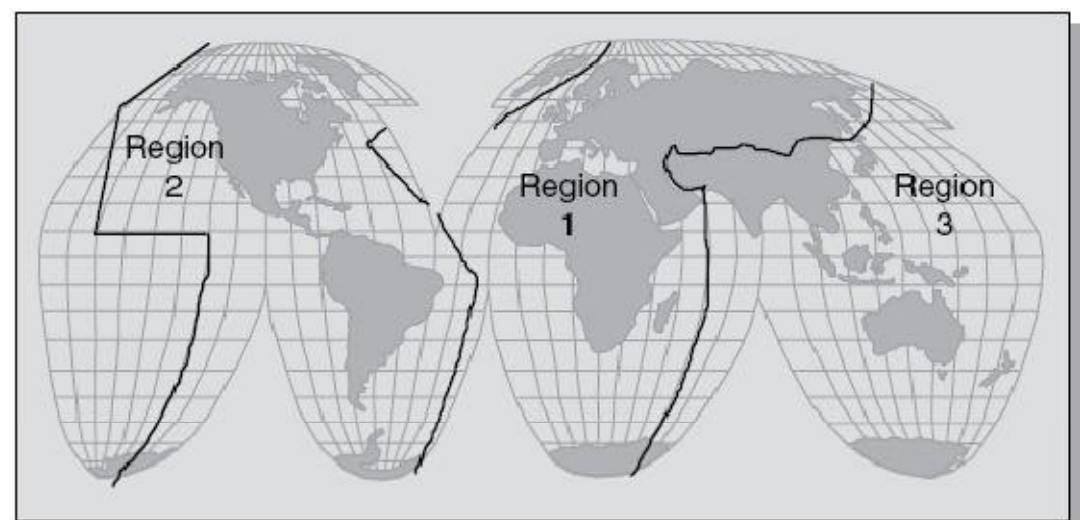

**Figura 7. Regiones ITU**

#### **2.1.7 Componentes de un Satélite**

Todos los satélites artificiales, tienen unos componentes comunes, y otros específicos de su misión:

Los sistemas comunes son:

- Sistema de suministro de energía: Asegura el funcionamiento de los sistemas. Normalmente está constituido por paneles solares.
- Sistema de control: Es el ordenador principal del satélite y procesa las instrucciones almacenadas y las instrucciones recibidas desde la Tierra.
- Sistema de comunicaciones: Conjunto de antenas y transmisores para poder comunicarse con las estaciones de seguimiento, para recibir instrucciones y enviar los datos captados.
- Sistema de posicionamiento: Mantienen el satélite en la posición establecida y lo apuntan hacia su(s) objetivo(s).
- Blindaje térmico: Constituye el aislante térmico que protege los instrumentos del satélite de los cambios bruscos de temperatura a los están sometidos, dependiendo

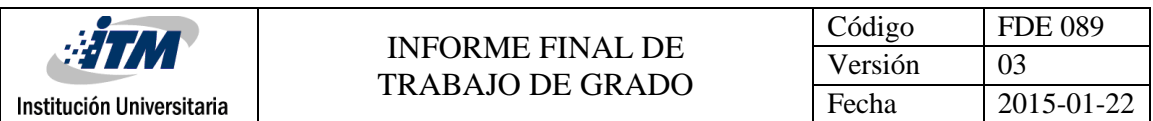

de si reciben radiación solar o están de espaldas al Sol. Esta protección, es la que da el color dorado característico de muchos satélites.

• Carga útil: Conjunto de instrumentos adaptados a las tareas asignadas al satélite. Varían según el tipo de satélite.

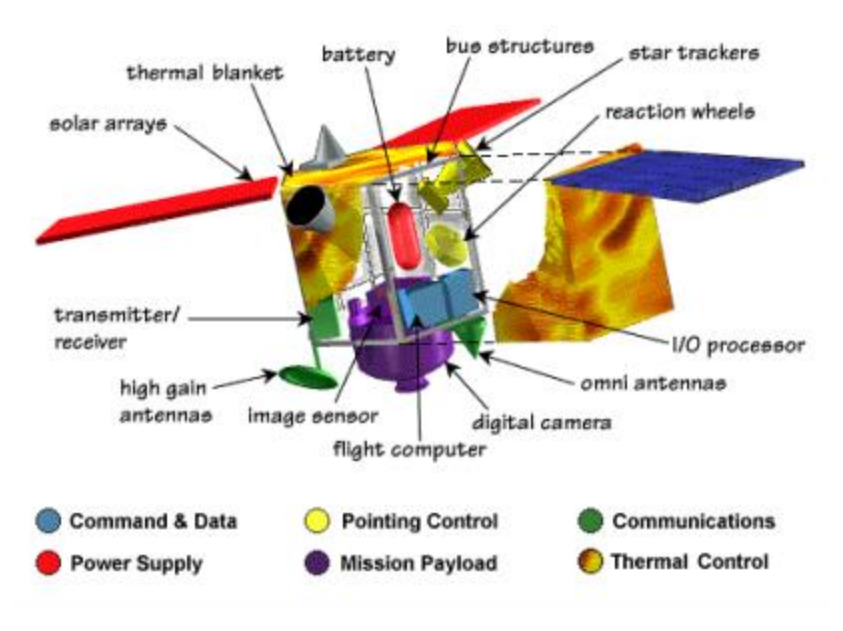

**Figura 8. Componentes del Satélite** 

#### **2.1.8 Métodos de Acceso Satelitales**

Una consideración para las comunicaciones satelitales es que puedan soportar rutas de transmisiones simultáneamente a través del mismo transponder sin que se confunda el intercambio de datos. Los siguientes métodos son los que cumplen esta labor:

#### • **Multiplexación por División de Frecuencia (FDM):**

Este método permite transmitir a través de una banda de frecuencias dividiendo a este en sub-bandas de frecuencias que se asignarán respectivamente a cada uno de los canales o estaciones remotas.

#### • **Múltiple Acceso por División de Frecuencia (FDMA):**

Es una técnica donde múltiples canales (en este caso remotas) pueden ser alojados en un ancho de banda definido asignándole una frecuencia específica por cada canal mientras dure la transmisión. En este método es necesario la utilización de dos tipos de canales

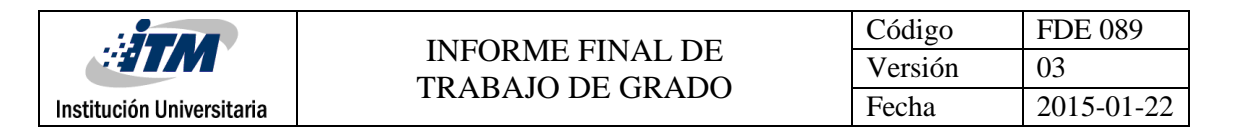

satelitales los cuales facilitan la comunicación con el sistema: Canales para Tráfico y Canales de Control.

#### • **Multiplexación por División de Tiempo (TDM):**

Este método asigna a cada una de las señales (remotas) una banda disponible durante un cierto lapso de tiempo. Este proceso se puede realizar de dos formas, la primera es una multiplexación en tiempo síncrono (MTS), esta técnica asigna a cada canal intervalos de tiempo constantes para transmitir y realizar sus operaciones, y la otra multiplexación en tiempo asíncrono (MTA), técnica que asigna a cada canal intervalos de tiempo en longitudes variables, para lo cual, los datos se agrupan en paquetes que contienen todo lo relativo a dirección, orden y número del terminal de entrada al que pertenece para que puedan ser reconstruidos por el receptor.

#### • **Múltiple Acceso por División de Tiempo (TDMA):**

Provee una transmisión múltiple pero no simultanea hacia un transponder, cada remota envía información al satélite dentro de una ráfaga específica o ranuras de tiempo (time – slot). Sin embargo, únicamente un paquete de información alcanza al satélite en un instante de tiempo. Para el transponder, la información parece ser una fuente continua de transmisiones en una frecuencia de la remota. En una red TDMA, cada estación tiene un buffer en el que deposita los datos para ser trasmitidos bajo el control de una estación muestra (HUB). Los buffers individuales de cada transmisor (remota) liberan los datos depositados en ráfagas de tráfico (Burts) hacia el satélite. La distancia que separa las estaciones del satélite, es en general diferente, por consiguiente existe un retardo diferente en los paquetes que llegan al satélite desde cada una de ellas. Esta diferencia tiene que ser compensada mediante la adición de retardos adicionales en las estaciones remotas.

#### • **Múltiple Acceso por División de Tiempo Determinístico (D-TDMA):**

El TDMA Determinístico es una innovación desarrollada e implementada por iDirect Technologies que logra un nuevo nivel de eficiencia del TDMA. El D-TDMA está basado en un algoritmo que se encarga de asignar una cantidad de ancho de banda varias veces por segundo a múltiples sitios remotos basados en condiciones instantáneas manejadas por un procesador de protocolo propietario.

Estas condiciones son las colas de datos, CIR (Committed Information Rate), segmentación y reensamble de paquetes, calidad de servicios, prioritización (asegurando un alto nivel en la integridad de los paquetes transmitidos) y la eliminación del Jitter, para cualquier límite

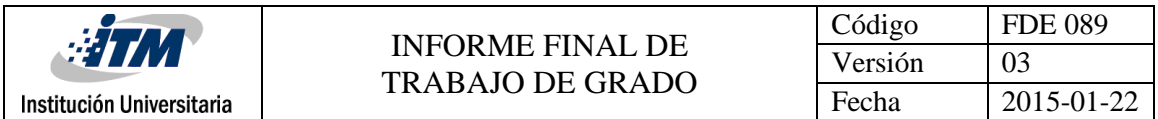

de velocidad establecido por cada remota. Este resultado permite llevar más aplicaciones y trafico sobre ancho de banda disponible.

#### **2.2 REDES VSAT**

#### **2.2.1 Introducción**

Los sistemas VSAT son redes de comunicación por satélite que permiten el establecimiento de enlaces entre un gran número de estaciones remotas con antenas de pequeño tamaño (VSAT's) con una estación central normalmente llamada Hub. La comunicación se realiza a través del satélite, es decir, la información saliente del Hub a las VSAT's, es enviada al satélite y éste la refleja para que cada terminal VSAT la reciba. El satélite no es más que un simple repetidor. También existe la posibilidad de transmitir desde los VSAT's hacia el Hub como veremos más adelante.

Las redes VSAT son redes privadas diseñadas a medida de la compañía que la contrata, ya que esta tecnología tiene un elevado precio para un usuario medio. Permiten la integración de diversos servicios, los cuales pueden estar accesibles mediante unas pequeñas antenas (diámetro menor de 2.4 metros, típicamente 1.3 metros) instaladas en la compañías usuarias. Estas estaciones no soportan unas elevadas capacidades, pero son muy baratas y fáciles de instalar si lo comparamos con las redes terrestres, en las cuales tendremos que cablear hasta el domicilio del usuario. Con esto conseguimos que los usuarios del servicio estén conectados a la plataforma del servicio, evitando el uso de las redes públicas. Es el propio usuario el dueño de la red y puede configurarla a su gusto, para poder satisfacer sus necesidades lo más rápido posible.

Este tipo de sistemas están orientados principalmente a la transferencia de datos entre unidades remotas y Centros de Proceso conectados al Hub. Son igualmente apropiados para la distribución de señales de vídeo y en ciertos casos se utilizan también para proporcionar servicios de telefonía entre estaciones remotas y el Hub, cabe decir que este último servicio solo es posible si el enlace contratado es bidireccional.

Las ventajas ofrecidas por VSAT no han sido bien recibidas por los operadores nacionales ya que éstas podrían significar menores beneficios al verse desviado el tráfico del negocio de las redes públicas. Esto ha implicado una política conservadora por parte de dichos operadores que se oponen a la desregularización del sector de comunicaciones lo cual ha significado un retroceso en el desarrollo de las redes VSAT.

#### **2.2.2 Historia**

En 1979, la Compañía de Comunicaciones Ecuatoriana comenzó con los servicios VSAT ofreciendo inicialmente un camino de sentido único desde un Hub en Mountain View (California) hasta varios VSAT's receptores en EE.UU. Para estos enlaces se utilizaba la banda C (cobertura global) y se usaban técnicas de espectro ensanchado para evitar interferencias de los satélites adyacentes en su camino de bajada.

En 1981, esta misma compañía desarrolló una red VSAT bidireccional, en la cual se podían enviar datos desde los VSAT's al Hub.

En EE.UU., las redes VSAT fueron instaladas para transmisión de voz, datos y vídeo. Los principales usuarios de este tipo de redes son: la industria de la automoción, hoteles, instituciones financieras,...

En Europa, el número de VSAT's instalados es mucho menor que en EE.UU. como resultado de su desarrollo más tardío. Una cifra a día de hoy es que más de 40 redes y más de 6000 terminales VSAT operan en la actualidad a través del sistema HISPASAT, siendo este uno de los sistemas de satélites que soporta un mayor número de redes VSAT en Europa.

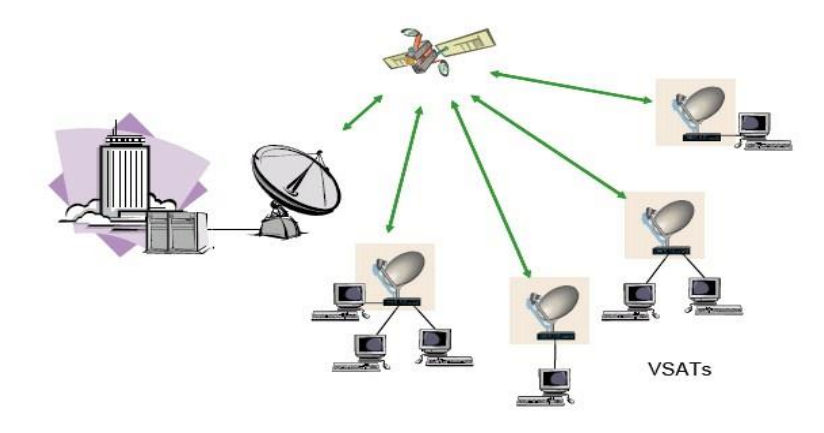

**Figura 9. Elementos Red VSAT**

#### **2.2.3 Elementos de una red VSAT**

Las redes de transmisión vía satélite VSAT entran a competir directamente con sistemas de transmisión digital terrestres como red conmutada de paquetes o redes de fibra óptica. La implantación de las redes telemáticas VSAT comienza a ser rentable a medida que aumenta el número de nodos (terminales terrestres) de la red.

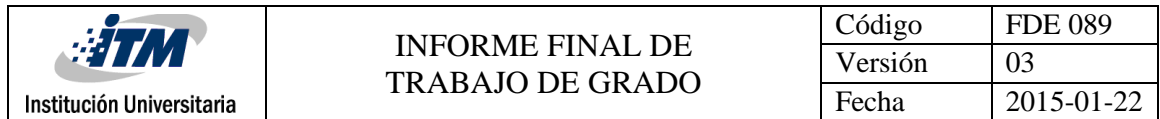

Dentro de un sistema VSAT podemos hacer una gran división en cuanto al segmento espacial y al segmento terrestre. Dentro de los cuales se describirá más detalladamente cada componente

#### • **Segmento espacial**

El segmento espacial es un punto muy importante dentro de las redes VSAT. Sin él no se llevaría a cabo ninguna comunicación entre los terminales VSAT's y el hub, ya que es el único canal por donde se realiza la comunicación. Debido a que es un canal compartido habrá que utilizar alguna técnica o protocolo de acceso al medio. Este es el elemento más crucial en la comunicación VSAT y el que menos posibilidades ofrece a la empresa, en cuanto a configuración y manejabilidad nos referimos, ya que este suele estar contratado con una tercera empresa responsable del mismo. Como posible acercamiento cabe decir que el proveedor del servicio fijo de satélite que se usa para implementar redes VSAT proporciona un cierto número de canales dentro de un transpondedor. Un transpondedor puede llegar a manejar de 10 a 15 redes de tamaño típico de 500 VSAT's.

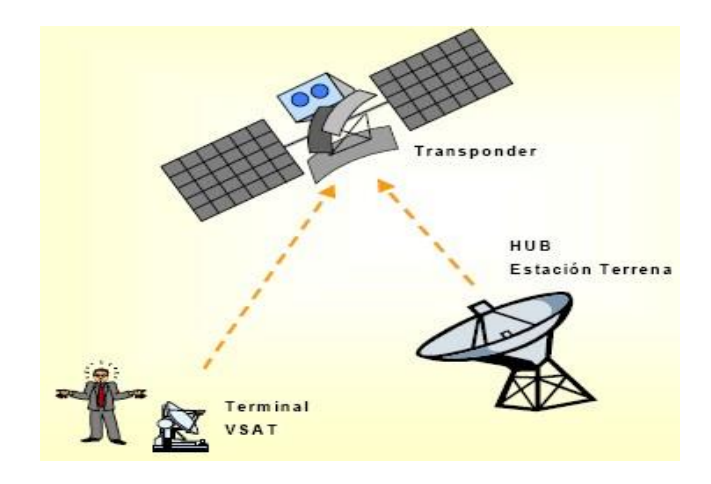

**Figura 10. Componentes Satelital**

En la actualidad nos podemos encontrar con diferentes tipos de satélites, según la órbita en la que operen. Los más utilizados en sistemas VSAT son los geoestacionarios, aunque cada vez más se está tratando la posibilidad de utilizar satélites no geoestacionarios para redes VSAT.

Otra de las consideraciones que se debe tener en cuenta en el segmento espacial es la elección de la banda de frecuencias a utilizar, debido a que las longitudes de onda diferentes poseen propiedades diferentes. Las longitudes de onda largas pueden recorrer grandes distancias y atravesar obstáculos. Las grandes longitudes de onda pueden rodear edificios

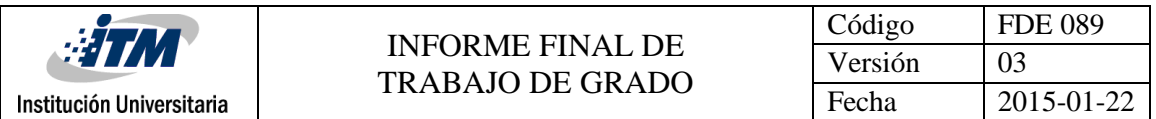

o atravesar montañas, pero cuanto mayor sea la frecuencia (y por tanto, menor la longitud de onda), más fácilmente pueden detenerse las ondas.

Cuando las frecuencias son lo suficientemente altas las ondas pueden ser detenidas por objetos como las hojas o las gotas de lluvia, provocando el fenómeno denominado "rain fade". Para superar este fenómeno se necesita bastante más potencia, lo que implica transmisores más potentes o antenas más enfocadas, que provocan que el precio del satélite aumente.

La ventaja de las frecuencias elevadas es que permiten a los transmisores enviar más información por segundo. Esto es debido a que la información se deposita generalmente en cierta parte de la onda: la cresta, el valle, el principio o el fin. El compromiso de las altas frecuencias es que pueden transportar más información, pero necesitan más potencia para evitar los bloqueos, mayores antenas y equipos más caros.

Con todo esto llegamos a la conclusión de que las frecuencias más utilizadas en los sistemas VSAT son la C, Ku y Ka, que trabajan a frecuencias elevadas. Se puede ver una clasificación de estas en la figura 11.

| Banda | Desarrollo  | Enlaces satélite |            | Antena           | Mercado objetivo               |
|-------|-------------|------------------|------------|------------------|--------------------------------|
|       |             | descendente      | ascendente | típica           |                                |
| C     | $1970 - 80$ | 4 GHz            | 6 GHz      | $2.4$ m $\vert$  | Operadores de telefonía y TV   |
| Ku    | $1980 - 90$ | 11-12 GHz        | 14 GHz     |                  | 1 m   Empresas, TV residencial |
| Ka    | $2000 -$    | 20 GHz           | 30 GHz     | 0.6 <sub>m</sub> | Servicios de banda ancha       |

**Figura 11. Frecuencias Utilizadas en VSAT**

#### • **Segmento terrestre**

Dentro de este apartado podemos encontrarnos con dos tipos de elementos: los VSAT's, situados en la zona usuaria y el hub que es la estación central.

#### • **Estación central o Hub**

El hub es la estación central de una red VSAT y esta no es más que una estación más dentro de la red pero con la particularidad de que es más grande, ya que la antena es del orden de 15 metros de diámetro y maneja mayor potencia de emisión. El tiempo de instalación de esta estación es elevado, ronda las 4 semanas. Normalmente el hub suele estar situado en la sede central de la empresa. Debido a que éste hub supone un gran desembolso económico, la empresa tiene la opción de tenerlo en propiedad o alquilarlo a un operador del servicio. La estación central se puede clasificar de la siguiente manera atendiendo al factor económico:

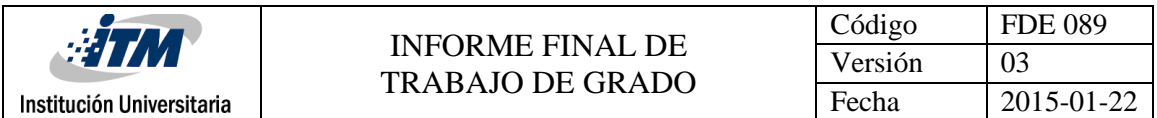

Hub dedicado: soporta miles de VSAT conectados a él. En periodos de expansión, cambios en la red o problemas, representa la solución más simple para el cliente. Sin embargo el hub dedicado representa la opción más cara y sólo es justificado si el coste puede ser amortizado con un suficiente número de VSAT.

Hub compartido: varias redes de distintas compañías pueden compartir un único hub. Los servicios del hub son alquilados por los operadores de las redes VSAT. Debido a esto las empresas pueden montar redes VSAT con un mínimo capital inicial. Pero tiene una serie de desventajas añadidas con respecto al hub dedicado: se necesita conectar el hub con la sede central de la empresa, lo que implica recurrir ha cableado o utilización de la red pública y limitación a la hora de configurar y ampliar la red, ya que es el proveedor del servicio el que la controla.

Mini Hub: es un pequeño hub con una antena de 2 a 3 metros de diámetro y con un coste mucho menor que el hub dedicado. La aparición de este tipo de hub ha sido gracias al desarrollo de las redes VSAT en la actualidad. Un mini-hub típicamente soporta alrededor de 300 a 400 VSAT's.

El hub se divide en dos partes fundamentales, la unidad o terminal de radiofrecuencia y la unidad interior, que se expondrán a continuación:

a) Unidad de radiofrecuencia: se encarga de la transmisión y recepción de señales hacia o a través del satélite

b) Unidad interior: suele estar conectada al ordenador central de la empresa. Consta de diversas funciones como procesador de acceso al satélite o interferencia banda-base, pero la parte más importante de esta unidad es el NMS (Network Management System), que no es más que un ordenador que realiza las funciones más importantes dentro de una red VSAT, como son:

Configurar la red (estrella, malla,...)

Monitorizar el tráfico entre terminales

Control y alarma

Funciones relativas al control de los terminales: o Habilitación nuevos terminales o Actualización del SW de la red

Tareas administrativas: Informe del tráfico de cada estación o Tarificación en uso compartido

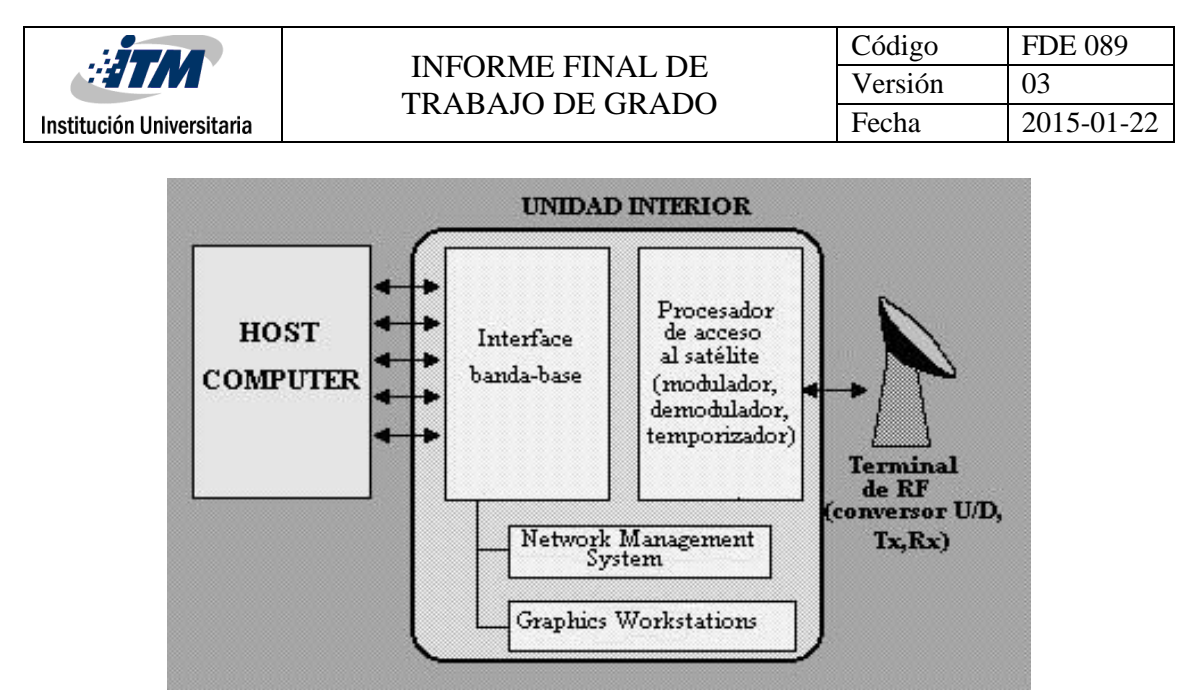

**Figura 12. Partes Fundamentales del HUB**

#### • **Estaciones VSAT o terminales**

Estaciones mucho más sencillas que el hub, y para su configuración hay que tener en cuenta varios factores:

- Lugar de situación de la antena
- El tipo de red al que va a pertenecer
- El tráfico que va a generar

El aspecto más importante es el apuntamiento de la antena, que se puede hacer en base a:

• Como una primera aproximación, se pueden tomar las fórmulas de los ángulos de azimut y elevación

• Refinar el apuntamiento para que la potencia recibida sea la mayor posible

Los terminales se dividen en dos partes, la unidad interior y la exterior, unida ambas por cable, que se expondrán a continuación:

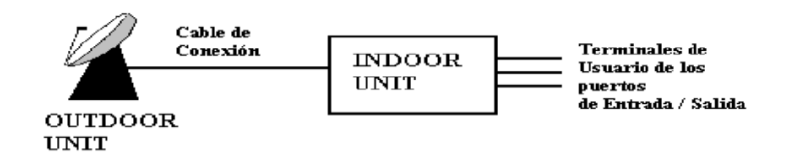

**Figura 13. Partes de Terminal**

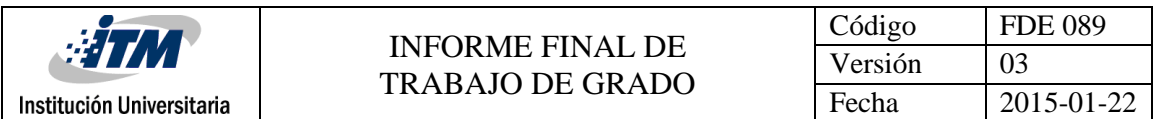

a) Unidad interior: se caracteriza por una serie de parámetro como pueden ser número de puertos, tipo de puerto y velocidad de los mismos. Se puede definir como una interfaz para los terminales de usuario.

b) Unidad Exterior: básicamente se compone de la antena y de componentes electrónicos. Los parámetro que definen esta unidad son entre otro el diagrama de radiación de la antena, la finura espectral del transmisor y el PIRE que depende de la ganancia y potencia de la señal.

#### **2.2.4. Clasificación según tipo de red**

Debemos destacar dentro del estudio telemático de las redes VSAT que todas ellas deben permitir:

- Establecer la conexión entre cliente servidor.
- Una técnica de acceso al medio, al tratarse de un sistema compartido.
- En relación al tráfico no deben permitir pérdidas y retardos proporcionando un canal fiable.

Existen tres tipos básicos de configuraciones VSAT:

#### • **Sistemas Unidireccionales**

Consiste en una única estación transmisora principal, el hub, por la cual son enviadas al satélite las señales, las cuales son posteriormente recibidas por un gran número de unidades receptoras (estaciones VSAT), típicamente de menor tamaño.

La estación transmisora envía la señal sobre una o varias portadoras a velocidades que están comprendidas normalmente entre 19.2 Kbps y 2 Mbps. Las estaciones receptoras son muy sencillas y económicas.

En este tipo de configuración se pueden implementar un tipo de sistema llamado híbrido. El cual se implementa en base a un canal de retorno a través de otra red diferente, por ejemplo red telefónica conmutada o RDSI. Permiten prestar servicios interactivos asimétricos, por ejemplo navegación por la Web para usuarios residenciales.

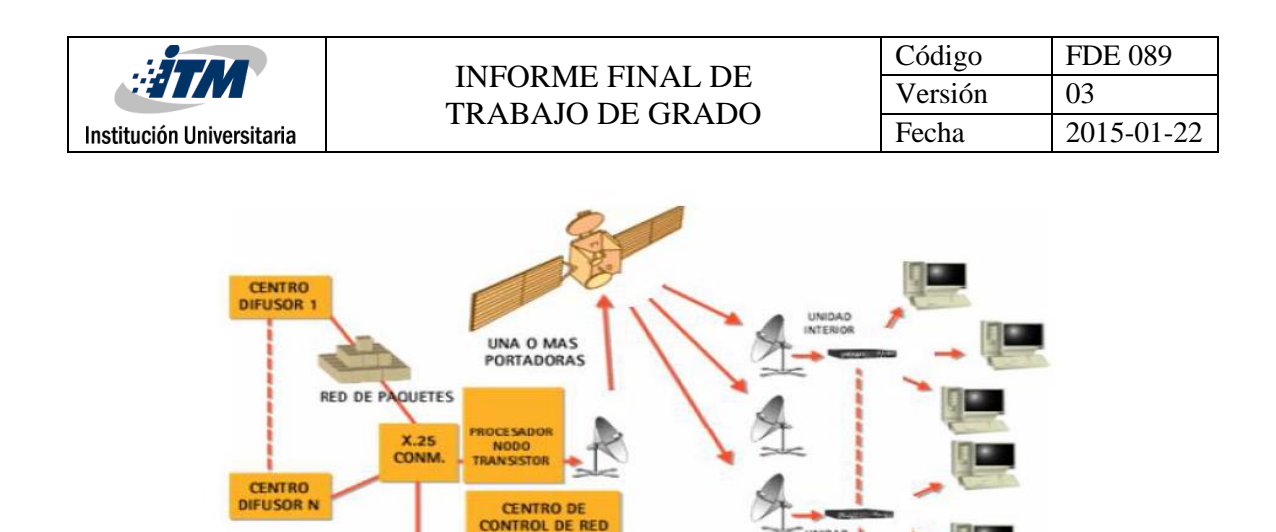

RED DE PAQUETES<br>(OPCIONAL)

**Figura 14. Sistema Unidireccional** 

#### • **Sistemas Bidireccionales**

La arquitectura de estas redes es similar a las unidireccionales, el hub transmite información a las estaciones VSAT a velocidades similares pero las VSAT pueden transmitir información al hub, siempre a través del satélite. Normalmente la capacidad disponible en el sentido de bajada es mayor que en el de subida. Estos sistemas pueden utilizarse para crear redes privadas virtuales (VPN) para empresas con muchas sucursales, en particular si están situadas en áreas rurales.

Existen dos tipos de transmisión:

#### Hub – estaciones VSAT

La estación central transmite por una o varias portadoras a las estaciones remotas asociadas mediante TDM (Multiplexación por División en el Tiempo). El número de portadoras de la estación central a las remotas suele ser pequeño y su velocidad de transmisión es proporcionalmente mayor. Velocidades de 64 Kbit/seg a 2048 Kbit/seg son normales, por tanto los requisitos de transmisión que se le exige a la estación central son mayores.

#### Estaciones VSAT – Hub

En este sentido se suele transmitir por TDMA (Acceso Múltiple por División en el Tiempo). Esto significa que esa estación y sólo esa acceden a la portadora durante ciertos intervalos de tiempo, predeterminados con respecto a la referencia de la trama. En el caso de que el tráfico generado por los terminales sea bajo se utiliza un acceso aleatorio con control de colisión.

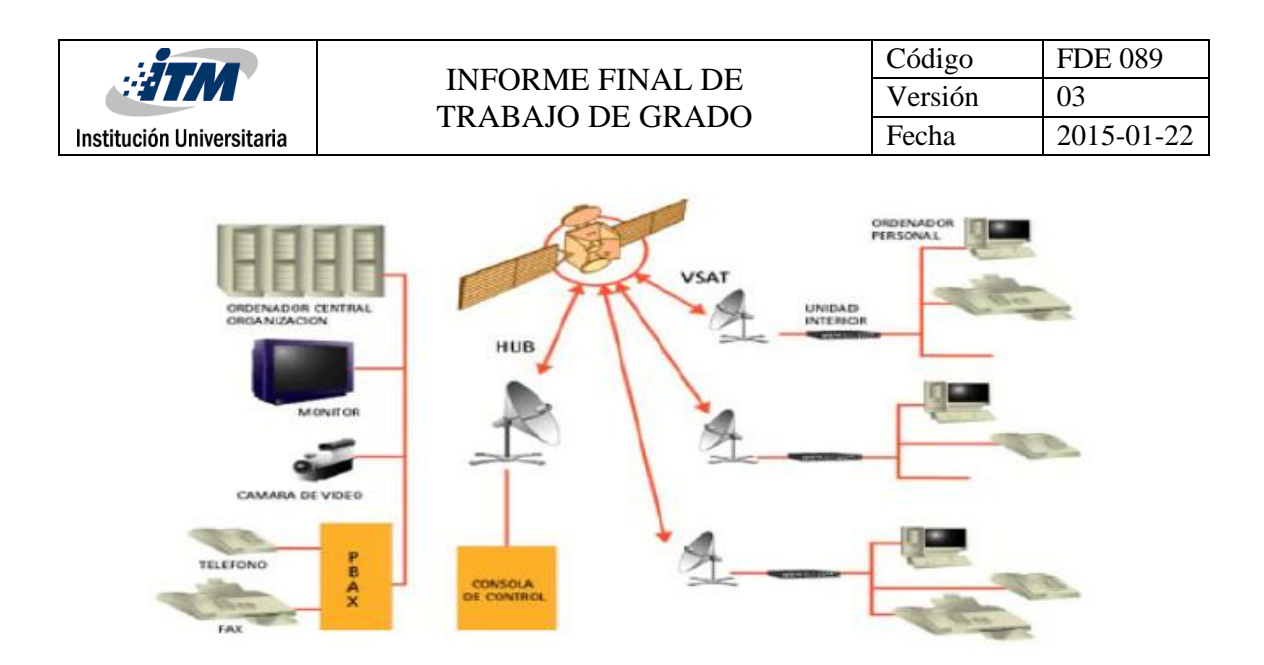

**Figura 15. Sistema Bidireccional** 

#### • **Sistemas Híbrido**

Para determinados servicios puede ser necesario que una estación VSAT se comunique con otra. Cuando se trata de unir varios nodos jerárquicamente iguales y proporcionar servicios digitales avanzados, la utilización del segmento espacial es más eficiente que la de circuitos terrenos ya que el dimensionamiento del tráfico se efectúa sobre el conjunto total de circuitos, lo que es notablemente más eficiente que hacerlo sobre cada uno de ellos. Todos los nodos van a ser jerárquicamente iguales, pero uno de los nodos tendrá que actuar como Hub que controla la red.

Debido a la configuración de esta red se denomina red mallada. Los nodos de esta red envían la información utilizando un protocolo de acceso TDMA (Acceso Múltiple por División en el Tiempo), alcanzando velocidades entre los 2 – 34 Mbps.

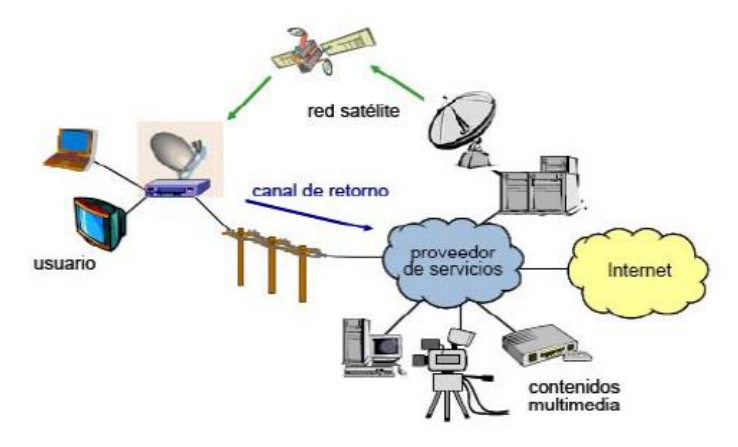

**Figura 16. Sistema Híbrido**

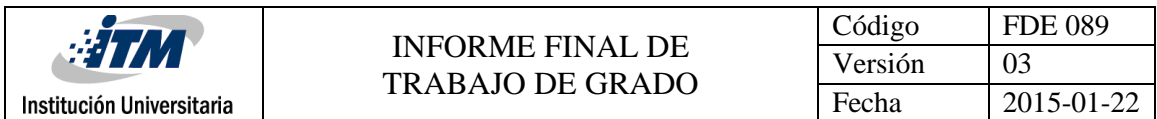

En este tipo de configuración se pueden implementar un tipo de sistema llamado híbrido. El cual se implementa en base a un canal de retorno a través de otra red diferente, por ejemplo red telefónica conmutada o RDSI. Permiten prestar servicios interactivos asimétricos, por ejemplo navegación por la Web para usuarios residenciales.

#### **2.2.5 Topologías de red utilizadas en VSAT**

Las topologías más utilizadas en un sistema VSAT son:

#### • **Estrella**

En esta configuración el nodo central gestiona todas las comunicaciones de la red, es decir, los terminales sólo se comunican con la estación central pero no entre ellas. Tanto las redes unidireccionales como las bidireccionales trabajan en esta configuración.

• **Malla**

Podemos hablar de configuración en malla cuando los terminales o VSAT´s pueden mantener una comunicación o enlace directo con otro sin necesidad del hub como en la topología en estrella, pero siempre a través del satélite de comunicaciones. Esto se produce cuando aumenta el tamaño de las antenas o la sensibilidad de los receptores, por esta razón esta configuración no es muy usada porque se necesitan mejores VSAT's. Las redes corporativas trabajan en esta configuración.

#### **2.2.6 Análisis del radioenlace**

El radioenlace debe disponer de un BER (bit error rate) adecuado para que la señal pueda ser utilizada por todos los dispositivos implicados en el sistema VSAT. Para ello el estudio se centra en reducir el BER a valores mínimos con un coste aceptable. A nivel físico la eliminación total de errores es imposible, por lo que tiene que ser a nivel de enlace el encargado de asegurar la transmisión libre de errores, mediante protocolos especialmente diseñados para tal fin.

N portadoras originadas por estaciones VSAT's son enviadas al satélite, el cual retransmite hacia al Hub. Este modula las señales en TDM en una única portadora que se envía de nuevo al satélite y reenvía a los VSAT's de destino.

Esta portadora originada por una estación transmisora es enviada al satélite, el cual amplifica la señal y la traslada en frecuencia, para ser reenviada a las estaciones receptoras. La portadora se ve afectada por diversas fuentes de ruido; térmico, interferencias e

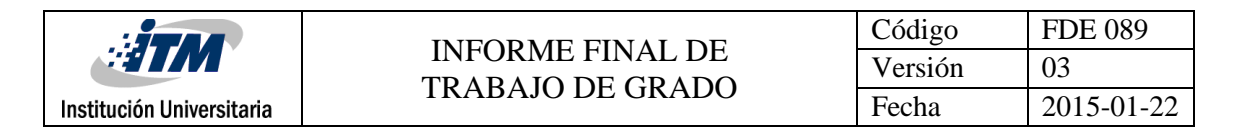

intermodulación, que se verán a continuación, y la suma de todos estos ruidos es el ruido total del enlace.

#### • **Ruido térmico**

Es un tipo de ruido que aparece de forma aleatoria en los conductores debido a la agitación de los electrones. En los sistemas VSAT aparece tanto en el canal ascendente como en el descendente. Se debe principalmente a dos causas: una natural, en la que interviene la tierra en los satélites y el firmamento en las antenas, y otra artificial, en la que la no linealidad de los componentes del receptor provoca ruido

#### • **Ruido de interferencias**

Las interferencias son señales no deseadas que se introducen en los receptores provenientes de otras transmisiones que usan las mismas bandas de frecuencias.

Debido a esto nos podemos encontrar con que en el enlace de subida son fuentes de este tipo de ruido las estaciones terrenas pertenecientes a otros sistemas geoestacionarios y las transmisiones terrestres por microondas. Para el enlace de bajada nos podemos encontrar con este tipo de ruido en satélites adyacentes y también las transmisiones terrestres por microondas.

Cabe señalar que este tipo de interferencias puede producirse tanto por antenas externas al sistema como por antenas del propio sistema de comunicaciones. Como veremos a continuación, y debido a esto, las interferencias pueden ser internas o externas.

#### • **Internas**

Ruido provocado por antenas del propio sistema de comunicaciones VSAT. Es debido principalmente a dos causas:

Interferencia Cocanal debido a dos casos:

- a) Interferencia entre haces: Esta interferencia se debe a imperfecciones en el aislamiento entre haces geográficamente separados (sistema multihaz), que para aprovechar mejor el ancho de banda, usan la misma banda de frecuencias, pero distinto haz. El solapamiento de los lóbulos secundarios de los distintos haces ocasiona interferencias.
- b) Interferencia por polarización cruzada: Este tipo de interferencia es causada por portadoras transmitidas por estaciones terrenas de otras redes que usan el mismo satélite, el mismo haz y utilizan una polarización ortogonal a la del sistema afectado.

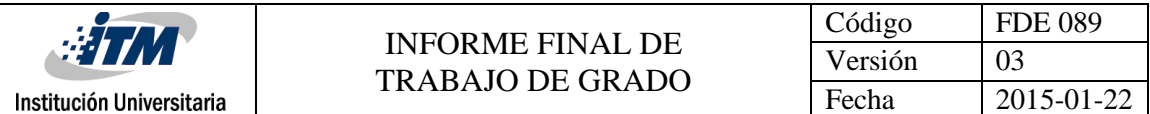

Dentro de un mismo sistema VSAT, normalmente, se usa una sola polarización ortogonal, por lo que la utilización de dos no se usa, ya que si el aislamiento no es perfecto entre ambas polarizaciones, se producirán interferencias de una señal en la otra.

Interferencias por canal adyacente:

Parte de la potencia de una portadora es capturada por un transpondedor o una estación terrena sintonizados a la frecuencia de una portadora adyacente. La causa de esta interferencia radica en un mal filtrado entre canales.

Ruido provocado por antenas ajenas al sistema VSAT, que utilizan la misma banda de frecuencias. Estas interferencias pueden ser provocadas por satélites adyacentes de otros sistemas o por otras estaciones terrestres.

Las interferencias se introducen en el enlace ascendente cuando a la antena del satélite receptor llegan varias portadoras transmitidas por estaciones terrestres pertenecientes a sistemas de satélites geoestacionarios adyacentes.

En el enlace descendente se producen interferencias cuando la antena del receptor en Tierra capta portadoras procedentes de satélites adyacentes. El problema suele ser especialmente importante en el enlace descendente, ya que las reducidas dimensiones de la antena provocan un aumento del ancho de haz, haciendo que la recepción sea más sensible a aquellas portadoras que llegan lateralmente.

#### • **Ruido de intermodulación**

La presencia de varias portadoras en el amplificador no lineal del transpondedor provoca la generación de productos de intermodulación, formando señales a frecuencias que son combinaciones lineales de las frecuencias de entrada. En la práctica solo tienen importancia los productos de intermodulación 3 y 5, ya que son los que tienen un efecto significativo, debido a que los productos de intermodulación decrecen con el orden del producto.

Por lo que debido a esto, cuando se utiliza un acceso TDMA (Acceso Múltiple por División en el Tiempo) o TDM (Multiplexación por División en el Tiempo) no se producen intermodulaciones, debido a que se amplifica una portadora por cada slot de tiempo. Pero este no es el caso cuando se requiere utilizar un acceso FDMA, CDMA o híbridos, los cuales provocan ruidos de intermodulaciones.

#### • **Ruido total del sistema**

El ruido a la entrada del receptor es el resultado de la suma de las siguientes contribuciones:

- Ruido térmico e interferencias en el enlace ascendente.
- Ruido de intermodulación generado en la salida del transpondedor y transmitido al enlace descendente.
- Ruido térmico e interferencias en el enlace descendente.

#### **2.2.7 Aplicaciones de las redes VSAT**

Las aplicaciones de las redes VSAT se pueden dividir en dos grandes grupos, aplicaciones civiles y aplicaciones militares, según el ámbito de trabajo.

#### • **Aplicaciones civiles**

Como ya se ha visto las VSAT pueden ser de enlace unidireccional y bidireccional. Dependiendo del tipo de enlace que se establezca los servicios ofrecidos en la red cambian para satisfacer las necesidades existentes.

Enlace unidireccional:

- Ofertas de mercado y otras noticias broadcasting.
- Educación a distancia.
- Distribución de las tendencias financieras y análisis.
- Introducción de nuevos productos y lugares geográficamente dispersos.
- Actualización de datos de mercado, noticias y catálogo de precios.
- Distribución de vídeo y programas de televisión.
- Distribución de música en tiendas y lugares públicos.
- Propaganda.

Enlace bidireccional:

- Transferencias interactivas entre computadores.
- Videoconferencia de baja calidad.
- Transferencias bancarias.
- Distribución remota de procesos de voz y telemetría.
- Comunicación de voz.
- Servicios de emergencia.
- Noticias por satélite (Satellite News Gathering).

• Control y adquisición de datos (SCADA).

#### • **Aplicaciones militares**

Las redes VSAT han sido adoptadas por varias fuerzas militares en el mundo, debido a la flexibilidad inherente de su despliegue, que permite tener instalados enlaces de comunicaciones temporales entre unidades en el campo de batalla, VSAT's y cuarteles generales cerca del Hub. Se usa la banda X, con canales de subida en el rango de 7.9 a 8.4 GHz, y bajada en la banda de 7.25 a 7.75 GHz

Es por ello que debido al alto grado de disponibilidad, utilización y ventajas en el campo de batalla, convierta a VSAT en una pieza clave de los cuerpos militares. Disponibilidad global terrestre, utilización satelital lo que provoca que no se tengan que desplegar medios en el campo de batalla y ventajas debido al reducido tamaño de las VSAT's, que pueden ser transportadas con facilidad por los cuerpos militares.

#### **2.2.8 Ventajas y desventajas de VSAT**

#### **Ventajas**

Las ventajas son numerosas en las redes VSAT, y su demanda por parte de la industria ha crecido rápidamente en los últimos 10 años. Estas ventajas se pueden englobar en tres grandes grupos: flexibilidad, fiabilidad y económicas, que serán expuestas a continuación.

#### • **Flexibilidad**

-Una red VSAT se puede adaptar a las necesidades de la compañía debido al alto grado de configuración de la red. Fácil gestión de la red.

-Los enlaces asimétricos se adaptan a la red, debido a que la parte del Hub transmite mucha información hacia los VSAT's, mientras estos responden con poca información hacia el Hub.

-Los sistemas VSAT son fáciles de reconfigurar y ampliar. Debido a esto si se cambian los VSAT's de lugar, mientras esté en la zona de cobertura del satélite, solo habrá que modificar la orientación de la antena.

-El servicio es independiente de la distancia, ya que posee cobertura casi total e inmediata, con lo que se consigue una fácil y rápida implantación en lugares de difícil acceso.

• **Fiabilidad:** 

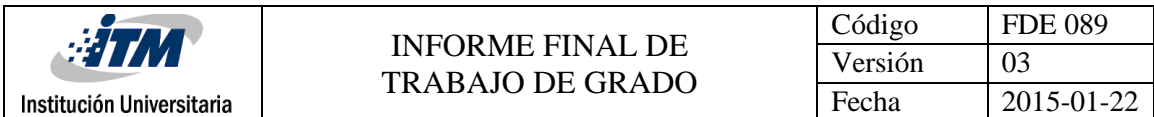

Los sistemas VSAT se suelen diseñar para tener una disponibilidad de la red del 99.5% del tiempo y con una BER (parámetro fundamental que nos determina la calidad de la señal) de 10-7

#### • **Económicas:**

Debido a que la mayor parte de la red es propiedad de la empresa no es necesario contratar con terceros el alquiler de algún elemento (salvo el segmento espacial que suele tener unos precios muy estables) logrando que el presupuesto dedicado a comunicaciones se pueda establecer con gran exactitud.

Evita las restricciones de la red pública, los fallos producidos en ella, con lo que se consigue un aumento de la productividad, ya que puede responder más rápido y eficientemente a sus clientes.

#### **Desventajas**

Podemos hacer una clasificación de las desventajas que presentan los sistemas VSAT atendiendo a problemas económicos, radioeléctricos y de privacidad.

• Económicos

Las inversiones iniciales son muy elevadas, siendo en algunos casos poco competitivas en relación con las redes terrestres. Una posible solución que se lleva a cabo es alquilar el Hub a una tercera compañía debido al alto desembolso que supone este terminal.

• Radioeléctricos

-Debido a que los sistemas VSAT introducen un retardo de propagación típico de 0.5 segundos (doble salto) puede resultar problemático para ciertas aplicaciones, tómese el caso de telefonía y videoconferencia.

-Toda la red depende del satélite y este es sensible a interferencias provenientes de la tierra y del espacio, sobre todo las radiaciones solares. Si el satélite no está disponible se cae toda la red, por lo que este es una pieza fundamental en los sistemas VSAT. Para solucionar esto, si el problema es sólo un transpondedor, se puede hacer un cambio de frecuencia y/o polarización. En caso de fallar todo el satélite, habría que reorientar las antenas hacia otro satélite.

#### • Privacidad

El uso de un satélite geoestacionario como repetidor hace posible que cualquier usuario no autorizado pueda recibir un mensaje.
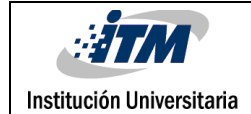

# 3. CONTENIDO DEL TRABAJO

## **3.1 SISTEMA IDIRECT**

Como se había planteado al inicio del trabajo nos centraremos en la instalación de las antenas satelitales VSAT del sistema IDirect, por lo cual ahondaremos en el tema y trataremos de focalizarnos en conceptos específicos sobre este, daremos pautas técnicas e información relevante, para luego proceder con los parámetros de instalación física y demás procesos o técnicas necesarias para cumplir los objetivos planteados.

#### **3.1.1 Introducción al Sistema IDirect**

El sistema satelital de la tecnología IDirect está basado en el Protocolo de Internet (IP), que funciona con topología tipo estrella. Esta topología tipo estrella consiste en un punto central denominado HUB iDirect y numerosas remotas denominadas iDirect Evolution. El sistema es una solución bidireccional de la red de banda ancha con un alto tráfico en la señal enviada desde el HUB a las remotas (Outroute) o lo que es lo mismo una distribución de la señal que es entregada al satélite por el HUB y devuelta por el satélite en una señal entendida por la remotas asociadas al sistema (broadcast, downstream) sobre una portadora TDM. Mientras que los remotos iDirect Evolution transfieren tráfico al Hub a través de una portadora compartida (Inroute) que además utiliza el método Determinístico- Múltiple Acceso por División de Tiempo (D-TDMA), el cual alcanza una eficiencia que está cerca del 95% del ancho de banda de la carga útil. El sistema fue diseñado y desarrollado para optimizar el transporte excesivo vía satélite del protocolo y tráfico TCP/IP.

El sistema iDirect tiene características y controles que permiten la configuración de parámetros de calidad de servicio (QoS) y otras soluciones dirigidas al tráfico de los usuarios

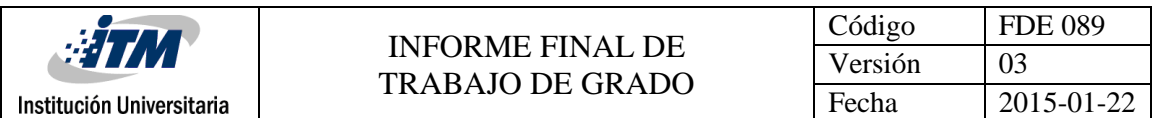

remotos. Otras características del sistema incluyen aceleración del protocolo de control y transporte (TCP Acelerator), encriptación a través del cifrado de paquetes (3DES), memoria de almacenamiento (cache) en el servidor de nombres de dominio (DNS) local, enrutamiento IP dinámico y estático, construcción de redes de área local virtuales (VLANs) y facultad de operación de modo móvil.

La arquitectura del sistema VSAT de banda ancha iDirect proporciona la capacidad para soportar diversas aplicaciones y servicios tales como Internet, intranets privados, soluciones móviles, soluciones temporales y transportables, servicios de voz y de vídeo, soluciones broadcast y multicast, redes privadas virtuales (VPN), y muchos más.

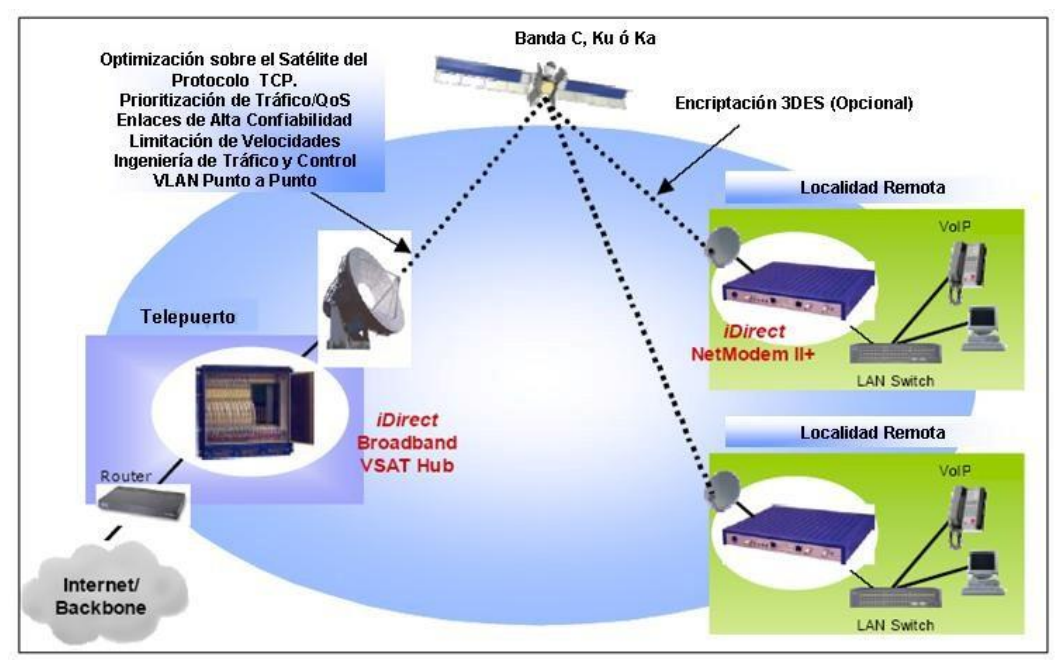

**Figura 17. Sistema Satelital VSAT iDirect** 

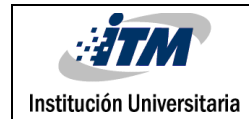

#### **3.1.2 Descripción del Sistema VSAT Idirect**

Una red IDirect consiste de una portadora denominada Outroute en la cual se establece un canal común desde el sistema central para todos los remotos, llamado Downstream con una o más portadoras denominadas inroutes por las cuales se pueden establecer canales de retorno desde los remotos, señalados estos como Upstream. El outroute se basa en una portadora TDM y es un canal broadcast. Todos los remotos en una red, comparten el outroute en su tráfico downstream y los inroutes en una red son compartidos por un grupo de remotos, los cuales utilizan el múltiple acceso por división de tiempo determinístico (D-TDMA), el cual es realzado aún más cuando se combina con la capacidad para operar bajo la modalidad de salto de frecuencia, lo que mejora notablemente el desempeño de la red.

Los outroutes son optimizados por paquetes IP, es decir; utilizan una trama de control de enlace de datos de alto nivel (High Level Data Link Control-HDLC) modificada y contenida en un paquete full IP, evitando cualquier fragmentación sobre el paquete, lo que provee el más eficiente uso de ancho de banda satelital. Estos paquetes son codificados con un único identificador y se encuentra asociado al número de serial del equipo, proporcionando seguridad de transmisión en cada sitio.

Su capacidad viene dada por la demanda total requerida para la unión de los remotos con la red. Sin embargo, cada portadora puede oscilar desde los 128 Kbps a los 18 Mbps, con incrementos de 1 Kbps, a través de las tarjetas de línea (Line Card Infiniti). Esto equivale aproximadamente a 14 Mbps de la carga útil. Adicionalmente dispone de dos opciones para la corrección de errores (Forward Error Correction-FEC), método que incorpora bits de redundancia con la finalidad de corregir en la recepción los errores presentes, es decir; se adicionan x bits adicionales por n bits de información (rata de FEC =  $x/(n+x)$ ), para el sistema iDirect el comúnmente aplicado es definido como un producto de codificación turbo (Turbo Product Coding TPC), entre los empleados por esta tecnología para el desenvolvimiento más óptimo de la codificación se mencionan:

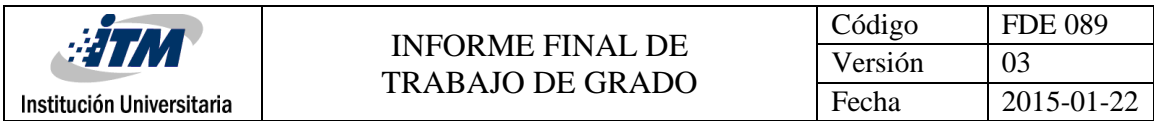

- FEC 0.793 con Eb/No de 4.6 dB
- FEC 0.495 con Eb/No de 4.0 dB.

#### Recomendados para un BER de 10-9.

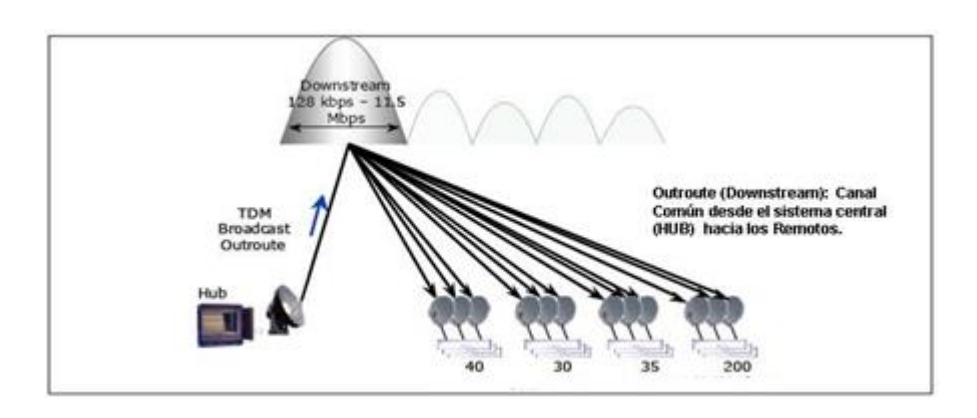

**Figura 18. Múltiples Outroutes (Downstream)**

En cuanto a la capacidad de los inroutes esta viene dada por la demanda del tráfico, el número de remotos, la mínima garantía de bits transmitidos y la máxima velocidad de transmisión (CIR's / MIR) asignados a estos remotos, pero en general todo se asocia con el tamaño de la unidad externa (outdoor) o lo que es lo mismo el tamaño del bloque de conversión de frecuencia de subida (BUC - Block Up-Converter) en potencia, ya que el valor en Watts permitirá calcular la capacidad de la portadora inroute a transmitir por los remotos, no obstante puede oscilar entre 64 Kbps y 5.75 Mbps, en incrementos de 1 Kbps. Para iDirect Technologies el uso del método D-TDMA para la transmisión de los inroutes resulta muy beneficioso ya que garantiza tiempos de respuesta muy rápidos en las diferentes localidades.

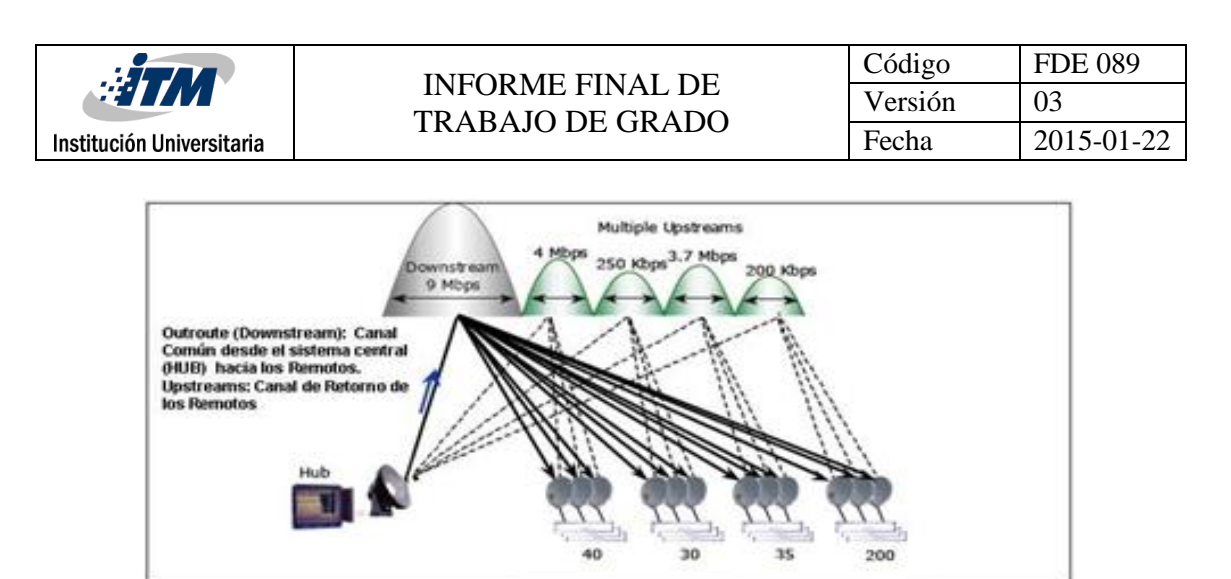

**Figura 19. Múltiples Inroutes (Upstream).**

El sistema asigna ancho de banda basado en un tráfico por demanda en los sitios remotos, mientras el operador de red realiza las restricciones necesarias en cuanto a QoS. Así mismo, el sistema analiza constantemente la demanda de todos los remotos y asigna el ancho de banda sobre los 8 time slots por segundo. Este tipo de arquitectura es ideal para redes que poseen ráfagas de tráfico TCP/IP, y a nivel corporativo cuando los requerimientos brindan soporte de aplicaciones para tiempo real (VoIP), así como para aplicaciones de misión crítica que corren en una red compartida denominada múltiple acceso por división de tiempo (TDMA). Dispone para su configuración del FEC Turbo Product Coding (TPC), el cual provee un desarrollo más óptimo en la codificación y cuyas opciones se mencionan a continuación:

- FEC 0.793 con Eb/No de 4.6 dB
- FEC 0.666 con Eb/No de 5.4 dB.

Los mismos son recomendados para un BER de 10-9. Este enorme aumento en energía permite el uso de una unidad outdoor (BUC- Block Up-Converter) de menos potencia y con control de energía automático, lo que proporciona una puesta en marcha altamente disponible.

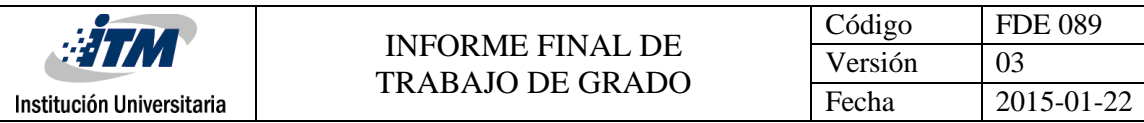

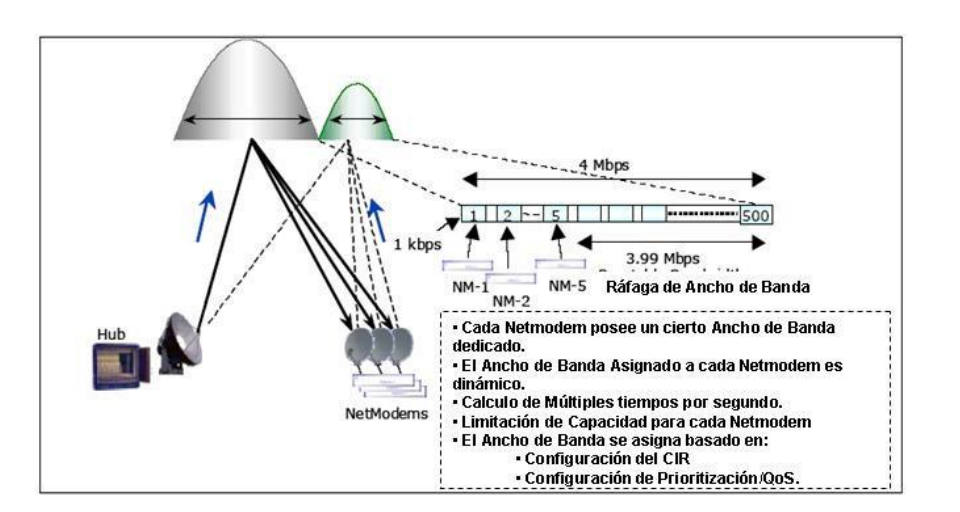

**Figura 20. Método de transmisión DTMA**

# **3.1.3 Arquitectura IP del Sistema iDirect**

La interfaz IP del sistema Idirect para la conexión con el mundo externo es Ethernet. Y estos puertos ethernet del HUB y los sitios remotos son 10/100 Base-T. Cada remota (iDirect Evolution) posee una dirección de red (subnet) IP que es conocida por el procesador de protocolo (PP) quien administra la red y el enrutador (router) principal. Tanto los sitios remotos como el HUB entregan y reciben este direccionamiento a través de las actualizaciones de las tablas de encaminamiento, distribuidas por el protocolo de información de enrutamiento versión 2 (RIPv2), manejado tanto por el procesador de protocolo como por el enrutador principal, de igual forma este direccionamiento puede ser recibido configurando rutas estáticas en dicho enrutador.

En dirección opuesta (Remoto a HUB) cuando los paquetes llegan al remoto, todos los paquetes (que no pertenezcan al sitio local) son enviados por defecto a la interfaz satélite. Estos paquetes son ruteados por el PP a cualquier otra remota (rutas existentes en la tabla de ruteo) o enviadas a la puerta predeterminada o router upstream (default gateway upstream router). Si el protocolo de información de enrutamiento (RIP) es habilitado en el remoto, entonces el remoto enviará y recibirá actualizaciones RIP sobre su segmento local

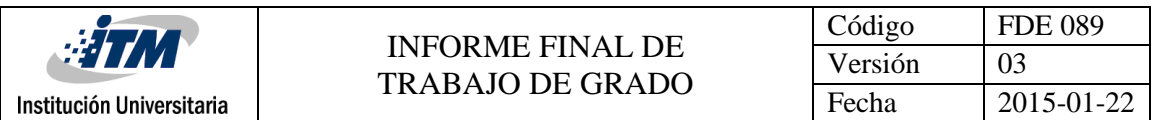

Ethernet. Por otro lado los modem iDirect proveen las rutas de otros enrutadores (routers), las cuales han sido aprendidas desde el RIP sobre las rutas satélites y estáticas que son configuradas en los remotos. Además es importante señalar que las rutas estáticas pueden ser definidas basándose en direcciones IP destino, con un costo métrico ó pueden ser definidas en el iDirect Evolution como en el procesador de protocolo (Protocol Processor).

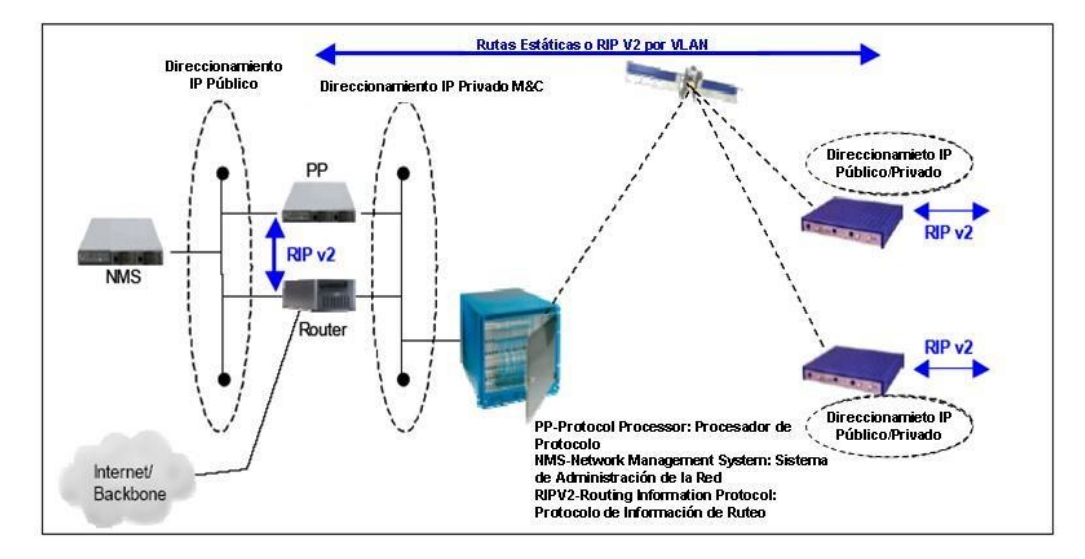

**Figura 21. Arquitectura IP del Sistema VSAT iDirect** 

# **3.1.4 Sitios Remotos iDirect**

Un sitio remoto con solución Idirect posee una configuración muy simple. El modem Evolution se interconecta a través de dos cables coaxiales RG-6 a la unidad externa (ODUoutdoor), esta unidad está compuesta por la Antena con el radio transmisor llamado bloque de conversión de frecuencia de subida (BUC - Block Up-Converter) y un receptor llamado amplificador de bajo ruido con conversor de frecuencia (LNB - Low Noise Blockdown Converters). La interfaz entregada por el equipo es un puerto Ethernet 10/100 Base T, para la conexión LAN.

Un sitio remoto posee dos direcciones IP asociadas, una de ellas representa la interfaz de red de área local (LAN-Local Area Network) (Ethernet) y la otra representa la dirección de administración. De ser necesaria la dirección IP de administración, puede configurarse para

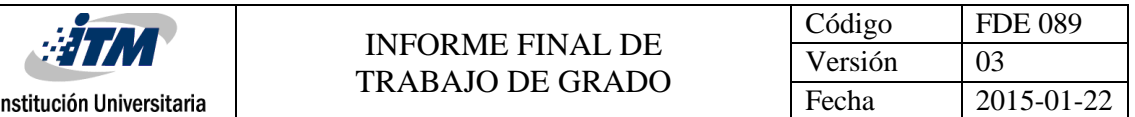

ser la misma que la dirección IP de la LAN. Estos equipos poseen una interfaz satelital utilizada para enrutar por defecto cualquier paquete que no esté en la tabla de ruteo.

Cada remoto que esté en la red debe tener una única dirección IP. Sin embargo, dos remotos podrían tener la misma dirección IP, únicamente en una configuración de redes de área local virtuales (VLAN). Adicionalmente estos equipos soportan rutas estáticas, con costo, sobre la interfaz LAN, opcionalmente sobre esta interfaz también se puede habilitar el RIP e incluso en la interfaz satelital, para enviar y recibir actualizaciones, proporcionando la capacidad de enrutamiento dinámico punto a punto.

Dentro de las características de configuración se tienen los parámetros de traslación de direccionamiento IP (NAT), que consiste en establecer la dirección IP de la LAN como una IP privada y la dirección IP de administración es utilizada como la IP pública, así como el de traslación de direccionamiento de puertos (PAT - Port Address Traslation) definiendo el puerto de retransmisión (forward) de la IP privada. Adicionalmente se establece el protocolo de configuración del servidor dinámico (DHCP), el cual consiste en la distribución de direcciones IP asignadas por un rango, se basa en la respuesta a peticiones DHCP con direcciones IP existentes en la subred de la interfaz LAN.

#### **3.1.5 Telepuerto con HUB iDirect**

Un Hub típico está compuesto de un servidor de administración de red (NMS - Network Management Server), un servidor de protocolo que optimiza dinámicamente la asignación de ancho de banda (Protocol Processor-PP) y enrutadores (router). Posee una redundancia de conectividad de proveedores Internet, además de tener la potencialidad de soportar servidores locales (collocation) y enlaces terrestres dedicados de otras compañías. Adicionalmente el sistema proporciona al operador la capacidad de configurar, monitorear y administrar sitios remotos desde la localidad central. Este sistema es lo suficientemente

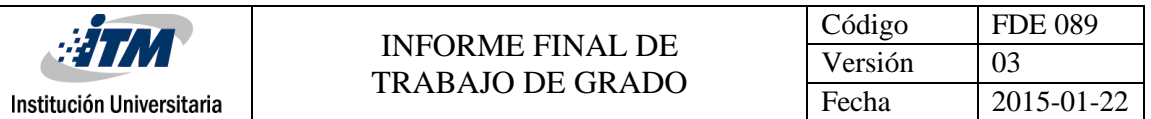

dinámico para cargar las nuevas configuraciones y actualizaciones (upgrades) desde el NOC (Centro de Operaciones de Red) a las remotas, sin asistencia técnica en sitio.

Las interfaces del sistema iDirect para su salida a la nube IP se hace a través de la Ethernet o por VLAN's que usen el protocolo 802.1q. La arquitectura IP del HUB puede ser dividida en tres (3) partes: conectividad del sistema de gestión de la red (NMS - Network Management Server) al HUB y remotos, conectividad del procesador de protocolo (PP - Protocol Processor) al HUB y remotos y conectividad del sistema a la red Upstream.

El NMS requiere de conectividad IP básica con el Chasis del HUB y las tarjetas de línea (Universal Line Cards - ULC's), para su administración y control, esta conectividad es producida por la interconexión existente entre el router principal y el HUB, mientras la conexión con los remotos se hace utilizando el PP (Protocol Processor) a través del direccionamiento IP.

# **3.2 SITE SURVEY O RELEVAMIENTO**

Es un estudio a profundidad sobre el sitio del cliente, al decir estudio te encargaras de ver que necesidades tiene el cliente, verificaras si el servicio que el cliente te solicita le va a beneficiar, si el edificio dónde tiene sus oficinas cuenta con la infraestructura necesaria para introducir cables, ver si el edificio es estético, si el dueño del edificio te permitirá hacer adecuaciones sobre el edificio etc.

Consiste en verificar las condiciones físicas, ambientales y necesarias para la instalación de los equipos. Se debe verificar línea de vista hacia el satélite. Que no haya obstrucciones que interfieran la línea de vista y que cause pérdidas del enlace. Si hay obstrucciones determinar la distancia y alturas de las mismas. Se deben determinar las condiciones eléctricas para que cumplan las exigencias de nuestros clientes para la protección de los

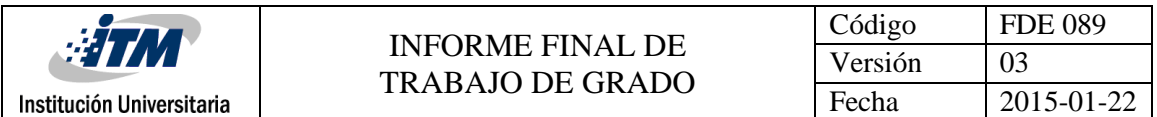

equipos. Se deben determinar las rutas de los cables entre la parte exterior y la interior y el material a utilizar para transportar el cable según las condiciones del edificio. Se debe determinar las condiciones de ubicación de los equipos en la parte externa e interna y las condiciones ambientales a las que estarán sometidos como polvo, calentamiento, etc.

La persona encarga de realizar el relevamiento de contar con los siguientes instrumentos para garantizar la excelencia de los datos registrado en la visita:

- Multímetro
- Cámara Fotográfica
- Brújula
- GPS
- Kit de Alturas(De ser necesario)
- Flexómetro

La persona que realiza el Site Survey tiene que hacerse cargo de los siguientes aspectos:

- La ausencia de edificios altos, árboles, etc., que pueden bloquear la ruta de señal.
- La ausencia de la interferencia utilizando una pistola y un medidor de campo.
- Determinar si se necesita tubería para la protección de cableado o si en sitio existe canastilla o canaleta para la disposición de este.
- Existencia de alimentación de AC durante la instalación.
- Existencia de una clara línea de visión sin obstáculos hacia el satélite designado.
- Adquisición de la longitud y latitud a través de GPS.
- Existencia de una red LAN, cerca de la IDU.
- Estimación de la longitud máxima del cable.
- El libre acceso a la azotea del edificio.

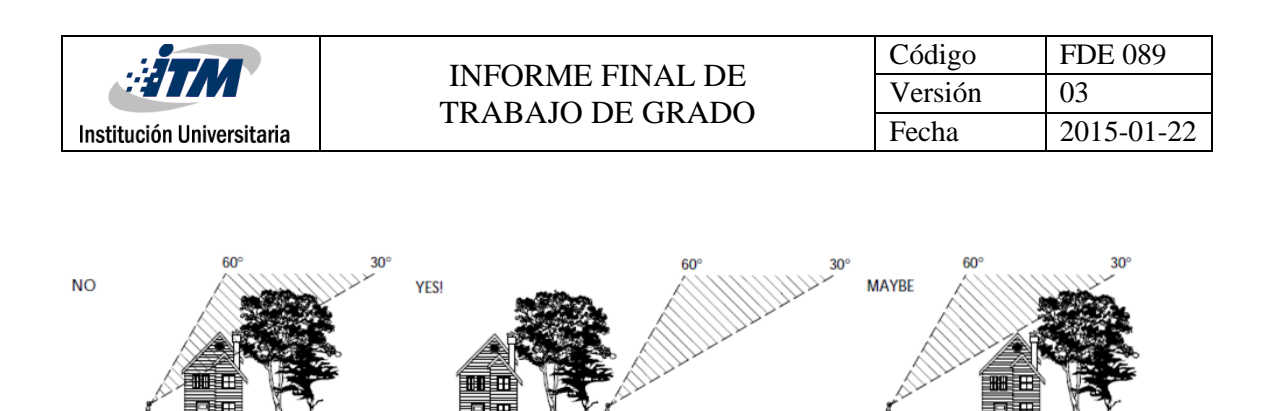

**Figura 22. Línea de Vista**

# **3.3 CONSIDERACIONES PARA LA INSTALACIÓN**

Seguidamente se muestra una lista de requerimientos y consideraciones a tener en cuenta antes de que el instalador viaje a una ubicación remota para instalar una VSAT iDirect:

# **3.3.1 Herramientas**

Para la instalación de la antena satelital intervienen las siguientes herramientas, las cuales son necesarias para el acondicionamiento óptimo de la estación, puede haber algunas opcionales que se necesitarán utilizar dependiendo la situación

- Multímetro digital
- GPS
- **Inclinómetro**
- Brújula
- PC con sistema operativo Windows
- Cable LAN (Directo)
- Pinza ponchadora
- Destornilladores estrella y pala
- Cables con terminación tipo caimán
- Juego de llaves Allen (Hexágonos)
- Llave expansiva 12"

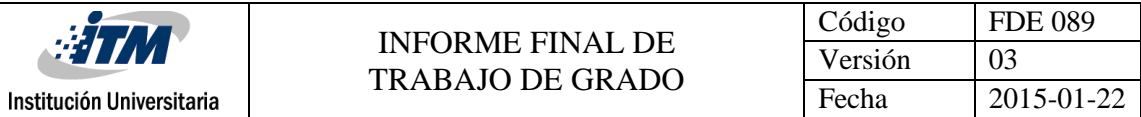

- Llave expansiva 10"
- Llave fija de ¾
- Navaja o bisturí
- Cortafrío
- **Silicona**
- Correas plásticas
- Cinta Auto fundente
- Cinturones de seguridad, casco , guantes , botas con punta reforzada (EPP)
- Extensión eléctrica
- Multitoma AC.
- Manila 1/2" de espesor

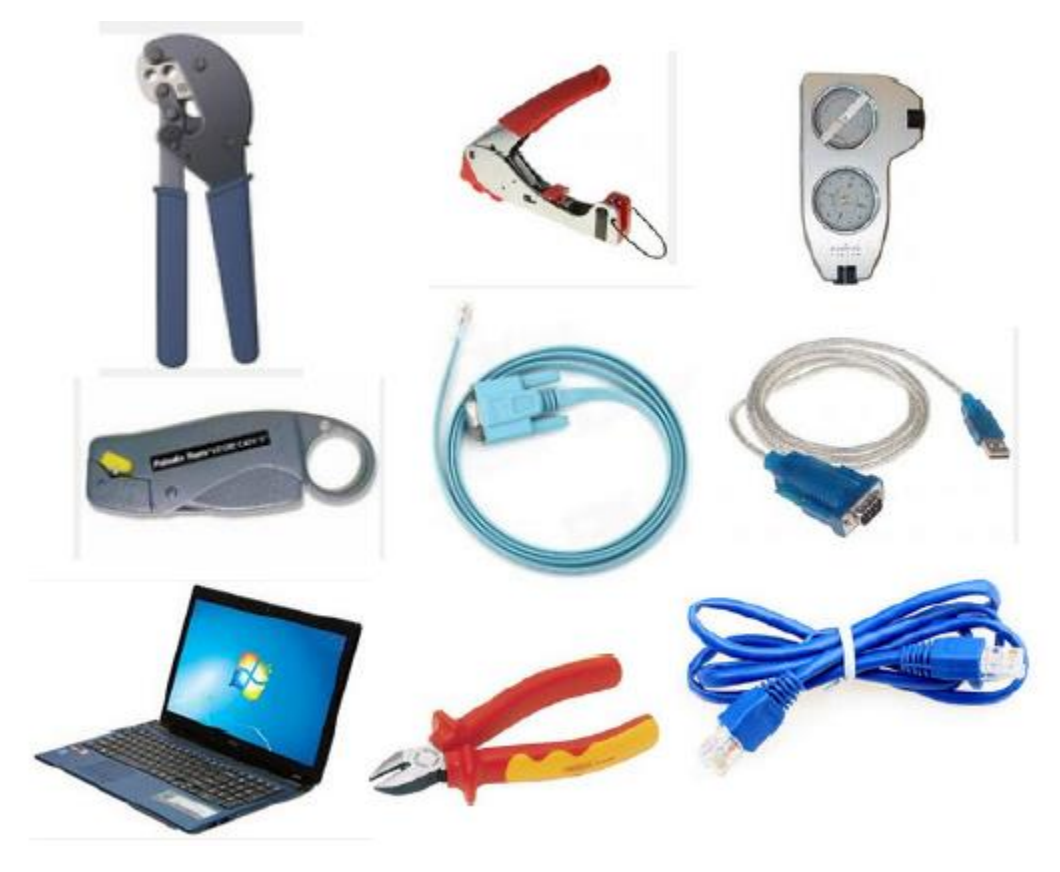

**Figura 23. Herramientas**

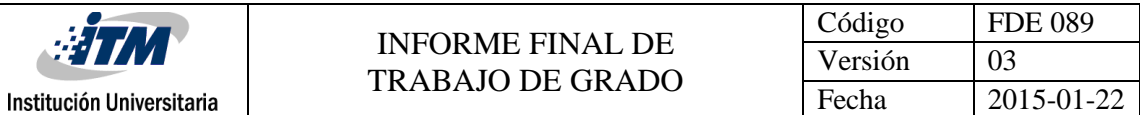

## **3.3.2 Partes o Componentes**

Una instalación típica de una estación fija iDirect requiere de los varios componentes listados abajo. Asegúrese de que cuenta con estos componentes:

• Antena

La antena parabólica es un tipo de antena que se caracteriza por llevar un reflector parabólico, empleado para su funcionamiento en frecuencias altas y ganancia elevada, es el componente principal de una estación terrena, cuyas funciones de soporte pueden incluir: seguimiento, telemetría y capacidades de voz, video y datos.

La antena generalmente es común para transmisión y recepción, por razones de costo y tamaño, típicamente es 0.6 a 8 metros de diámetro.

Estas antenas pueden ser utilizadas como transmisoras o receptoras, está constituida por:

Reflector.- se concentran las señales

Alimentador.- ilumina al reflector parabólico cuando se transmite y concentra las señales cuando recibe. Puede recibir todas las polaridades que llegan a la antena. El diámetro de la antena se determina en función de la distancia de la estación terrena al satélite, de la frecuencia de la portadora, de la potencia de transmisión del satélite en watts, realizando el cálculo de patrón de radiación

• Base de la antena o Mástil

La base puede ser no-penetrante o penetrante. La información exacta del tipo de base necesario para mi instalación se adquiere en el momento de realizar el Site Survey. Como su nombre lo indica, se usa para soportar el ensamble del canister y el reflector parabólico y para fijar este ensamble a una pared o al piso generalmente la antena se ubica en las

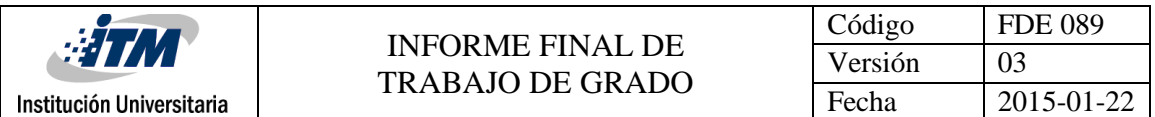

partes altas de las edificaciones, para garantizar de esta forma que la señal no tenga obstrucciones que puedan degradar la señal proveniente del satélite. Podemos comparar la atenuación de la señal por la obstrucción de algún elemento en la línea de vista de la antena. Cuando se instala en una pared, el mástil forma una ele para poder ser anclado en la pared y la estructura de la antena satelital queda en forma vertical.

• Canister

Este elemento hace las veces de articulador entre el mástil y la antena ayudándolo a fijar y ajustando los niveles de elevación y azimut. Los valores de esos ángulos dependen de la posición geográfica de la estación (en latitud y longitud) y de la ubicación del satélite.

• Feed o Alimentador

Las señales del satélite son muy débiles. Por eso nosotros necesitamos una antena parabólica y un bloque de bajo ruido, también conocido como LNB o a veces LNBF, LNB universal o Alimentador, montado en su punto focal para recibirlas. El bloque de bajo ruido es el corazón real de la antena de satélite. Básicamente, recibe y amplifica estas señales antes de que las envíe al cable y las convierte en una frecuencia más baja para minimizar la pérdida de señal en los cables.

Aunque las descripciones entre modelos individuales pueden parecer una gran diferencia, los LNBs que se fabrican actualmente usan la misma tecnología, el mayor factor que realmente los distingue es la figura de ruido que se ha reducido al valor más bajo teóricamente posible de 0.3 dB en los modelos más recientes. Cada LNB sólo puede usarse para una sola banda de frecuencia. La alimentación es proporcionada por el receptor y se transmite hacia el LNB por el cable. El cable por consiguiente no sólo transmite las señales

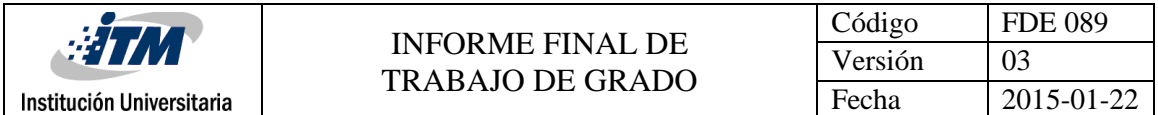

de la recepción de la antena al receptor, sino que también facilita por el receptor la alimentación requerida al LNB.

• BUC

Por las siglas BUC del inglés block up-converter es un dispositivo utilizado en la transmisión (enlace ascendente o uplink) de señales de comunicación vía satélite. Por esa cualidad es utilizado para la transmisión, y no para la recepción, también se le denomina Bloque de Transmisión. Actúa de interfaz convirtiendo a la banda de frecuencias de la antena parabólica las señales de banda base de los equipos locales conectados al módem satelital.

• LNB

El Bloque de Bajo Ruido o LNB, por sus siglas inglesas, es un dispositivo utilizado en la recepción de señales procedentes de satélites. El LNB consta de los siguientes bloques: en primer lugar, junto con el amplificador HEMT de muy bajo factor de ruido dispone de un resonador discriminador de polaridad, un segundo bloque de filtrado de banda que limita el ruido de entrada al mezclador, un tercer bloque mezclador para convertir la señal de microondas en frecuencia intermedia y un último bloque que es el amplificador de frecuencia intermedia a la salida del mezclador. Para la conversión necesita también un oscilador local con resonador cerámico (microondas).

• Modem Satelital

Es un módem que se emplea para establecer una transmisión de datos con un satélite de comunicaciones. El satélite ofrece la enorme ventaja frente a las conexiones terrestres de banda ancha, que suele tener bastante más cobertura y que es más fácil el cambiar de emplazamiento con el mismo equipo y con el mismo abono.

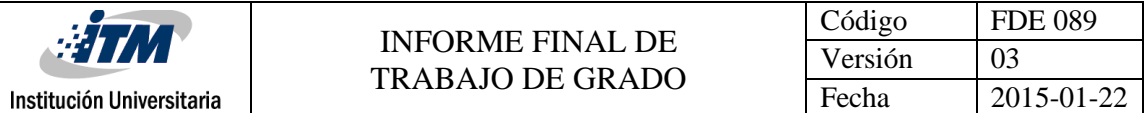

Existen dos tipos diferentes de módems satelitales:

Satmódems unidireccionales ( son módems DVB-IP ) que utilizan una vía distinta al satélite como canal de retorno (el teléfono, cable, etc.).

Satmódems bidireccionales (también denominados Satellite Interactive Terminal (SIT);1 son módems DVB-RCS) que emplean también el satélite como canal de retorno (no necesitan una conexión adicional, como el teléfono, cable, WiMAX, etc.). DVB-RCS es el estándar ETSI EN 301 790.2 La mayoría de los satmódems en el mercado incluyen este estándar y es el único estándar internacional abierto.

• Cable IF

El cable que conecta la antena con la unidad interior de sintonía (tarjeta módem) ha de ser de buenas características, es decir, poca atenuación en el margen de frecuencias utilizado, los fabricantes disponen de varios modelos de este tipo de cable para poder utilizar en la instalación, sin embargo algunos instaladores utilizan el cable normal de televisión con el consiguiente aumento de la atenuación y una posible pérdida de calidad de imagen si hay muchos metros de cable; el cable más usual en esta conexión y más usado es el cable coaxial apantallado de 75 Ω. El Cable coaxial consiste en un cable conductor interno (cilíndrico) separado de otro cable conductor externo por anillos aislantes o por un aislante macizo. Todo esto se recubre por otra capa aislante que es la funda del cable.

Este cable, aunque es más caro que el par trenzado, se puede utilizar a más larga distancia, con velocidades de transmisión superiores, menos interferencias y permite conectar más estaciones.

Se suele utilizar para televisión, telefonía a larga distancia, redes de área local, conexión de periféricos a corta distancia, entre otros.

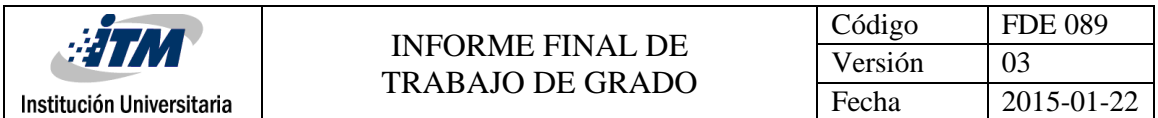

Se utiliza para transmitir señales analógicas o digitales. Sus inconvenientes principales son: atenuación, ruido térmico, ruido de intermodulación.

• Norsat: Filtro Pasa Bandas

Permiten pasar un determinado rango de frecuencias de una señal y atenúa el paso del resto, el filtro BPF de Banda C rechaza señales provenientes de interferencias terrestres generadas por WiMAX y señales de Radar.

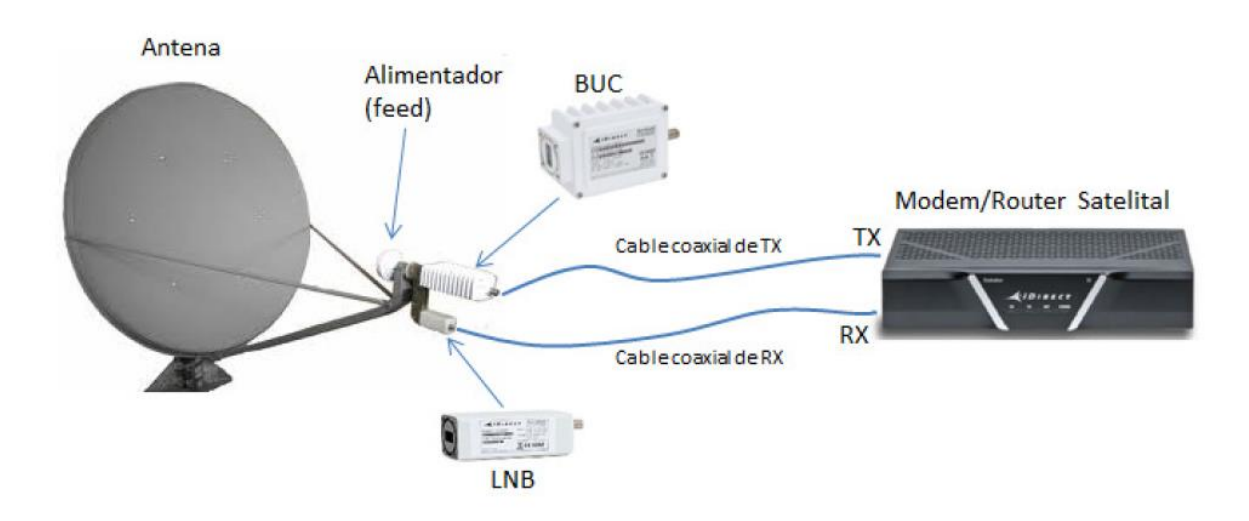

**Figura 24. Componentes Estación Satelital**

# **3.3.3 Softwares**

• iBuilder

iBuilder es un herramienta que proporciona todas las funciones de configuración, monitoreo y control a los operadores de red. La configuración está relacionada con la creación de redes, cambio o configuración de tarjetas de línea, especificación de

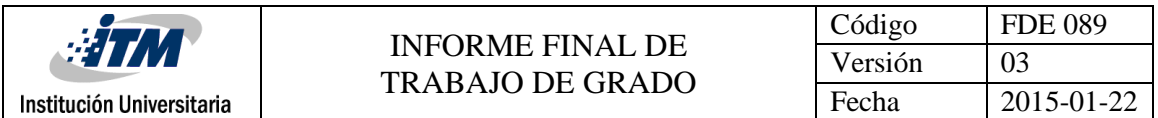

parámetros de conexión y funcionamiento, QoS de las aplicaciones, direccionamiento de elementos presentes en la red.

El control consiste en la recuperación y restablecimiento de la configuración de los elementos que conforman la red, a la vez debe cumplir con la actualización de software y firmware.

• iMonitor

iMonitor proporciona una visualización completa del escenario en tiempo real de los datos operativos de los elementos presentes en la red, nos referimos a parámetros como el correcto funcionamiento de la red, advertencias, alarmas, errores, perdidas de parámetros de conexión, tiempos de respuestas elevados, etc.

Los datos operativos son representados en tablas o indicadores estadísticos como el tráfico IP, la calidad del enlace, latencia, potencias de transmisión, potencias de recepción, número de paquetes enviados y recibidos, etc. A demás es una herramienta que puede almacenar datos históricos con el fin de analizar anomalías y a la vez realizar un análisis de las tendencias del comportamiento de la red para poder mejorarlas o corregirlas.

• iSite

Es una herramienta que se utiliza principalmente para el comisionamiento de nuevas antenas en sitios remotos y además sirve para el monitoreo remoto TDMA desde el lado de la LAN local (HUB). Permite direccionar y calcular el ángulo de azimut/elevación de la antena, puede levantar una portadora pura, la que permite realizar pruebas de cross-pole y pruebas de compresión de 1 dB. Proporciona el estado de configuración e información estadística de la estación en tiempo real, iSite no proporciona el acceso a los históricos de los sucesos.

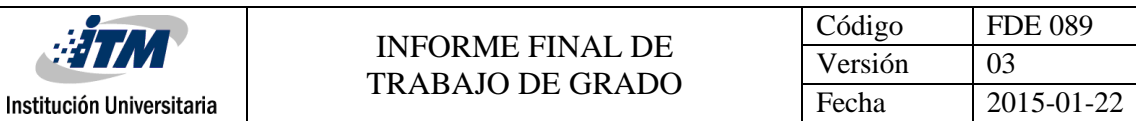

# **3.3.4 Apuntamiento**

Para determinar la orientación de la antena parabólica al satélite, hay que tener en cuenta la localización geográfica del lugar de recepción (latitud y longitud) y la ubicación del satélite geoestacionario sobre el plano ecuatorial (longitud). Al respecto recordemos rápidamente que el ecuador divide la tierra en el hemisferio norte y el hemisferio sur, y el meridiano de Greenwich divide la tierra en Este y Oeste.

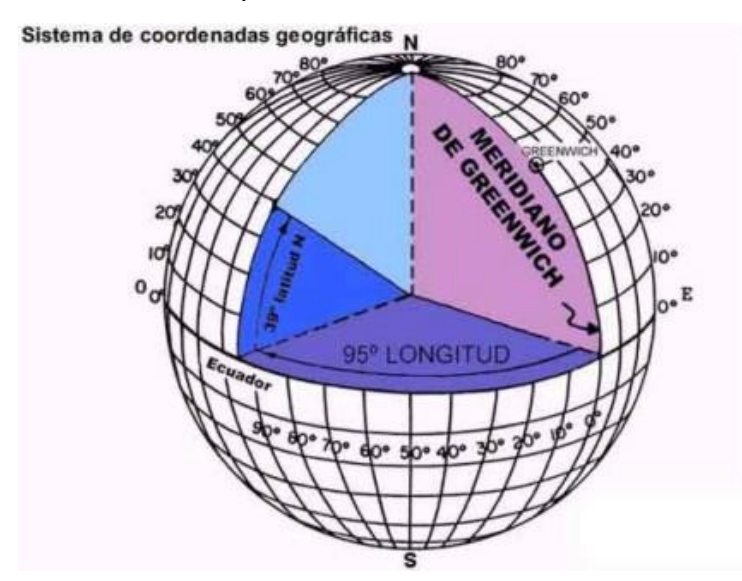

**Figura 25. Sistema de Coordenadas**

• **Angulo de Elevación**

Es el ángulo vertical que se forma entra la dirección de una onda electromagnética irradiada por una antena de estación terrestre que apunta hacia el satélite y el plano horizontal. Si el ángulo de elevación es menor y la distancia que recorre la onda a la atmósfera es mayor, como cualquier onda propagada puede sufrir absorción y contraer ruido y mucho más si la distancia es muy grande, la onda se puede deteriorar hasta el grado de no proporcionar una calidad aceptable, por eso se considera que el ángulo mínimo aceptable son 5°.

# • **Angulo de Azimut**

Institución Universitaria

Es la distancia angular horizontal a una dirección de referencia, que puede ser el punto sur o note del horizonte. Se define como el ángulo horizontal de apuntamiento de una antena de estación terrestre. Para navegación, este ángulo puede medirse en grados desde el norte verdadero, en el sentido de las manecillas del reloj. Para estaciones terrestres del hemisferio norte, la referencia general de este ángulo es la dirección del sur verdadero. Los ángulos de elevación y de azimut dependen de la latitud y la longitud de la estación terrena y del satélite en órbita. Para determinar los ángulos de elevación y de azimut de un satélite geoestacionario es necesario tener un buen mapa, determinar la latitud y longitud de la estación terrena, determinar la longitud del satélite, calcular la diferencia en grados entre la longitud del satélite y la estación terrena.

# • **Ajuste del plano de polarización**

El desplazamiento de la polarización es el ángulo al que hay que girar el conversor de la antena para que la polarización horizontal y vertical incida perfectamente en el conversor. El ángulo del plano de polarización se ajusta girando el conversor (LNB), respecto a la vertical en el sentido de las agujas del reloj. Este ángulo, igualmente, vendrá determinado por la ubicación geográfica de la antena.

Los ángulos de orientación de la antena se pueden determinar básicamente de tres formas:

- Mediante cálculo matemático, a partir de los datos de la latitud y longitud del punto de recepción; y de la longitud del satélite.
- Mediante tablas o gráficos realizados para cada satélite y cada país. Estos vienen en las hojas técnicas de instalación de la antena parabólica.
- Mediante páginas web

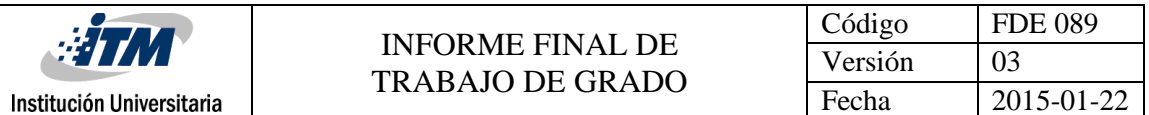

Generalmente, para instalar la antena se utiliza una brújula, que indica el polo norte magnético, el cuál no coincide con el polo norte geográfico. Por tanto habrá que tener en cuenta esta diferencia y corregirla; a dicho error se lo denomina declinación magnética, y varía para cada lugar del planeta e incluso para cada época del año.

Las antenas de recepción satelital se fabrican con diferentes métodos de montaje y orientación. En todos los casos, se deben sujetar al suelo o algún elemento fijo suficientemente resistente para soportar la acción de la lluvia y el viento en el sitio de emplazamiento. Para orientar esta antena, previamente se deben efectuar los cálculos de azimut y elevación. Con esos datos, se utilizan dos instrumentos:

- Brújula para medir el azimut.
- Inclinómetro para medir la elevación; también se mide el desplazamiento de la polarización.

A continuación se ajusta el desplazamiento de la polaridad al valor necesario. El máximo error de ángulo admisible para captar la señal del satélite adecuadamente es muy pequeño, del orden de 0,2º. Por ese motivo, luego de la orientación en base a los cálculos previos, generalmente hay que realizar un ajuste fino moviendo un poco la antena hasta encontrar el máximo nivel de señal satelital.

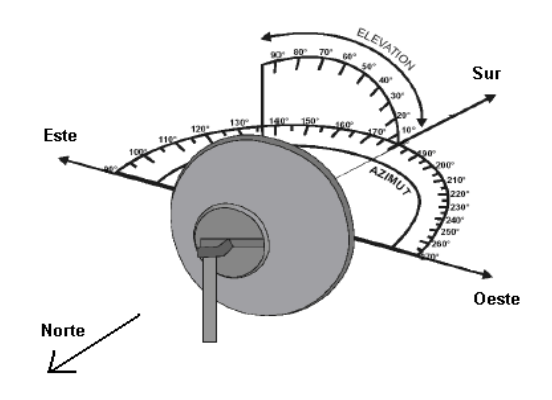

**Figura 26. Ángulos**

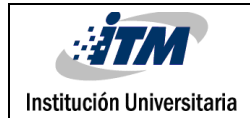

# **3.4 PROCEDIMIENTO DE INSTALACIÓN**

Antes de iniciar este proceso de instalación se deben tener en la cuenta todas las consideraciones realizadas en el numeral anterior, las cuales garantizaran la efectividad del proceso, además de haber realizado el Site Survey para establecer el punto exacto de instalación.

# **3.4.1 Instalación Base o Mástil**

El primer paso que se recomienda hacer en este proceso es la instalación y adecuación del mástil, ya que este puede ser uno de los procesos más engorrosos, por el esfuerzo físico, que se pueden encontrar, esto se debe a que puede haber múltiples maneras de adecuar un mástil dependiendo de la estructura física del lugar a instalar, a continuación algunas manera de ubicar el mástil.

- Base superficial
- Base en concreto
- Base penetrante

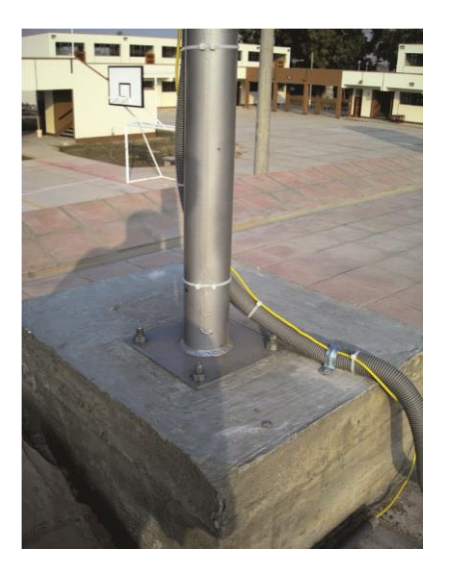

 **Figura 27. Base en concreto**

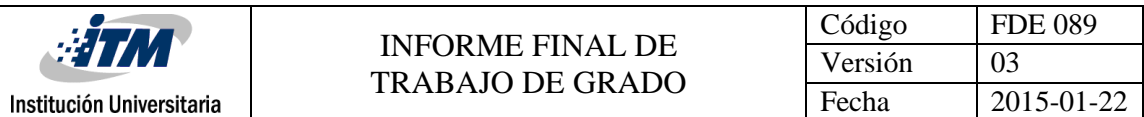

#### **3.4.2 Ensamblado de la Antena**

Los pasos para la instalación de la antena parabólica pueden variar para cada tipo de antena, por lo que se recomienda siempre revisar el manual del equipo recibido. A continuación podrá ver los pasos de instalación y acoplado de una antena VSAT iDirect a la base.

• Coloque el mecanismo de apuntamiento de la antena (Canister) en la parte posterior del plato parabólico, y acóplelo al plato mediante los 4 pernos de sujeción.

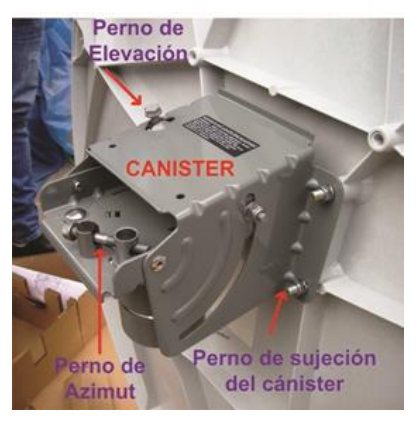

**Figura 28. Fijación Canister**

• Coloque la antena parabólica sobre el mástil para facilitar el armado de los brazos frontales y posteriores, fíjelo firmemente con los pernos al mástil.

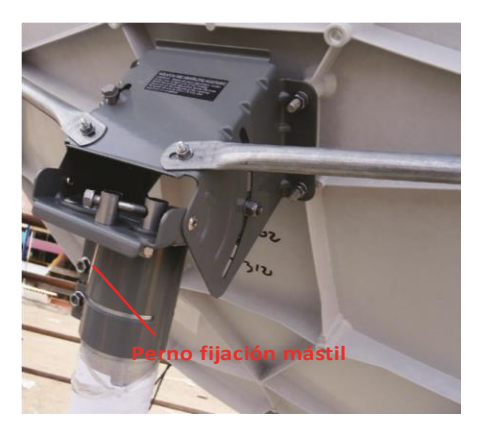

**Figura 29. Fijación al Mástil**

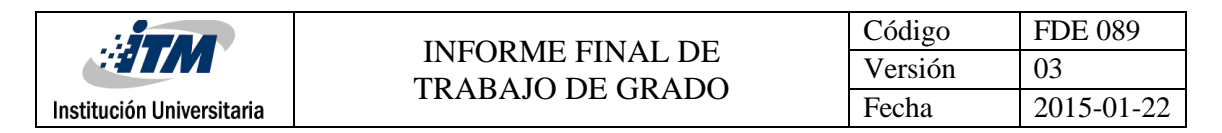

• Fije los brazos frontales y posteriores (también llamados aires) de la antena.

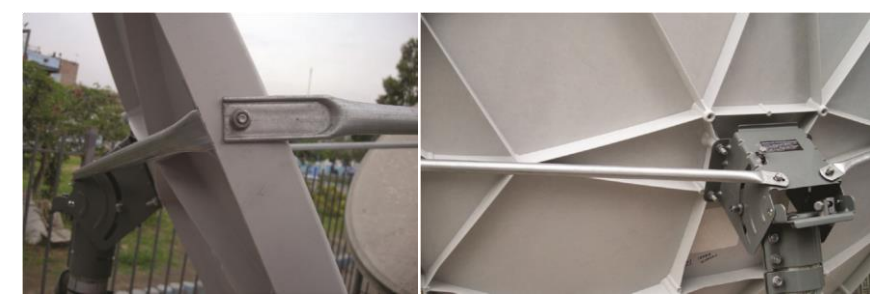

**Figura 30. Brazos frontales y posteriores**

• Fije el elemento de unión de los brazos frontales y soporte del BUC.

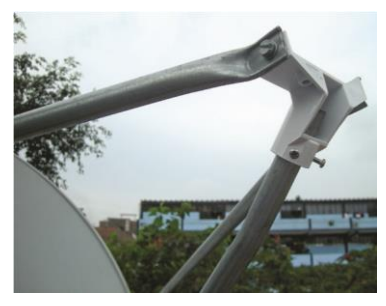

**Figura 31. Soporte BUC**

# **3.4.3 Instalación de la ODU**

Como se mencionó anteriormente la ODU se refiere a las unidades a instalar afuera al aire libre (Out-Door-Unit), para las cuales se realiza lo siguiente:

• Ensamble sobre una mesa el LNB y el BUC con el conjunto alimentador o Feed según la siguiente imagen, encargándose que los tornillos queden fijados a totalidad y se presente firmeza en el conjunto de partes unidas.

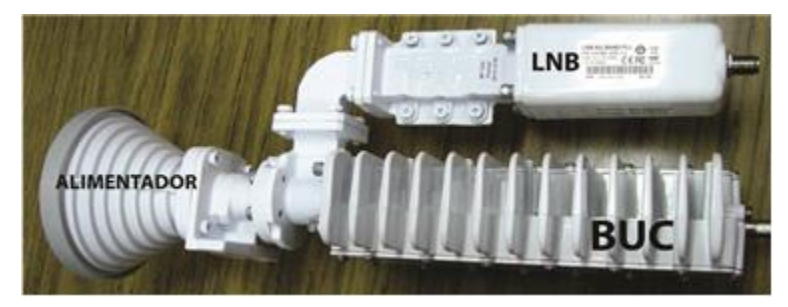

**Figura 32. ODU**

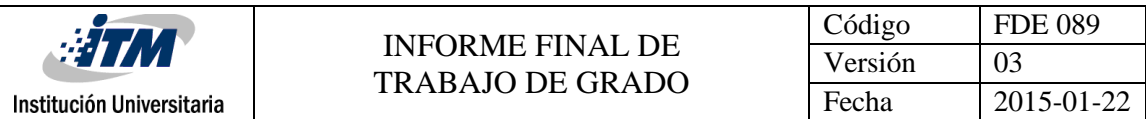

• Coloque el conjunto sobre el soporte del BUC de la antena.

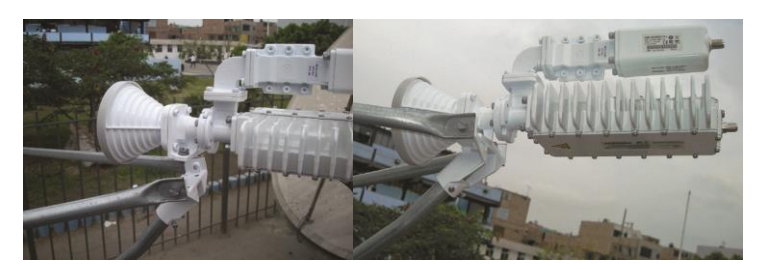

**Figura 33. ODU en soporte**

# **3.4.4 Instalación de los cables IF**

- De acuerdo al Site Survey realizado, se cuenta con los dos cables RG-11 de la medida necesaria para conectar desde el sitio de la antena (ODU) hasta el modem (IDU), además de esto, como es debido, se debe tender un cable de cobre para realizar la puesta a tierra necesaria en todo tipo de instalaciones de telecomunicaciones.
- Para evitar inconvenientes con los 3 cables, se recomiendo extender la totalidad de estos y unirlos con cinta aislante cada 4 o 6 metros. Los conectores de cada uno de estos cables se realizarán al terminar de extenderlo.
- Se inicia con el tendido del cable de acuerdo a la información levantada en el Site Survey, es decir, en tipo de protección (Tubo PVC, Corrugado, EMT) que se decidió, así mismo la ruta de este hasta el modem, esto hasta tener los cables en punta en ambos extremos.

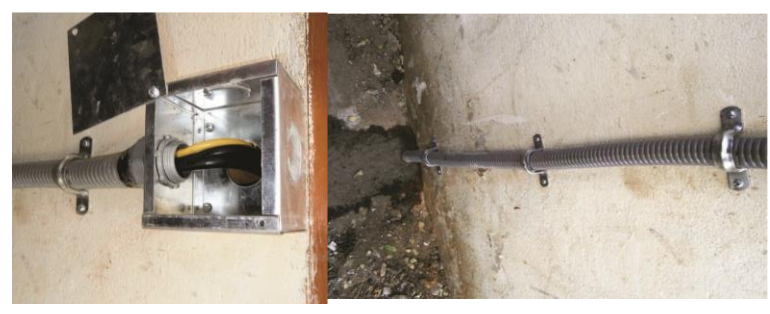

**Figura 34. Adecuación del Cable**

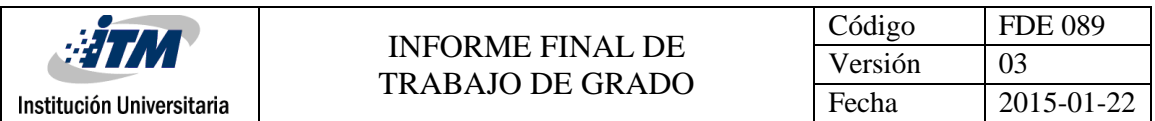

- Realice los conectores tipo F para los cables IF y terminal de ojo para el cable de puesta a tierra.
- Conecte los cables coaxiales y de puesta a tierra en los conectores respectivos del BUC y LNB, de la siguiente manera

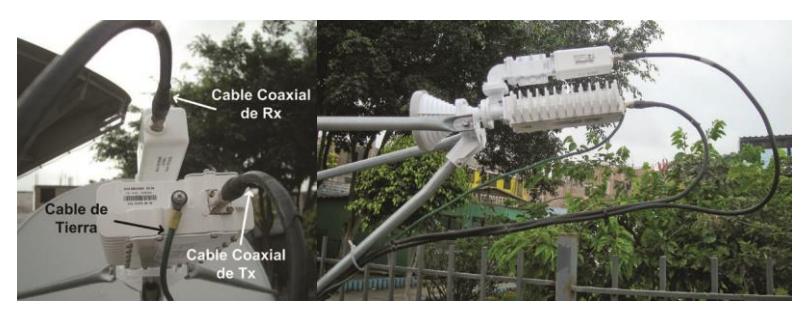

**Figura 35. Conexión Cables ODU**

- Los conectores de los cables Tx y Rx conectados al LNB y amplificador RF del BUC deberán estar protegidos con cinta autofundente y cinta aislante, además de revestidos con una capa uniforme de silicona, para evitar filtraciones de agua. Este procedimiento se realizará tras culminar y probar el funcionamiento de la estación satelital
- Los cables de Tx, Rx y de tierra deben estar sujetados con cintillos de PVC a lo largo de los brazos de la antena y del pedestal. Los extremos de los cables deberán estar debidamente identificados con etiquetas plásticas e imborrables.

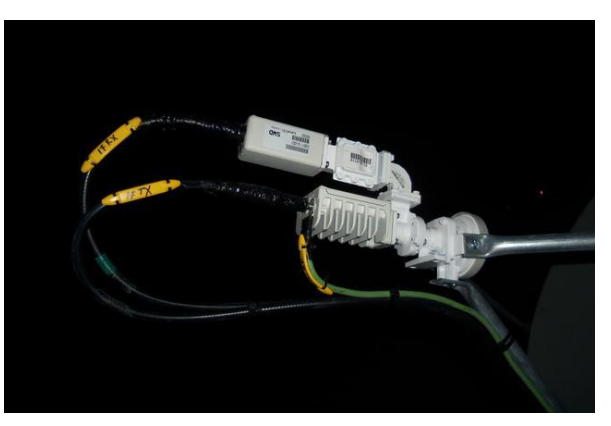

**Figura 36. Organización Cable**

# **3.4.5 Instalación IDU**

- Al igual que en la parte externa, se termina de tender el cableado hasta el rack de comunicaciones, en donde ya terminada la labor del cableado, se procede a ponchar los conectores del cable coaxial.
- Se debe ubicar un espacio adecuado en el rack para instalar el modem, de no haber bandejas de fijación en el rack, se debe de instalar y ubicar el modem en este.

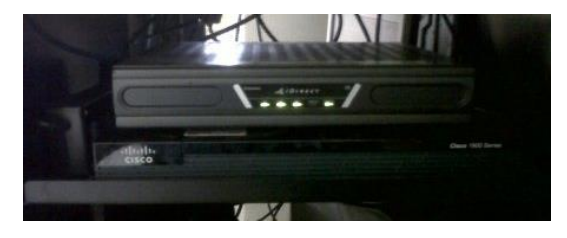

**Figura 37. Modem en Bandeja**

• Se realiza conexiones al modem y de esta manera estamos listo para empezar la puesta en marcha de la estación satelital. A continuación se presenta un diagrama de cómo deberían estar las conexiones.

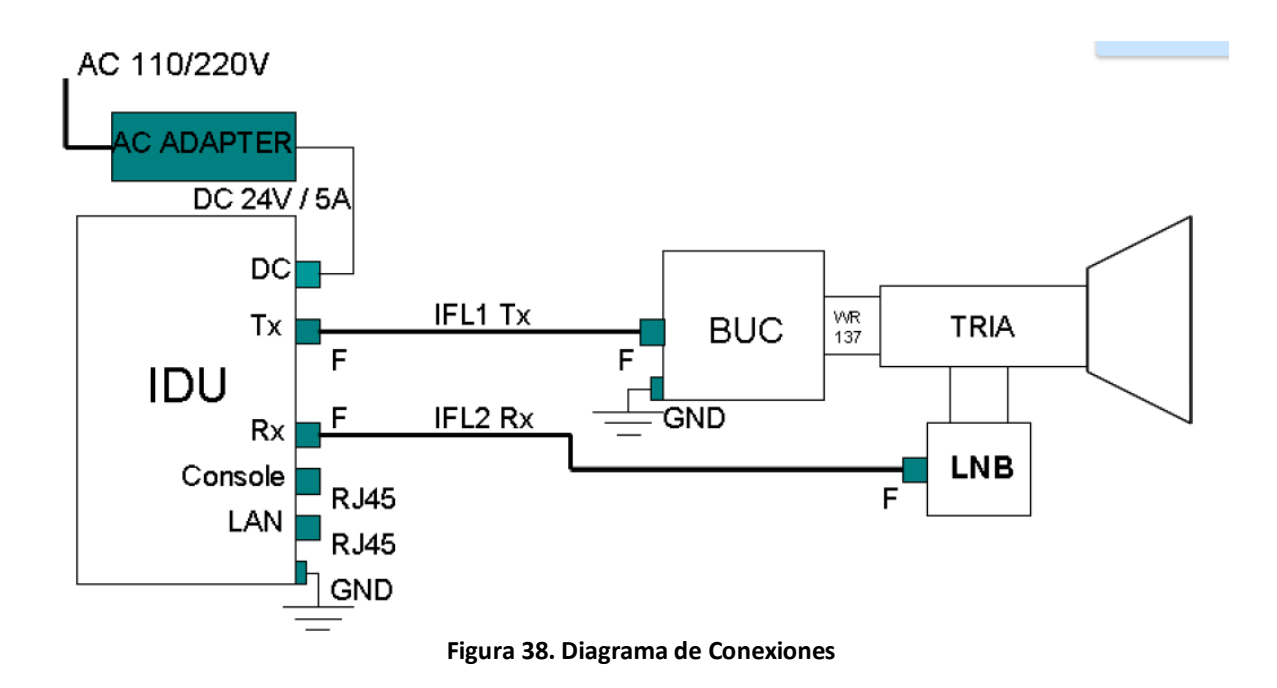

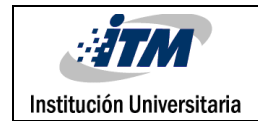

#### **3.5 PUESTA EN MARCHA**

#### **3.5.1 Requerimientos iniciales**

Para la configuración de la IDU se requiere de un PC con las siguientes mínimas características:

- Windows XP ó Windows 2000 Service Pack 3
- RAM 512MB
- CPU Speed 1GHz
- Disk Free Space 50MBytes

Elementos necesarios para realizar la instalación de la remota:

- Site Software
- Option File (OPT)
- Cable UTP cruzado
- Cable de consola DB9 RJ45 (tipo Cisco)
- Voltímetro
- GPS

El proceso de configuración de la remota se realiza usando el software iSite. La conexión entre el PC y la IDU para que esta pueda ser configurada con el iSite debe ser LAN, por lo que se requiere previamente configurar una IP en el PC dentro del mismo segmento de la IP de la IDU.

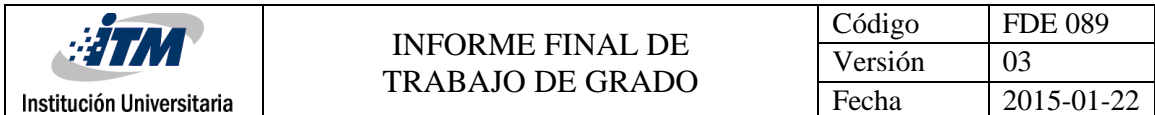

# **3.5.2 Obtención IP IDU**

Para conocer la IP de la IDU se ingresa a esta por la conexión de consola usando Hyperterminal.

Los settings de la conexión serial:

Velocidad = 9600

Bits de datos = 8

Paridad = Ninguna

Bits de parada = 1

Control de Flujo = Ninguno

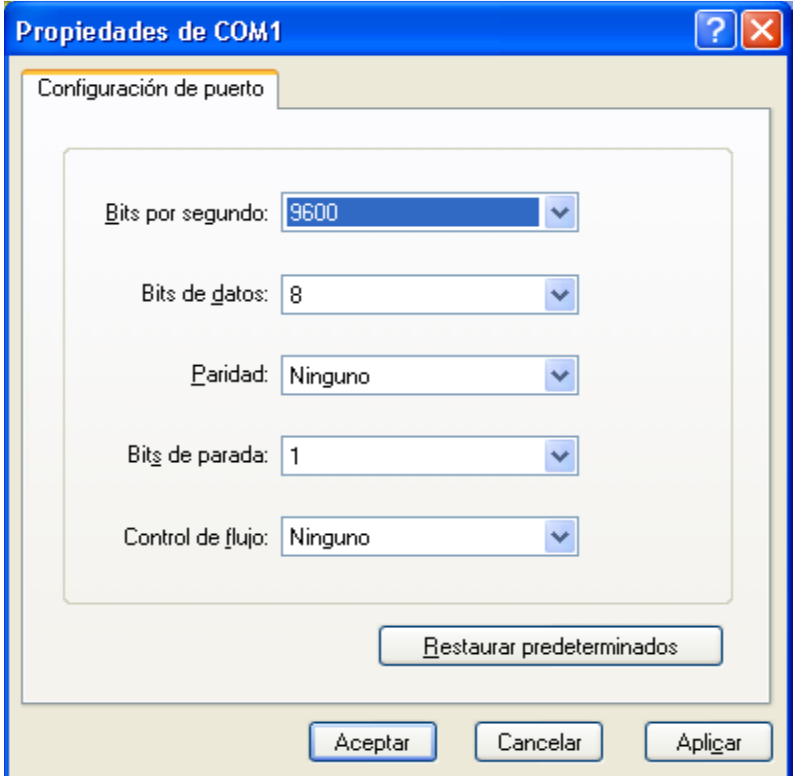

**Figura 39. Settings Hyperterminal**

Los datos a ingresar son los siguientes:

iDirect Login = root

Password = P@55w0rd!

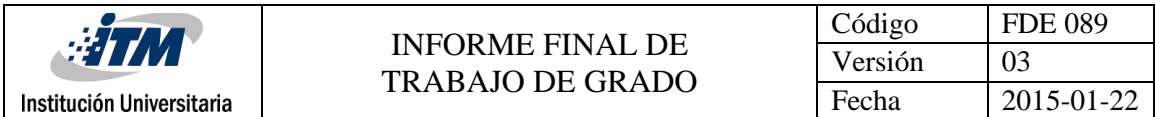

Dentro de la remota nos debemos conectar al aplicativo ó software de red denominado FALCON, para esto ingresamos los siguientes comandos:

# telnet localhost Username = admin Password = P@55w0rd!

Dentro del FALCON ingresamos el comando para mirar la IP de la IDU: > laninfo La respuesta debe aparecer de la siguiente manera: Address: 192.168.0.1 (ó la IP actual) Netmask: 255.255.255.0

Conocida la IP de la IDU, se procede a configurar el PC con una IP dentro del mismo segmento. Con un ping se puede comprobar que haya conectividad entre los dos equipos.

#### **3.5.3 iSite**

Como se había mencionado antes, en el desarrollo del trabajo el programa de configuración de la IDU se denomina iSite. Para conectar el PC con la IDU se requiere de un cable UTP LAN Cruzado, ó en su defecto, usar dos cables directos y un switch entre ambos. El proceso de configuración consiste en bajar desde el PC a la IDU el archivo denominado "Option File", el cual contiene todos los parámetros necesarios para que el equipo funcione dentro de la red. El Option File es un archivo único por remota y no se puede usar el de otro equipo. Si por error se carga el archivo equivocado, se debe devolver este al Laboratorio, para un proceso de recuperación.

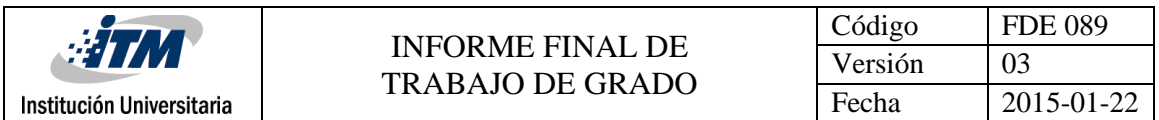

Este archivo comúnmente conocido como OPT, se dice que es un archivo único por equipo ya que este relaciona datos específicos de la instalación, que se ingresan al archivo con la información recolectada en el Site Survey, que contiene datos como las direcciones IP de las interfaces (Sat, Eth), el rango de frecuencias de acuerdo al modelo del LNB y BUC, el serial del modem, etc.

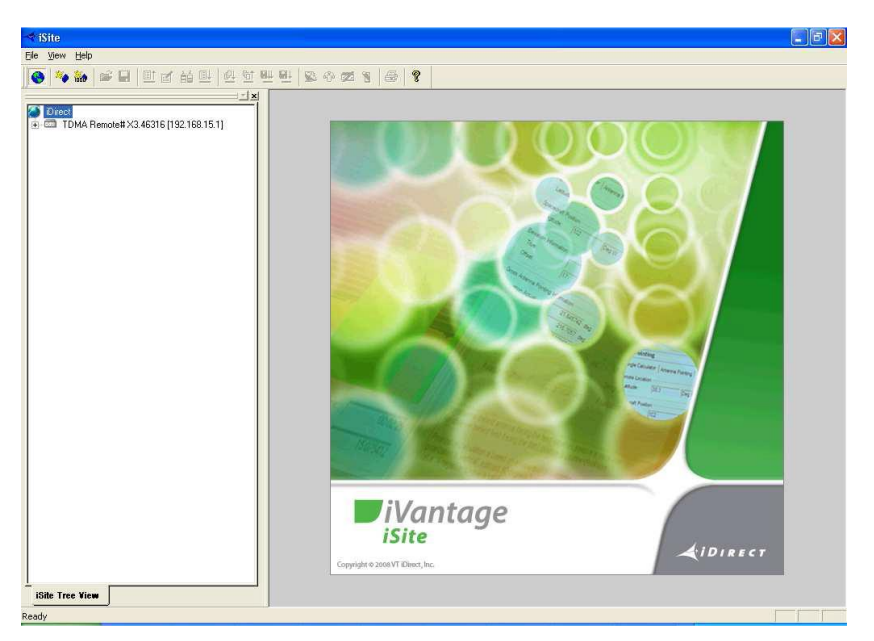

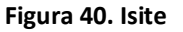

El iSite automáticamente descubre si hay una IDU conectada y la muestra dentro de la ventana de la izquierda. En caso de no aparecer ningún equipo dentro de esta ventana, se puede usar el menú "File/New" y crear una nueva. Si el software ya ha sido usado con anterioridad, aparecerán los equipos que ya han sido accedidos o configurados; estos se pueden borrar del listado dando clic derecho sobre ellos y escogiendo "Delete".

# **3.5.4 Verificación de Software**

Se debe realizar una verificación de la versión del software necesario y exigido por el operador del servicio, de no ser así se deberá actualizar con los archivos indicados por el operador.

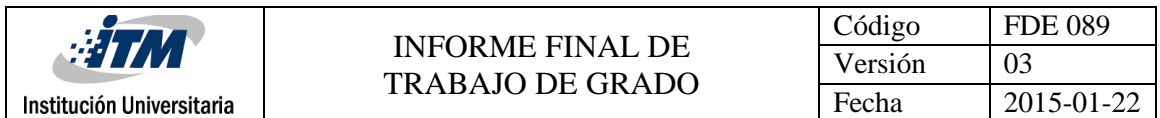

Verificación de la versión del FALCON: Todas las IDUs deben tener la versión de software adecuado que usarán dentro de la red, la cual le exigirá el operador al momento de la activación del servicio, si no se cuenta con la versión requerida se deberá actualizar. Para estar seguros, se recomienda verificar este dato dentro del aplicativo:

> version

La respuesta debe aparecer de la siguiente manera:

Application: falcon

Code Version: 11.0.2.1

Build Comment: Final\_Build

Build Label: IDS-11\_0\_2\_1-Build-11

Luego de esta verificación si se cuenta con el software indicado, hacer caso omiso al numeral 3.4.6.6. y continuar con el 3.4.6.7

#### **3.5.5 Login en iSite**

Ingresamos a la IDU: damos clic derecho sobre el equipo y seleccionamos "Login":

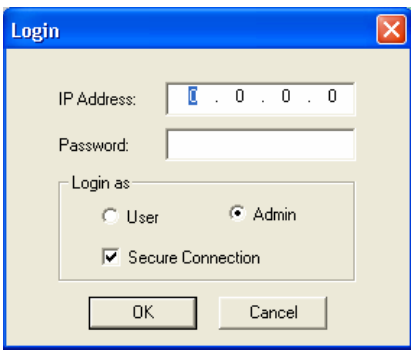

**Figura 41. Login**

Los datos a ingresar son:

IP Address = 192.168.0.1 (ó la IP actual)

Password = iDirect (P@55w0rd!)

Login as = Admin.

Secure Connection = SI

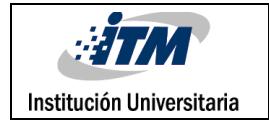

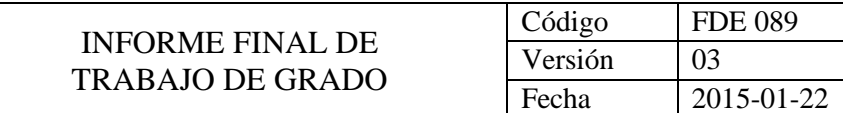

El programa carga al lado derecho una nueva ventana con la información de la

IDU, como se ve en figura 41.

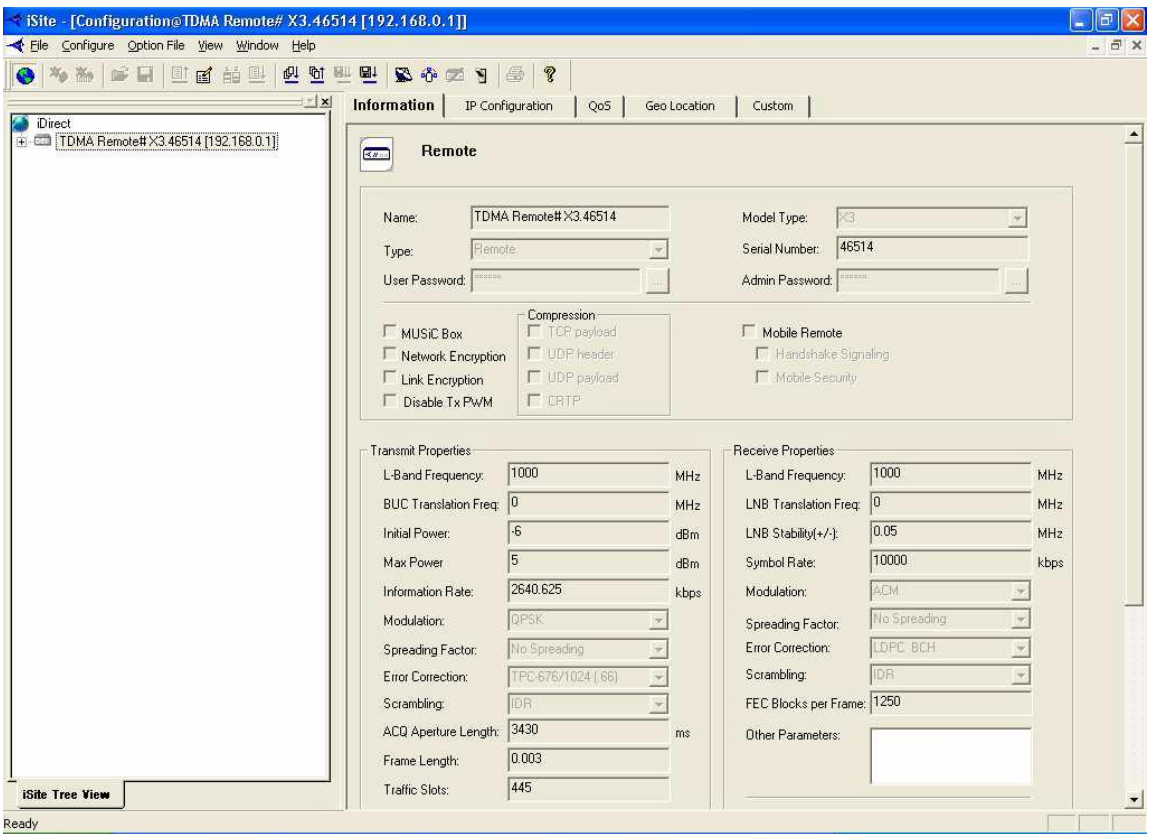

**Figura 42. IDU Configuration**

# **3.5.6 Carga de software**

Los archivos que se muestran para actualizar software, fueron proporcionados por el operador del servicio. Todos los procesos se realizarán con el iSite como se indicó anteriormente.

El siguiente paso consiste en seleccionar la opción de carga de software, para esto le damos clic derecho al equipo y seleccionamos "Download Package". Aparece la ventana de la figura 40.

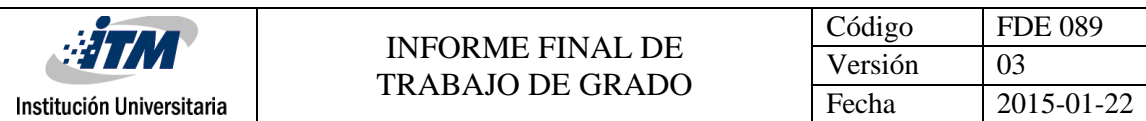

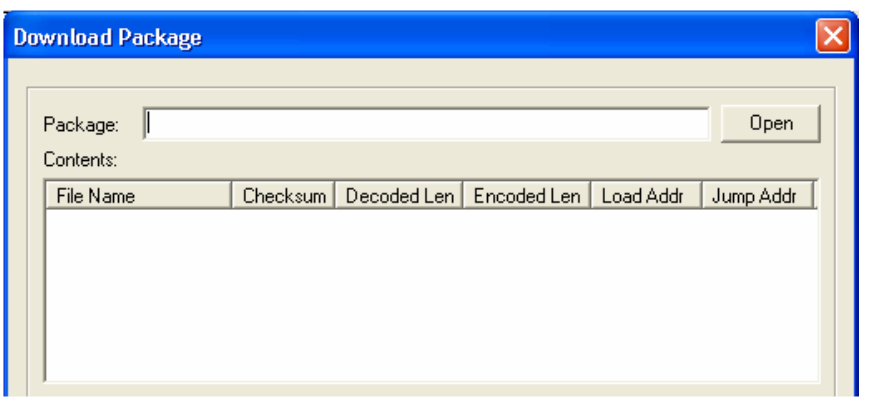

**Figura 43. Download Package**

En esta ventana seleccionamos primero, usando el botón "Open", el paquete de actualización de LINUX: linux\_2.4\_bsp-10.0.1.3.pkg (Suministrado por el operador). Al seleccionar este archivo aparece el listado de componentes.

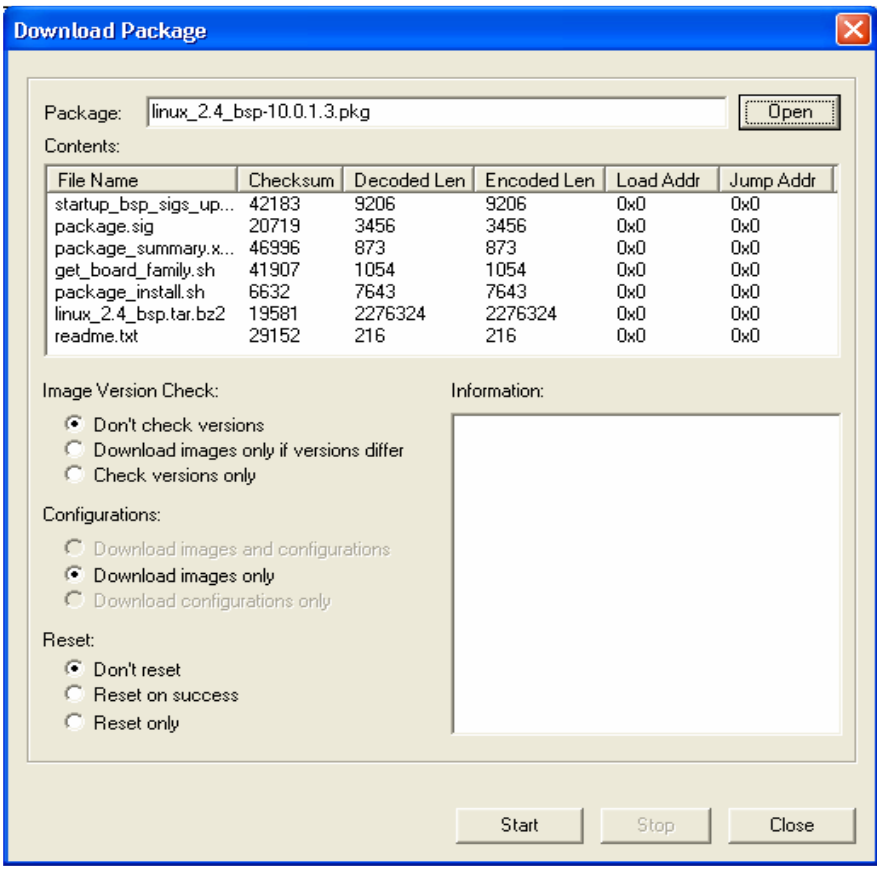

**Figura 44. linux\_2.4\_bsp-10.0.1.3.pkg**

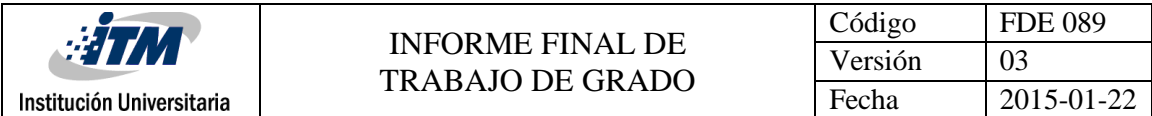

Dejar las opciones por defecto:

- Don´t check versión
- Download images only
- Don´t reset

Para cargar este archivo se presiona el botón "Start"

Al presionar "Start" comienza la descarga. En la ventana "Information" se muestran detalles del proceso.

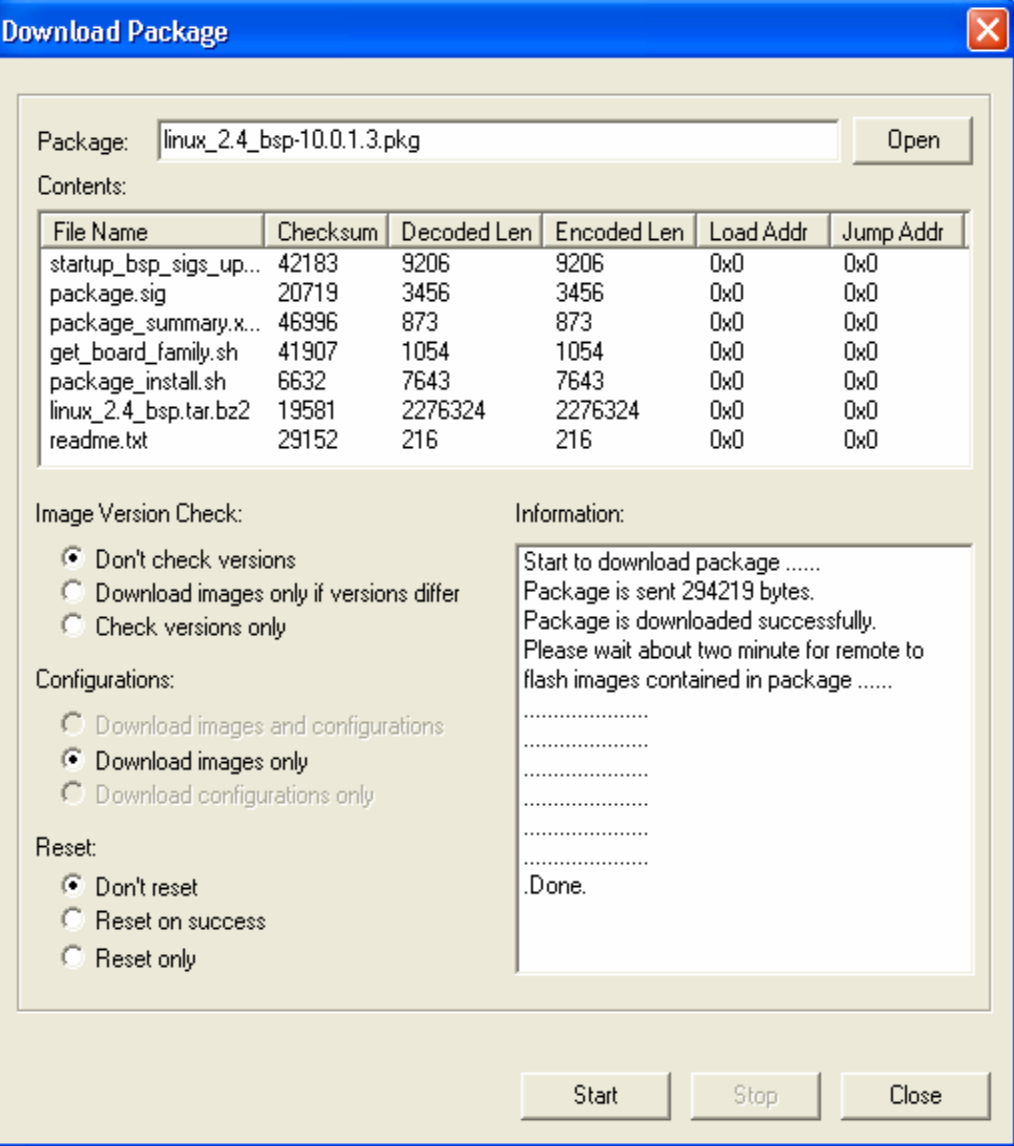

**Figura 45. Linux Update finalizado**

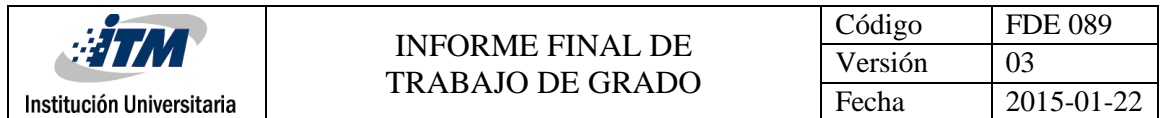

A continuación seleccionamos el archivo de actualización del aplicativo FALCON: evo\_x3\_rmt-10.1.3.pkg, de igual manera y en la misma ventana donde se cargó el primer archivo.

Dejar las opciones por defecto:

- Don´t check versión
- Download images only
- Don´t reset

Para cargar este archivo se presiona el botón "Start". Al presionar "Start" comienza la descarga, así:

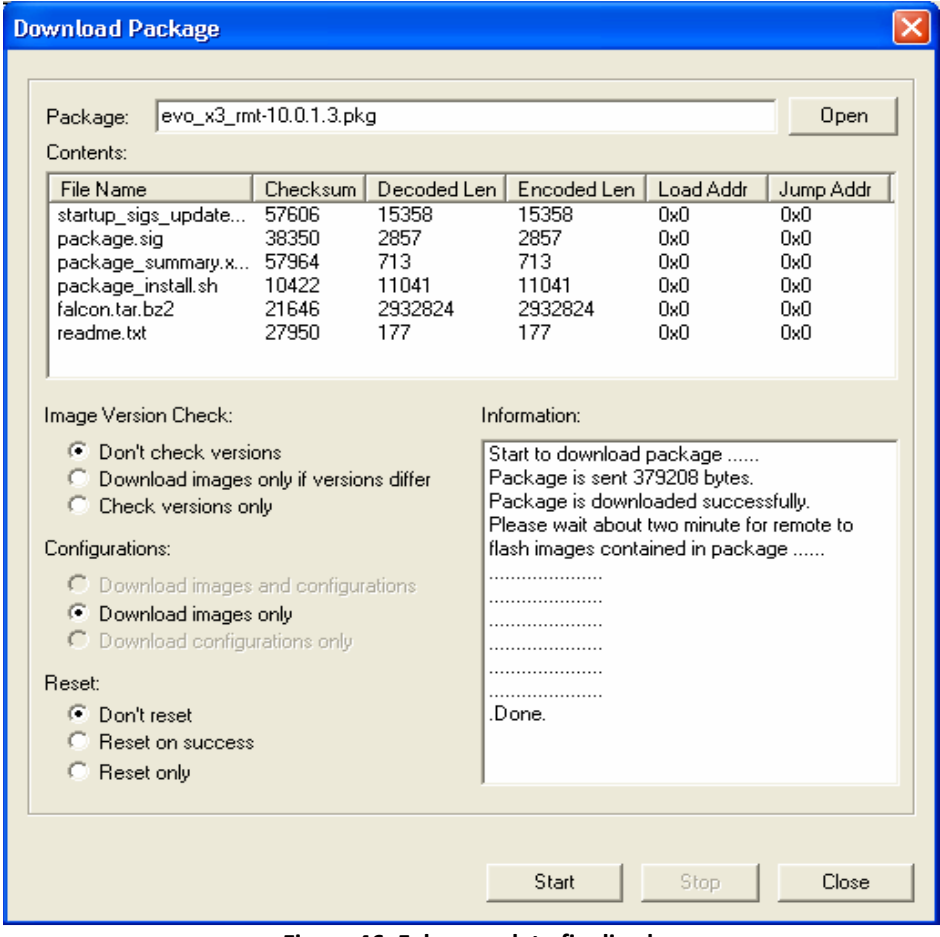

**Figura 46. Falcon update finalizado.**

Para finalizar se da clic derecho en la remota y se selecciona "Reset"
#### **3.5.7 Carga del archivo OPT**

Después de estar logueados, seleccionamos la opción de carga del archivo, para esto le damos clic derecho al equipo y seleccionamos "Download Option From Disk". Buscamos en el explorador y seleccionamos al archivo apropiado. El programa pide confirmar si el archivo seleccionado es el correcto.

Finalmente confirmamos enviar el reset hacia la remota. Luego de reiniciar, la IDU carga la nueva configuración, con lo que cambia la IP de acceso a ella. Si deseamos ingresar nuevamente con el iSite, debemos cambiar la IP del PC a la nueva dirección.

#### **3.5.8 Obtención de Ángulos**

Como se había indicado en las consideraciones, la forma de obtener los valores del azimut, elevación y polarización, son varias y depende de la persona a instalar, acá enseñaremos una forma muy práctica por medio de una página web. Cabe anotar que el satélite que se utilizará es el INTELSAT 14 ubicado en 45° West, esta información será proporcionada por el operador.

- Ingresar a la página Web<http://satbeams.com/footprints>
- En la parte superior buscar el satélite al cual se va a apuntar el servicio, en nuestro caso INTELSAT 14, como se visualiza en la figura.

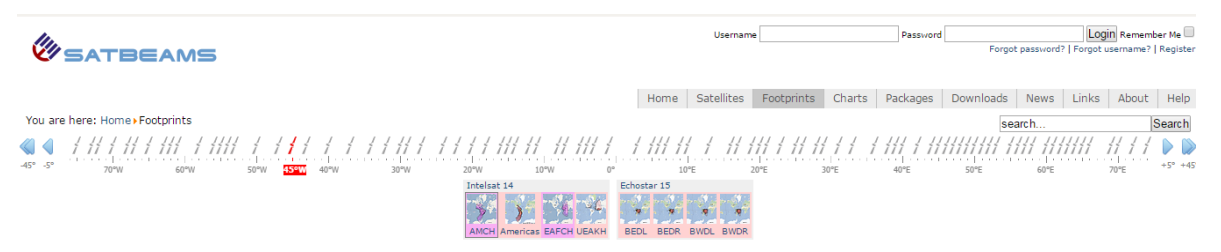

**Figura 47. Ubicar Satélite**

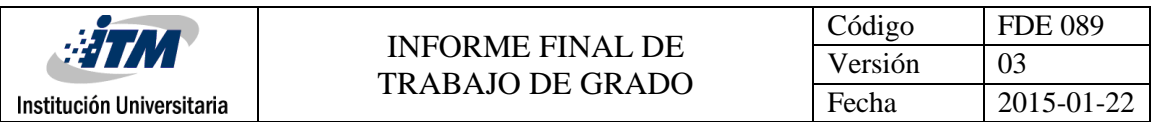

• Al seleccionarlo aparecerá la ubicación en el mapa del satélite en rojo y la zona de cobertura que este tiene, como se muestra a continuación.

Intelsat 14

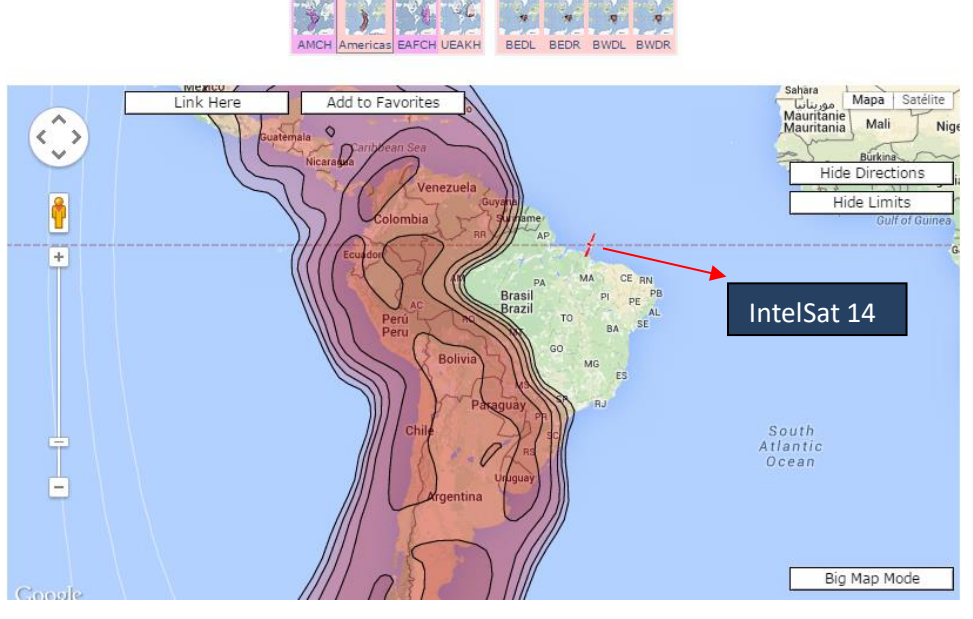

**Figura 48. Satélite y Zona de Cobertura**

• Ubicamos en el mapa el sitio de la instalación de la estación, en este caso a modo de ejemplo ubicamos el punto en el ITM Fraternidad, al hacer esto la página ubica una línea verde en dirección hacia el satélite, haciendo referencia al apuntamiento de este, además de datos de recepción.

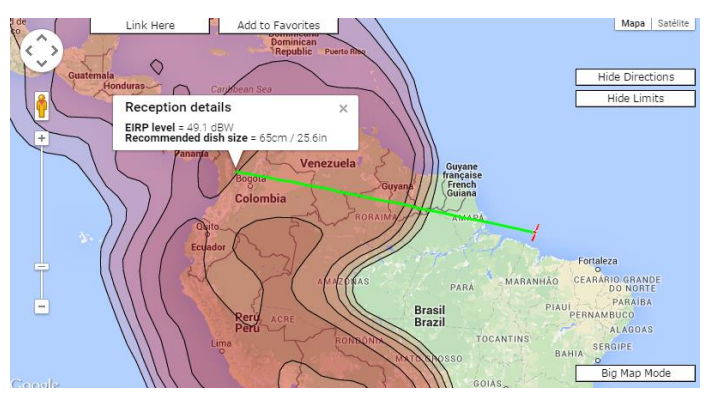

**Figura 49. Punto de recepción**

• Por último en la parte izquierda de la pantalla se ubica una tabla con los datos para realizar el apuntamiento, con estos datos podemos continuar con el proceso para

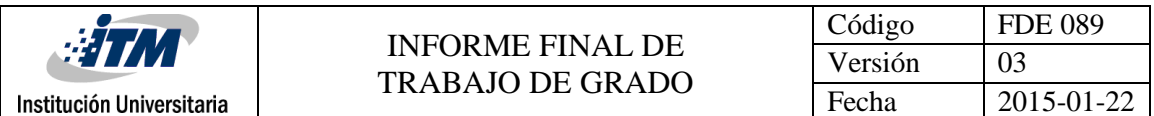

apuntar, los datos reflejados aquí son: ubicación, distancia al satélite, elevación, azimut y polaridad.

| <b>Reception details</b>           |                    |  |  |  |  |  |
|------------------------------------|--------------------|--|--|--|--|--|
| 45°W - Intelsat 14 (IS-14, PAS 14) |                    |  |  |  |  |  |
| <b>Ku-band Americas Beam</b>       |                    |  |  |  |  |  |
| Distance to satellite:             | 38966.8km          |  |  |  |  |  |
| Location:                          | 21.7°N 98.79°W     |  |  |  |  |  |
| Elevation angle:                   | 25.4°              |  |  |  |  |  |
| LNB Tilt (skew):                   | 63.7°              |  |  |  |  |  |
| True azimuth:                      | 105.1°             |  |  |  |  |  |
| Magnetic azimuth:                  |                    |  |  |  |  |  |
| Next Sun<br>azimuth match at:      | 11:51:06 (GMT)     |  |  |  |  |  |
|                                    | 06:51:06 (PC time) |  |  |  |  |  |

**Figura 50. Datos recepción**

### **3.5.9 Apuntamiento**

Para el proceso de apuntamiento se usa el programa iSite. Se da clic derecho sobre la remota y se escoge la opción "Align Antenna/Antenna Pointing

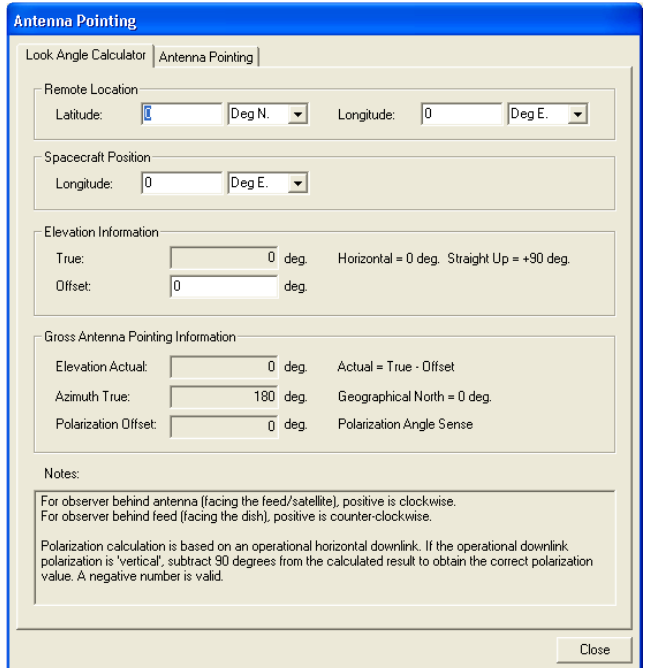

**Figura 51. Antenna Pointing**

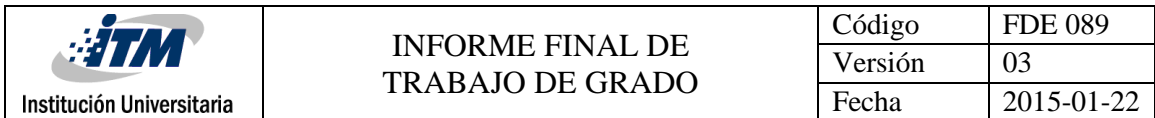

Dentro de la ventana de la figura 50 escoger el TAB de "Antenna Pointing"

Para comenzar el proceso de medición se selecciona el botón "Start" y se ve el siguiente mensaje.

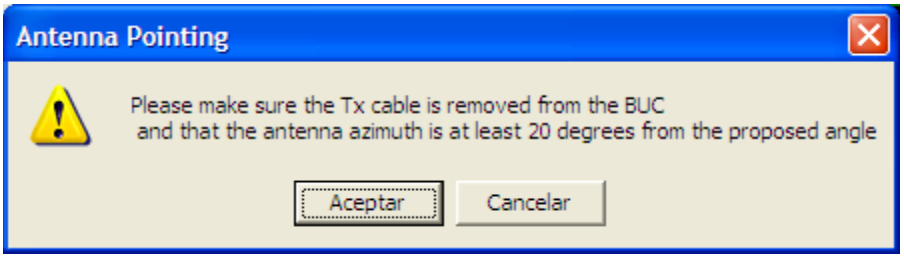

#### **Figura 52. Warning**

Nota Importante: El apuntamiento se realiza solo con el cable de recepción (Rx) conectado. En el momento de iniciar el apuntamiento, el cable de transmisión (Tx) debe estar desconectado, de lo contrario se pueden producir daños en los equipos, ya que la IDU coloca en el conector de Tx el voltaje de AGC, el cual es variable dependiendo del estado del apuntamiento.

El programa mide el voltaje de AGC recibido por el LNB y lo muestra en forma gráfica. En la pantalla se muestra el nivel de AGC como se ve en la figura.

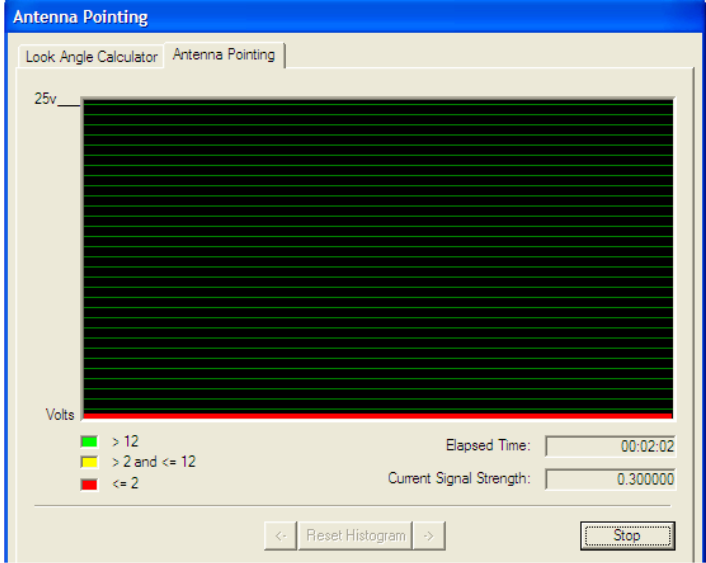

**Figura 53. Antenna Pointing <=2V**

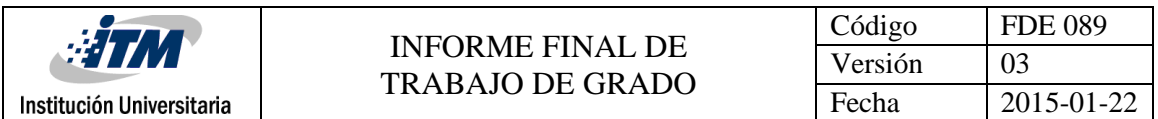

Nota: El software iSite no es compatible con los Firewalls y Antivirus, si arranca la medición y no se ve la línea roja, se deben desactivar tanto el firewall como el antivirus.

Realizado lo anterior tenemos todo listo para empezar el proceso en la antena con los datos obtenidos por el software.

Lo primero que debemos realizar es ubicar el ángulo de elevación con ayuda del Inclinometro, aunque estas estaciones en sus canister y perno de elevación cuentan con medidas referenciales de los grados ideales para realizar una primera ubicación de la antena, por lo que debemos realizar el movimiento y ubicar el perno en el punto exacto, en nuestro caso a 25.4 °.

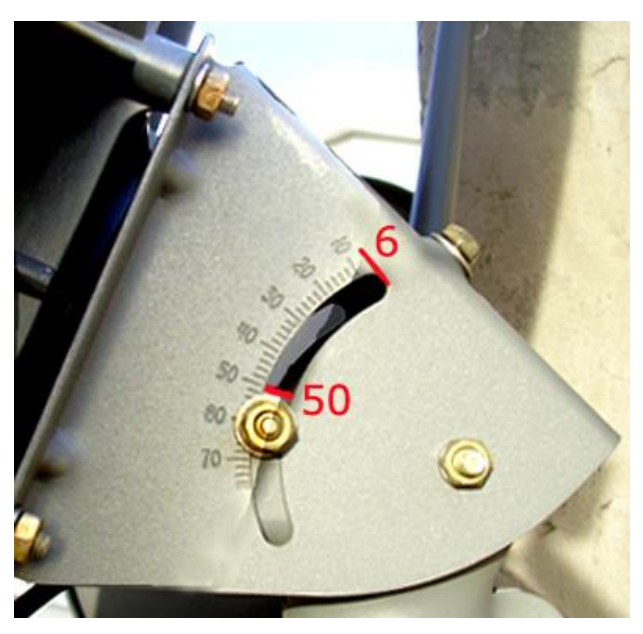

**Figura 54. Elevación Canister**

Luego con ayuda de la brújula se debe ubicar más o menos el ángulo azimut exacto al valor obtenido, posicionándonos detrás de la antena y poniendo la brújula en referencia al Feed, en el momento de tener la antena en esta posición y con ayuda del iSite para detectar aumento de voltajes de referencia, se empieza a realizar barridos primeros verticales y luego horizontales hasta dejar en puntos máximos.

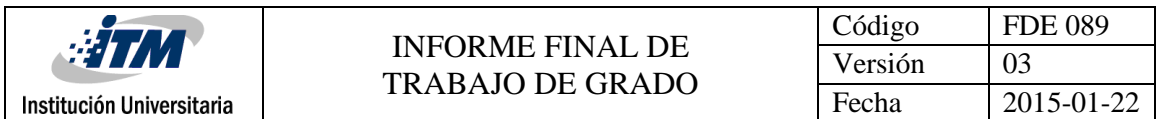

Cuando la remota ve una señal de algún satélite, muestra un AGC con un rango entre 2V y

12V, como se ve en la figura.

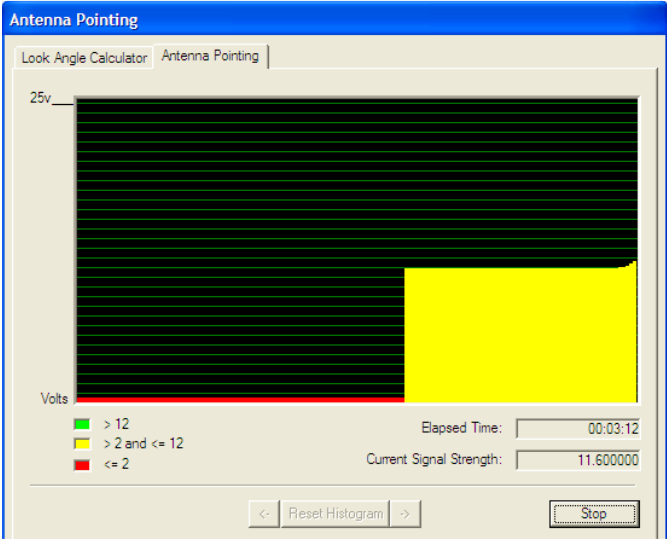

**Figura 55. Antenna Pointing > 2V and <=12**

Se procede a realizar apuntamiento fino, es decir, se realiza el mismo barrido tanto en azimut como en elevación pero esta vez con movimientos más lentos para detectar voltajes aún mayores, moviendo los pernos 1 milímetro a la vez de manera que se detecten los más mínimos cambios en el voltaje AGC. Cuando la remota engancha el Outroute, es decir, el HUB satelital de INTELSAT 14 muestra un AGC superior a 12V, como lo muestra la figura.

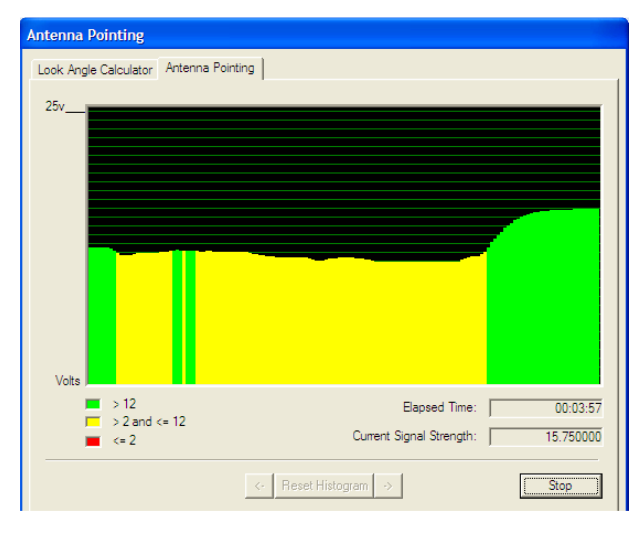

**Figura 56. Antenna Pointing > 12V**

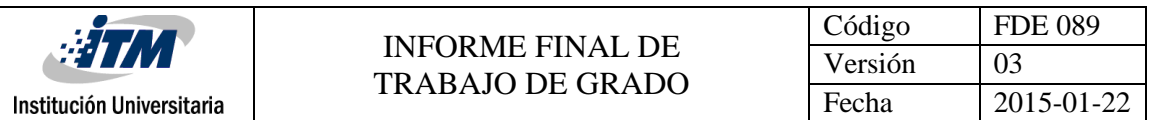

El procedimiento de apuntamiento consiste en ajustar a su máximo valor el voltaje de AGC. Este valor puede estar aproximadamente en 18V. Terminado el proceso de apuntamiento se para la medición del voltaje de AGC presionando el botón "Stop".

Para lograr un nivel óptimo de apuntamiento se debe ajustar el FEED, es decir la polarización de la antena, hasta que de un valor de AGC de recepción al máximo. Este procedimiento es de obligatorio cumplimiento, más adelante será revisado con el operador.

#### **3.5.10 Polarización ó Crosspol**

Para completar el proceso de apuntamiento de la antena se requiere ajustar la crosspol. El ajuste de crosspol es un procedimiento de obligatorio cumplimiento al realizar el apuntamiento de antenas satelitales. Desde el Telepuerto el operador guía al instalador en este proceso. Por seguridad no se activará desde la gestión ninguna remota que no haya pasado este procedimiento. Para el ajuste de crosspol se usa el programa iSite. Se da clic derecho sobre la remota y se escoge la opción "Align Antenna/Crosspol". Aparece la figura.

Nota: antes de comenzar se debe desconectar el cable de recepción (Rx), ya que la remota está apuntada y recibiendo datos del HUB, lo que puede causar resets no deseados.

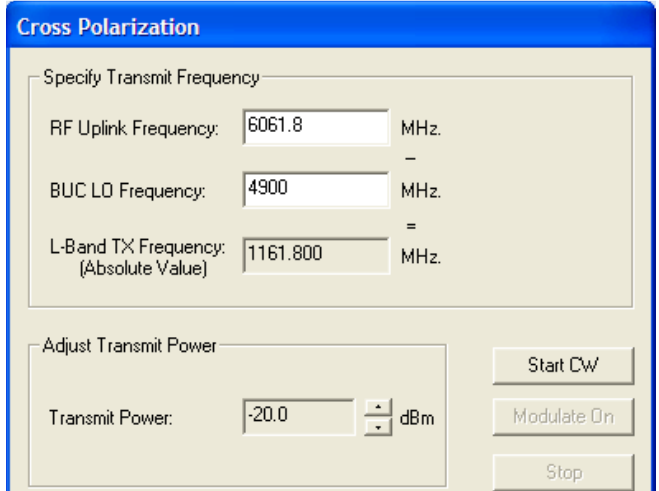

**Figura 57. Crosspol**

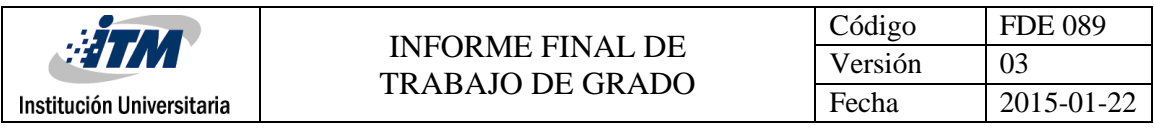

Los datos a ingresar para una remota RF Uplink Frequency = 6061.8 MHz BUC LO Frequency = 4900 MHz Transmit Power = -20.0 dBm

Para comenzar el proceso de medición de la crosspol se presiona el botón "Start CW". Con esto el operador en Telepuerto de Subachoque puede ver la portadora pura enviada desde la remota y realizar las mediciones.

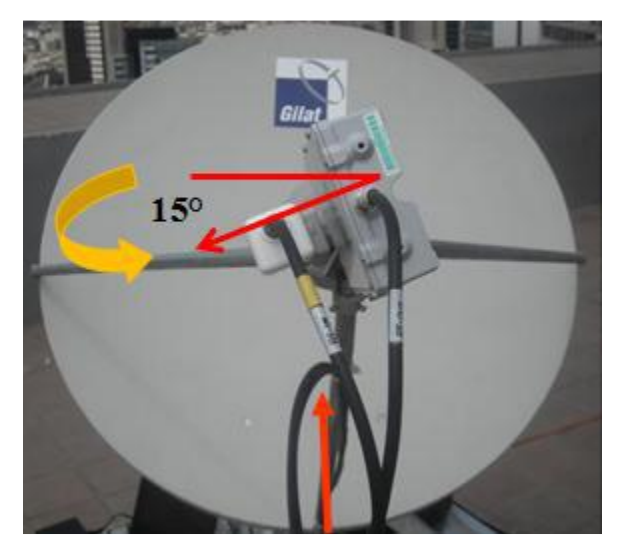

**Figura 58. Crosspol Antena**

Luego de realizado el ajuste, y para terminar se presiona el botón "Stop". Se espera un tamaño de la portadora pura de 30dB y una crosspol de máximo 4dB, con el parámetro de transmisión de -20dBm.

#### **3.5.11 Compression**

Una de las características principales de las estaciones remotas iDirect es el ajuste automático de la potencia transmitida. Con esto pueden compensar degradaciones por efectos externos como la lluvia. El ajuste automático de potencia debe ser limitado al valor

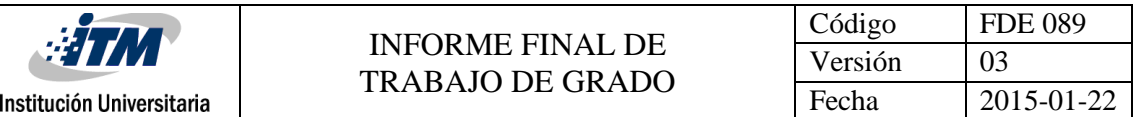

máximo de potencia que puede ser transmitido por el BUC, de lo contrario se puede saturar la estación y causar problemas de ruido dentro de la inroute.

El procedimiento para medir la potencia máxima que puede generar la estación se denomina "1dB Compression test". Esta medición se realiza luego del ajuste de crosspol, también con la ayuda del operador del Telepuerto de Subachoque. Para estose usa la misma ventana abierta para el ajuste de crosspol.

El procedimiento consiste en aumentar la potencia transmitida por la portadora pura en pasos de 1 dB (comenzando en -20dBm); el operador de Telepuerto verifica en el analizador que la portadora suba en pasos de 1 dB. El punto en donde el instalador sube 1dB y no se ve en el analizador esta subida, se llega al punto máximo posible que puede transmitir el BUC; el punto anterior en donde se subió 1dB y se vio la subida de 1dB en el analizador, se anota en la configuración de la remota en el iBuilder en los campos "Max Power" y "1dB compression point". Con esto se evita que la remota entre en saturación.

#### **3.6 ACTIVACIÓN**

Para completar el procedimiento el operador del Telepuerto Subachoque procede a activar la remota. En el iBuilder se ingresan los parámetros marcados en la figura 58.

Para configurar el parámetro "Initial Power", se espera a que la remota entre en la red y estabilice su transmisión, se da lectura a la potencia de transmisión nominal (usando el iMonitor) y se configura en el iBuilder este valor más 1dB, con esto la remota sabe, en caso de que apague, con que potencia arranca a transmitir.

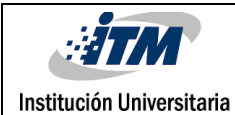

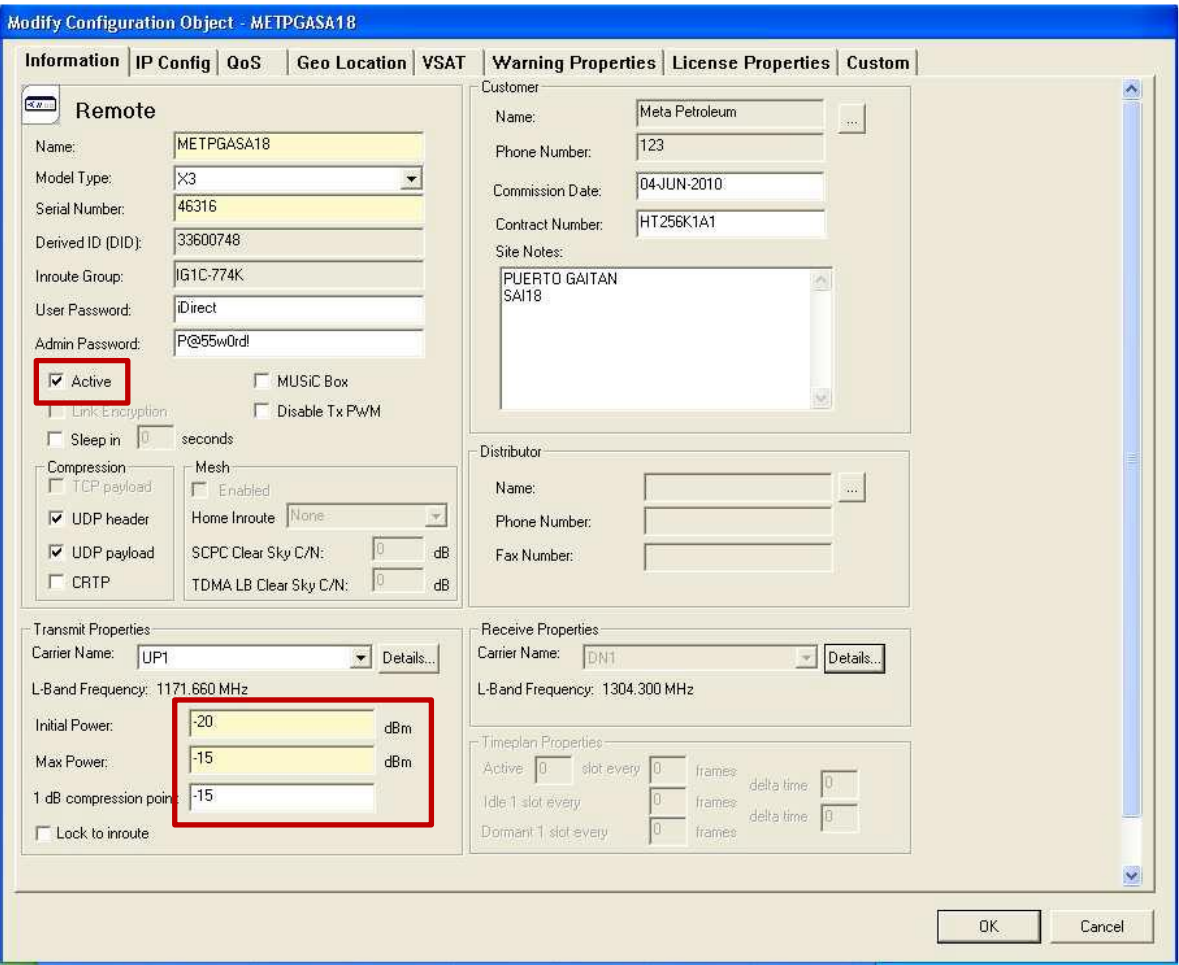

**Figura 59. Configuraciones**

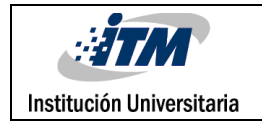

#### **3.7 VERIFICACIONES FINALES**

Para terminar el proceso de instalación realizamos una lectura final de los parámetros e indicadores de la IDU.

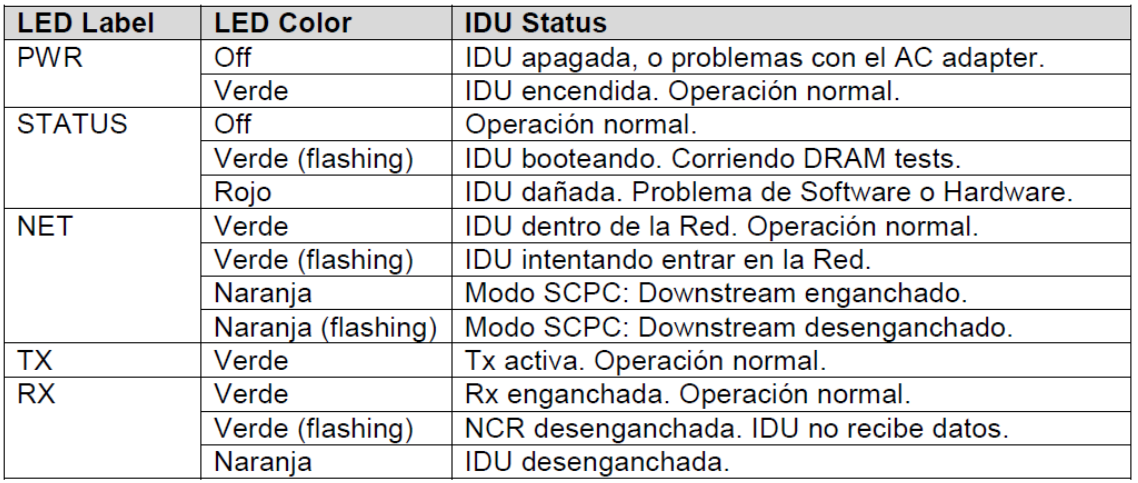

Al verificar los LEDs, se debe confirmar que estos estén en operación normal: PWR = Verde; STATUS = Off; NET = Verde; TX = Verde; RX = Verde.

#### **Figura 60. Verificaciones**

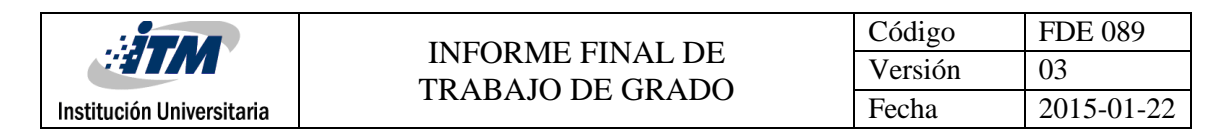

## 4. RESULTADOS

Luego de haber realizado todo el proceso anteriormente mencionado, tenemos la comunicación satelital establecida con el cliente, cabe anotar que la arquitecura y/o topografía IP puede variar dependiendo del operador, también a su vez varia dependiento el tipo de servicio, que para nosotros es de DATOS, en este caso para nuestro operador satelital tenemos lo siguiente:

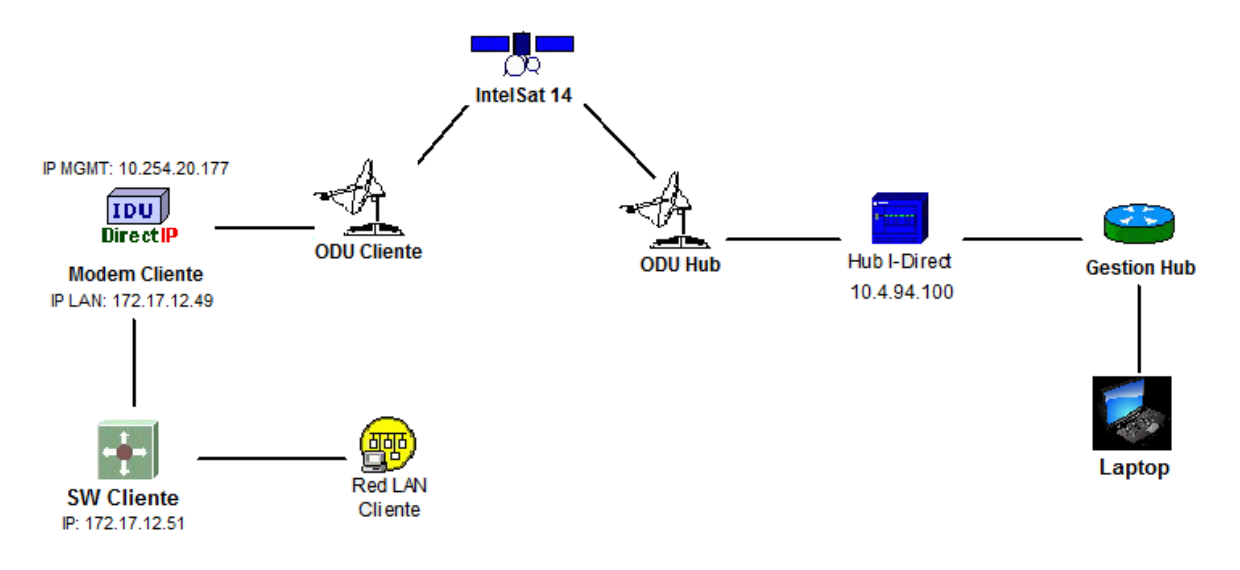

**Figura 61. Topografia Cliente - Hub**

Como podemos observar contamos en el modem con dos direccionamientos, una IP de administración y una IP LAN para servicios del cliente.

La IP MGMT es usada para el establecimiento de conexión con el Hub para cuestiones de configuraciones remotas y gestión, las cuales se mencionaron en el desarrollo de la activación del servicio, a demás con esta se establece el monitoreo y desempeño de la comunicación satelital.

La IP LAN se configura en el puerto LAN del modem para establecer el servicio del cliente, el cual se transporta en VLAN en modo acceso, a este puerto el cliente conecta su LAN, en este caso se instala un SW Cisco de donde el cliente puede realizar la conexión de sus equipos terminales, cabe anotar que nosotros como prestadores del servicio no tenemos accesos a la parte de configuración o gestión de los equipos del cliente, por lo que

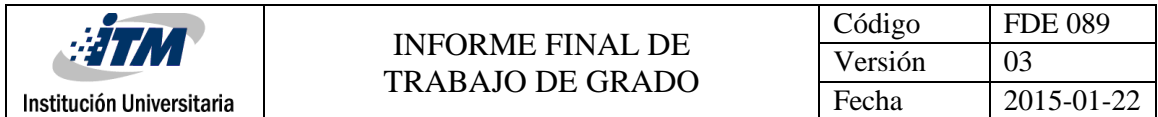

presentaremos pruebas y establecimiento del servicio hasta el SW desde el Router de Gestion Hub, a demás de la gestión del modem y los principales parámetros.

#### **4.1 GESTION Y CONECTIVIDAD IP MGMT**

#### **4.1.1 Consola**

Iniciaremos pruebas de conectividad desde el Laptop logueados en el Router de Gestion Hub.

• Ping al HUB

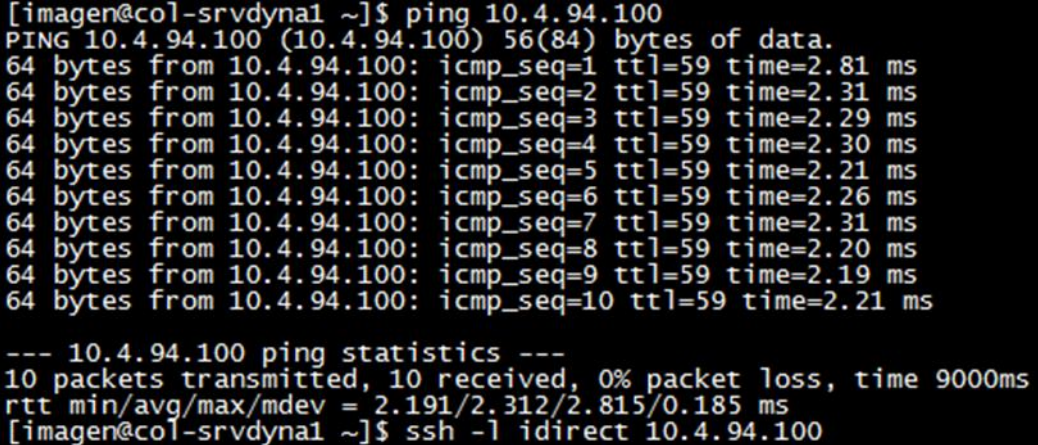

#### **Figura 62. Ping al HUB**

Se presenta conectividad y respuesta del HUB satelital.

• Logging en el HUB

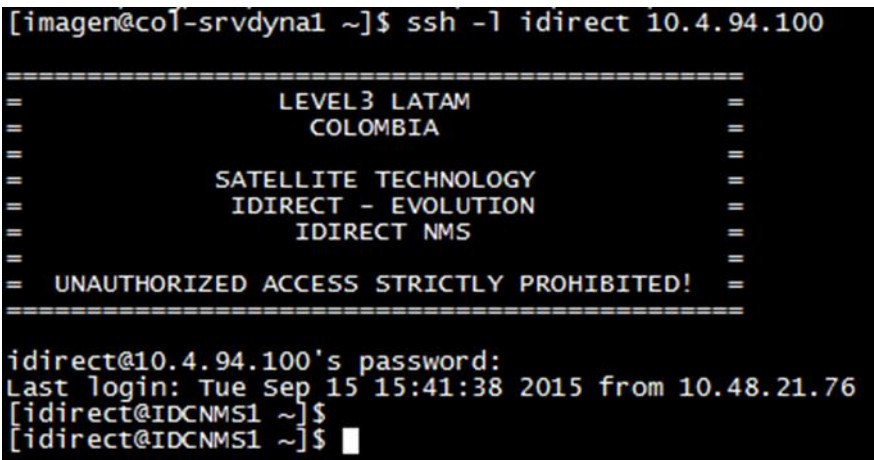

**Figura 63. Logging en el HUB**

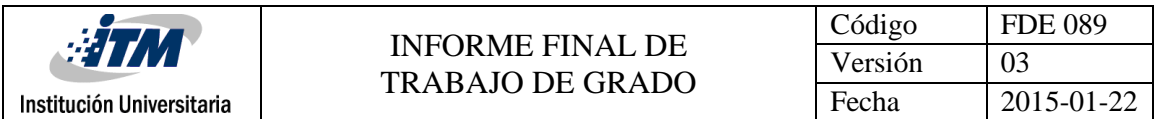

Se puede observar que ya nos encuentramos dentro del HUB, por lo que procederemos a verificar la conectividad con la estación terrena del cliente.

• Ping desde el HUB a IP MGMT modem

| $[$ idirect@IDCNMS1 ~ $]$ \$ ping 10.254.20.177                                                                              |  |  |  |  |
|----------------------------------------------------------------------------------------------------|--|--|--|--|
| PING 10.254.20.177 (10.254.20.177) 56(84) bytes of data.                                                                     |  |  |  |  |
| 64 bytes from 10.254.20.177: icmp_seq=1 ttl=62 time=697 ms                                                                   |  |  |  |  |
| 64 bytes from 10.254.20.177: icmp_seq=2 ttl=62 time=619 ms                                                                   |  |  |  |  |
| 64 bytes from 10.254.20.177: icmp_seq=3 ttl=62 time=622 ms                                                                   |  |  |  |  |
| 64 bytes from 10.254.20.177: icmp_seq=4 ttl=62 time=572 ms                                                                   |  |  |  |  |
| 64 bytes from 10.254.20.177: icmp_seq=5 ttl=62 time=587 ms                                                                   |  |  |  |  |
| 64 bytes from 10.254.20.177: icmp_seq=6 ttl=62 time=553 ms                                                                   |  |  |  |  |
| 64 bytes from 10.254.20.177: icmp_seq=7 ttl=62 time=575 ms                                                                   |  |  |  |  |
| 64 bytes from 10.254.20.177: icmp_seq=8 ttl=62 time=642 ms                                                                   |  |  |  |  |
| 64 bytes from 10.254.20.177: icmp_seq=9 ttl=62 time=549 ms                                                                   |  |  |  |  |
| 64 bytes from 10.254.20.177: icmp_seq=10 ttl=62 time=646 ms                                                                  |  |  |  |  |
|                                                                                                    |  |  |  |  |
| --- 10.254.20.177 ping statistics ---                                                                                        |  |  |  |  |
| 11 packets transmitted, 10 received, 9% packet loss, time 9995ms<br>rtt min/avg/max/mdev = 549.126/606.604/697.150/44.746 ms |  |  |  |  |
|                                                                                                    |  |  |  |  |
| $\lceil$ idirect@IDCNMS1 ~ $\rceil$ \$                                                                                       |  |  |  |  |

**Figura 64. Ping desde el HUB al Modem**

Como se puede observar se tiene respuesta a ping de la estación terrena, acá denotamos el tiempo de respuesta, los cuales para comunicaciones satelitales son por encima de los 530 ms ya que los datos deben viajar más de 70000 Km.

• Logging en el Modem Satelital

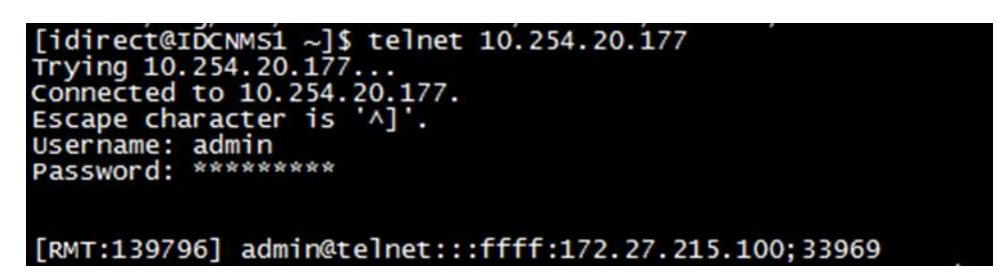

#### **Figura 65. Logging Modem**

Ya nos encontramos logueados en la estación terrena desde el centro de operaciones, esta nos indica el ID de la remota a la que ingresamos, a demás de la manera de hacerlo es decir via Telnet. Estando aquí logguedos cada 5 segundos en la pantalla de muestra el status de la estación así:

```
Remote Status: t:002757012293 SNR=13.20 TxPower=-18.00 dBm RxPower=-46.60 dBm<br>RxSignalPower=-46.59 Temp=58.00 COF= 168915 TDM(NCR)_Lost=224 PL_Lost=623 Loca<br>lFOCorrection = 7648 FastFadeCorrection = 44374 FllDac=33933 delt
O FLL Locked = False
CRC8Errors = 0 CRC32Errors = 0
```
**Figura 66. Remote Status**

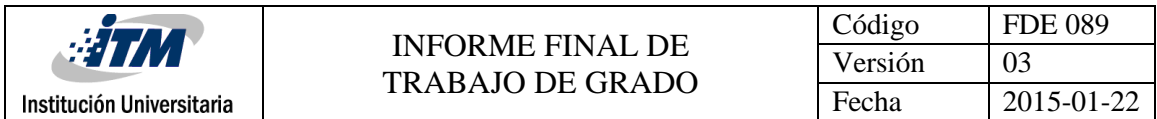

#### **4.1.2 Gráfico**

Quisiera mostrar el monitoreo anterior pero desde la parte gráfica, es decir, con el Ibuilder logueados desde el HUB, así:

• No logueamos en el HUB desde el Ibuilder, introduciendo la IP del HUB.

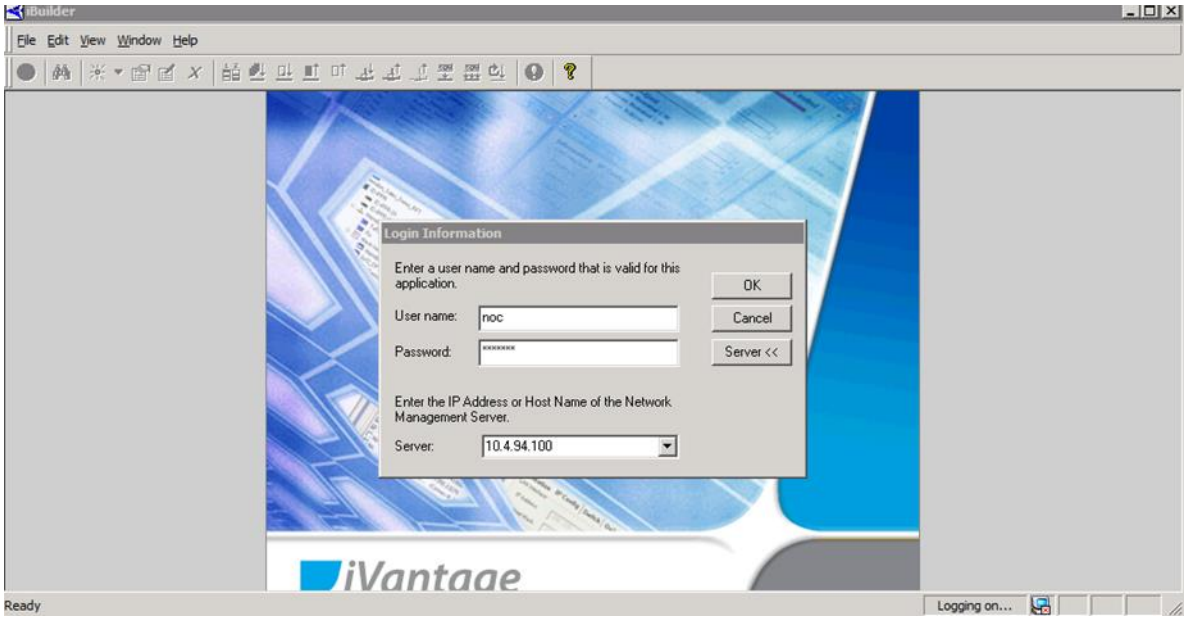

**Figura 67. Logging iBuilder**

• Procedemos a buscar la estación dando clic en el icono de los binoculares, introduciendo la IP MGMT.

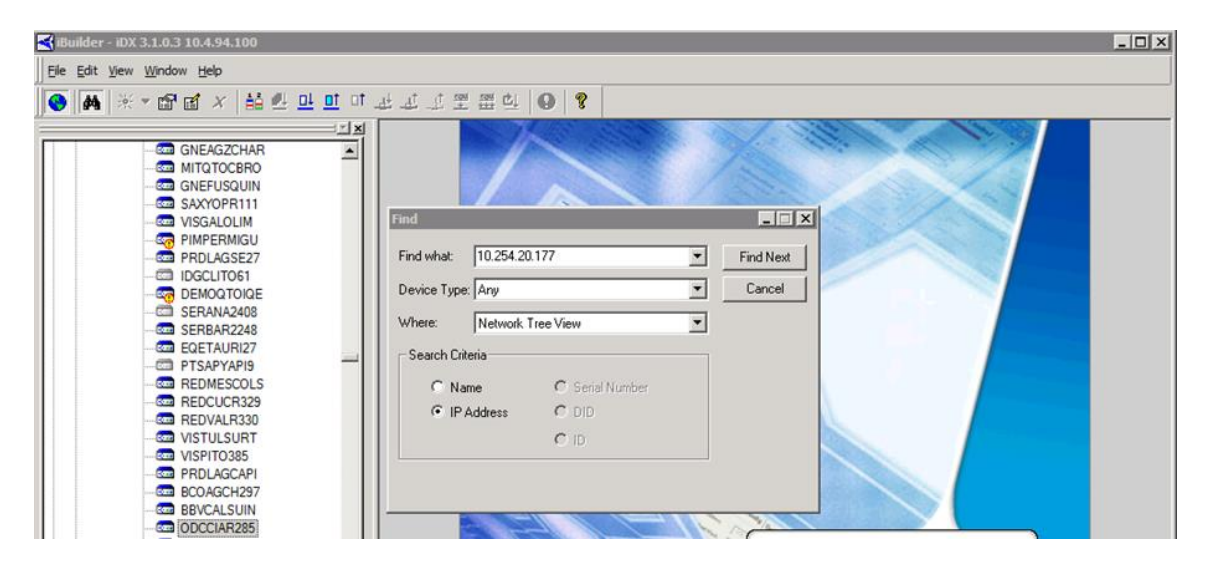

**Figura 68. Busqueda estación.**

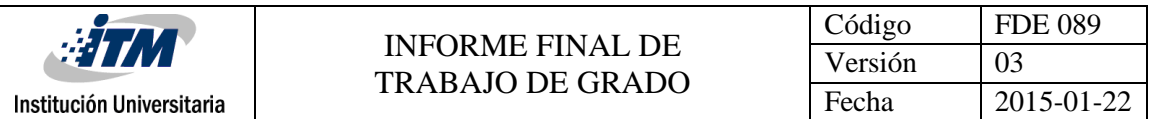

• Luego a la estación que aparece sombreada en el lado izquierdo, esta si se encuentra activa deberá aparecer coloreada y sin signos de admiración, le damos doble clic para abrirla. El programa procederá a abrir una ventana que se integra, esta cuenta con 7 pestañas, las cuales contienen todos los parámetros configurados en la estación remota.

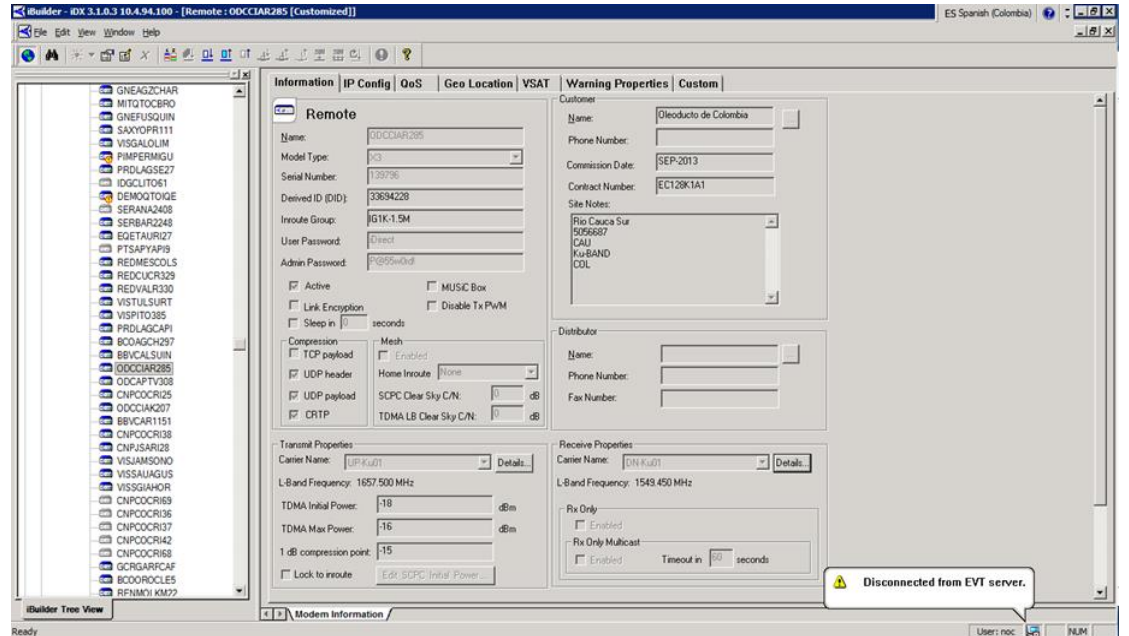

**Figura 69. Pestaña Information Remota**

En esta primer pestaña de **Information**, se encuentra la información general de la estación como lo son: modelo de modem, serial, ID, compresión y propiedades de TX y RX. Luego nos encontramos con la pestaña **IP Config** en la cual se encontrará toda la configuración IP del modem, como podremos observar se configura a través de VLAN, como ya se había mencionado, en este se evidencia las dos interfaces, la de MGMT representada como SAT0 y la de LAN representada como ETH0. Si detallamos las direcciones, se puede notar que se trata de las misma representadas en la figura 60 y en las pruebas desde consola.

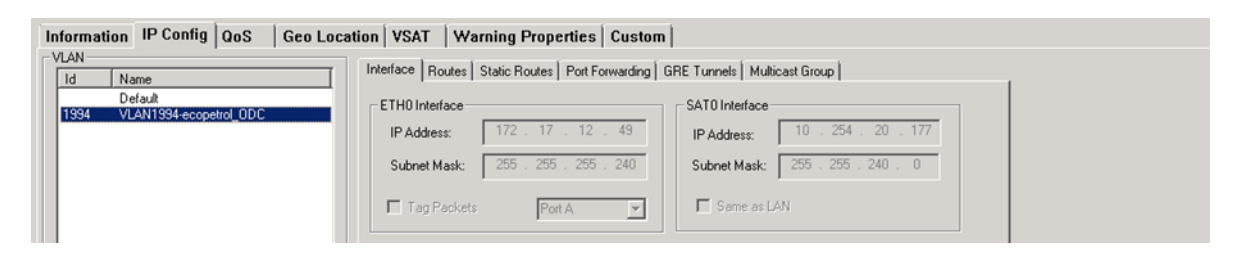

**Figura 70. Pestaña IP Config**

• En el pestañas restantes se encuentra información como lo es la calidad de servicio, tipo de modulación, localización de la estación, etc. Estos no son tan relevantes para los resultados de nuestro trabajo.

Lo representado anteriormente fueron las pruebas de conectividad y logging de la parte de monitoreo y gestión, cabe anotar que desde el HUB no se presenta conectividad al direccionamiento LAN de estación por cuestiones de seguridad para evitar ingresos desde una estación remota sin autorización o con el fin de perjudicar el sistema; por lo que debemos ingresar de nuevo al router de Gestion para las pruebas de conectividad con la estación en la parte del direccionameinto LAN de la remota.

### **4.2 GESTION Y CONECTIVIDAD IP LAN**

Para la parte LAN el cliente contrato entregar el servicio a través de un SW, nosotros como prestadores del servicio solo tenemos conectividad y gestión hasta el SW

### **4.2.1 Consola**

Iniciaremos pruebas de conectividad desde el Laptop logueados en el Router de Gestion.

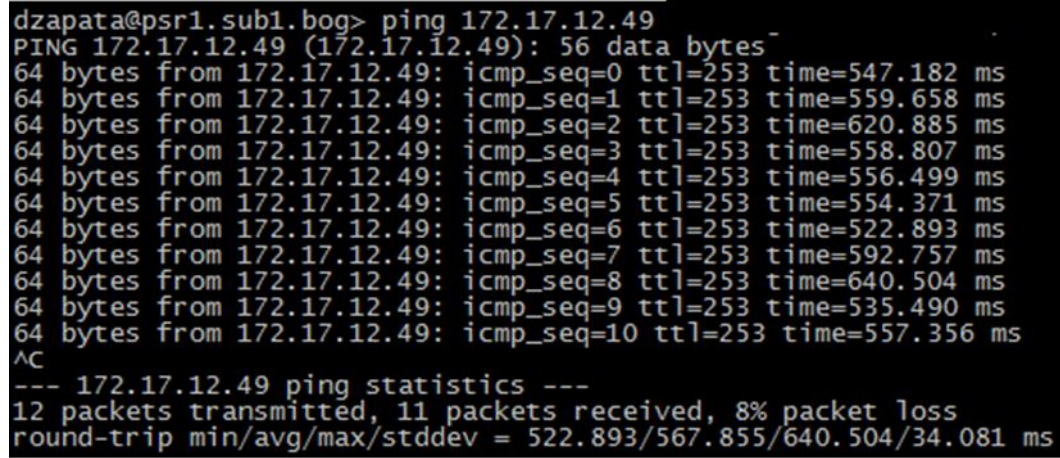

• Ping a IP LAN del modem

**Figura 71. Ping IP LAN modem**

Se presenta respuesta de la IP LAN con la característica ya mencionada en los tiempos de respuesta. Por seguridad no se puede establecer logueo a través de la IP LAN, esta solo es posible a través de IP MGMT como ya se indicó anteriormente.

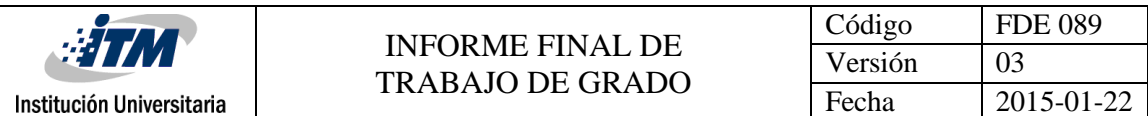

• Ping al SW instalado

| dzapata@psr1.sub1.bog> ping 172.17.12.51                           |  |  |  |  |  |  |  |  |
|--------------------------------------------------------------------|--|--|--|--|--|--|--|--|
| PING 172.17.12.51 (172.17.12.51): 56 data bytes                    |  |  |  |  |  |  |  |  |
| 64 bytes from 172.17.12.51: icmp_seq=0 ttl=253 time=957.941 ms     |  |  |  |  |  |  |  |  |
| 64 bytes from 172.17.12.51: icmp_seq=1 ttl=253 time=544.271 ms     |  |  |  |  |  |  |  |  |
| 64 bytes from 172.17.12.51: icmp_seq=2 ttl=253 time=603.658 ms     |  |  |  |  |  |  |  |  |
| 64 bytes from 172.17.12.51: icmp_seq=3 ttl=253 time=571.928 ms     |  |  |  |  |  |  |  |  |
| 64 bytes from 172.17.12.51: icmp_seq=4 ttl=253 time=565.962 ms     |  |  |  |  |  |  |  |  |
| 64 bytes from 172.17.12.51: icmp_seq=5 ttl=253 time=564.666 ms     |  |  |  |  |  |  |  |  |
| 64 bytes from 172.17.12.51: icmp_seq=6 ttl=253 time=559.016 ms     |  |  |  |  |  |  |  |  |
| 64 bytes from 172.17.12.51: icmp_seq=7 ttl=253 time=571.604 ms     |  |  |  |  |  |  |  |  |
| 64 bytes from 172.17.12.51: icmp_seq=8 ttl=253 time=634.463 ms     |  |  |  |  |  |  |  |  |
| 64 bytes from 172.17.12.51: icmp_seq=9 ttl=253 time=656.559 ms     |  |  |  |  |  |  |  |  |
| 64 bytes from 172.17.12.51: icmp_seq=10 ttl=253 time=533.540 ms    |  |  |  |  |  |  |  |  |
| ^C                                                                 |  |  |  |  |  |  |  |  |
| --- 172.17.12.51 ping statistics ---                               |  |  |  |  |  |  |  |  |
| 12 packets transmitted, 11 packets received, 8% packet loss        |  |  |  |  |  |  |  |  |
| round-trip min/avg/max/stddev = 533.540/614.873/957.941/114.134 ms |  |  |  |  |  |  |  |  |

**Figura 72. Ping IP SW**

Se presenta conectividad y respuesta del SW conectado al modem.

• Logging al SW y show IP

| dzapata@psr1.sub1.bog> telnet 172.17.12.51<br>Trying $172.17.12.51$<br>Connected to 172.17.12.51.<br>Escape character is $' \land$ ]'.<br>Level 3<br>User Access Verification |              |  |                   |                            |  |          |  |  |  |  |
|----------------------------------------------------------------------------------------------------|--------------|--|-------------------|----------------------------|--|----------|--|--|--|--|
| Password: C                                                                                                    |              |  |                   |                            |  |          |  |  |  |  |
|                                                                                                    |              |  |                   |                            |  |          |  |  |  |  |
| CER009613>ena<br>Password:<br>CER009613#<br>CER009613#sh ip int b                                                                                                    |              |  |                   |                            |  |          |  |  |  |  |
| Interface                                                                                                    | IP-Address   |  | OK? Method Status |                            |  | Protoco1 |  |  |  |  |
| $V$ lan $1$                                                                                                    | 172.17.12.51 |  | YES NVRAM         | up                         |  | up       |  |  |  |  |
| FastEthernet0/1                                                                                                    | unassigned   |  | YES unset         | up                         |  | up       |  |  |  |  |
| FastEthernet0/2                                                                                                    | unassigned   |  | YES unset         | up                         |  | up       |  |  |  |  |
| FastEthernet0/3                                                                                                    | unassigned   |  | YES unset         | up                         |  | up       |  |  |  |  |
| FastEthernet0/4                                                                                                    | unassigned   |  | YES unset         | up                         |  | up       |  |  |  |  |
| FastEthernet0/5                                                                                                    | unassigned   |  | YES unset         | administratively down down |  |          |  |  |  |  |
| FastEthernet0/6                                                                                                    | unassigned   |  | YES unset         | administratively down down |  |          |  |  |  |  |
| FastEthernet0/7                                                                                                    | unassigned   |  | YES unset         | administratively down down |  |          |  |  |  |  |
| FastEthernet0/8                                                                                                    | unassigned   |  | YES unset         | administratively down down |  |          |  |  |  |  |
| GiqabitEthernet0/1                                                                                                    | unassigned   |  | YES unset         | down                       |  | down     |  |  |  |  |

**Figura 73. Logging y Show IP SW**

Nos logueamos en el SW instalado en el cliente, en donde se muestra la IP configurada. Teniendo conectividad en todas las direcciones requeridas, donde el cliente solo debe realizar las conexiones de sus equipos terminales al SW para establecer comunicación y servicio solicitado.

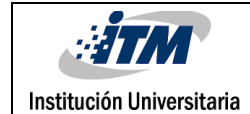

# 5. CONCLUSIONES

- Este trabajo ofrece un marco referencial que contribuye con información de las bondades que posee el sistema VSAT iDirect y las soluciones que ofrece en cuanto a comunicaciones en zonas remotas, especialmente para las empresas que por su actividad comercial se ven obligadas a establecer bases o estaciones de trabajo en zonas como estas. Sistema que gracias a los avances tecnológicos se ha logrado la reducción en el tamaño y costo de accesorios y equipos dando como resultado que sean accesibles a los usuarios.
- Por las características y beneficios que las comunicaciones satelitales ofrecen, el sistema VSAT iDirect resulta una opción adecuada para las distintas aplicaciones que requiera el usuario o cliente, de manera que se pueda dar solución a los requerimientos y pedidos del cliente.
- Se logró identificar cada uno de los componentes esenciales que intervienen en el conjunto de una comunicación satelital, siendo capaces de identificarlos y nombrarlos, reconociendo su funcionamiento y su objetivo dentro del sistema.
- Se reconoció la importancia de realizar un estudio de sitio o Site Survey, aprendiendo cada uno de los lineamientos que intervienen para la correcta ejecución de este, que como objetivo final tiene reconocer el sitio para que al momento de instalar no se presenten inconvenientes o impedimentos que no permitan la excelencia en el servicio.
- La importancia de contar con aplicaciones o herramientas para la obtención de los ángulos necesarios para el apuntamiento de la estación, resultan primordiales ya que de no contar con un buen calculo esto podría generar retraso de la entrega y puesta en marcha de la estación.
- Identificar y obtener las herramientas manuales necesarias antes de iniciar el trabajo de instalación de la estación, pues en el momento de la ejecución si nos falta alguna esta retrasaría o haría que se hiciera erróneamente el armado de una de las partes.

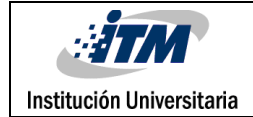

### REFERENCIAS

- Echeto, Gerardo; Suárez, Leonardo. (2009). Protocolo Iec-104/Vsat Aplicado Al Seguimiento Y Control De Subestaciones Eléctricas. Télématique.
- Sacristán Romero, Francisco. (2005). La expansión comercial de los satélites de comunicación. Revista Latina de Comunicación Social.
- Salas, Rivero, Isabel Cristina. (2004). Expansión tecnológica en telemetría para operaciones de producción petrolera . Télématique.
- Sacristán-Romero, Francisco. (2006). Retrospectiva histórica de los satélites de comunicación. *Ra Ximhai,* enero-abril,
- Hernández, Cesar; Corredor F., Oscar F.; Pedraza, Luis F.. (2010). Metodología para el diseño de enlaces satelitales. *Tecnura.*
- [Jegham, N;](http://188.165.118.17:2076/search/submit.url?CID=quickSearchCitationFormat&origin=results&category=authorsearch&searchtype=Quick&searchWord1=%7bJegham%2C+N.%7d§ion1=AU&database=1&yearselect=yearrange&sort=yr) [Beylot, A.;](http://188.165.118.17:2076/search/submit.url?CID=quickSearchCitationFormat&origin=results&category=authorsearch&searchtype=Quick&searchWord1=%7bBeylot%2C+A.-L.%7d§ion1=AU&database=1&yearselect=yearrange&sort=yr) [Lohier, S.;](http://188.165.118.17:2076/search/submit.url?CID=quickSearchCitationFormat&origin=results&category=authorsearch&searchtype=Quick&searchWord1=%7bLohier%2C+S.%7d§ion1=AU&database=1&yearselect=yearrange&sort=yr) [Roussel, G.\(](http://188.165.118.17:2076/search/submit.url?CID=quickSearchCitationFormat&origin=results&category=authorsearch&searchtype=Quick&searchWord1=%7bRoussel%2C+G.%7d§ion1=AU&database=1&yearselect=yearrange&sort=yr)2008). Performance of voice over IP in DVB-RCS and iDirect satellite networks.
- Brunnenmeyer, D. Mills, S.Patel, S.(2012). Ka and Ku operational considerations for SATCOM applications
- Torres, Jose. Miranda, Oliver.(2013). Migración de una estación terrena (HUB satelital).
- Level (3) Communications. (Level (3) 2010). Guide installation and commissioning VSAT Idirect.
- iDirect, Inc. (2008-2014) VSAT, EU.Recuperado de: [http://www.idirect.net/Search-](http://www.idirect.net/Search-Results.aspx?query=VSAT)[Results.aspx?query=VSAT.](http://www.idirect.net/Search-Results.aspx?query=VSAT)

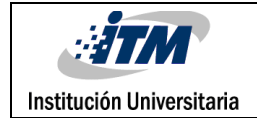

# ÍNDICE DE FIGURAS

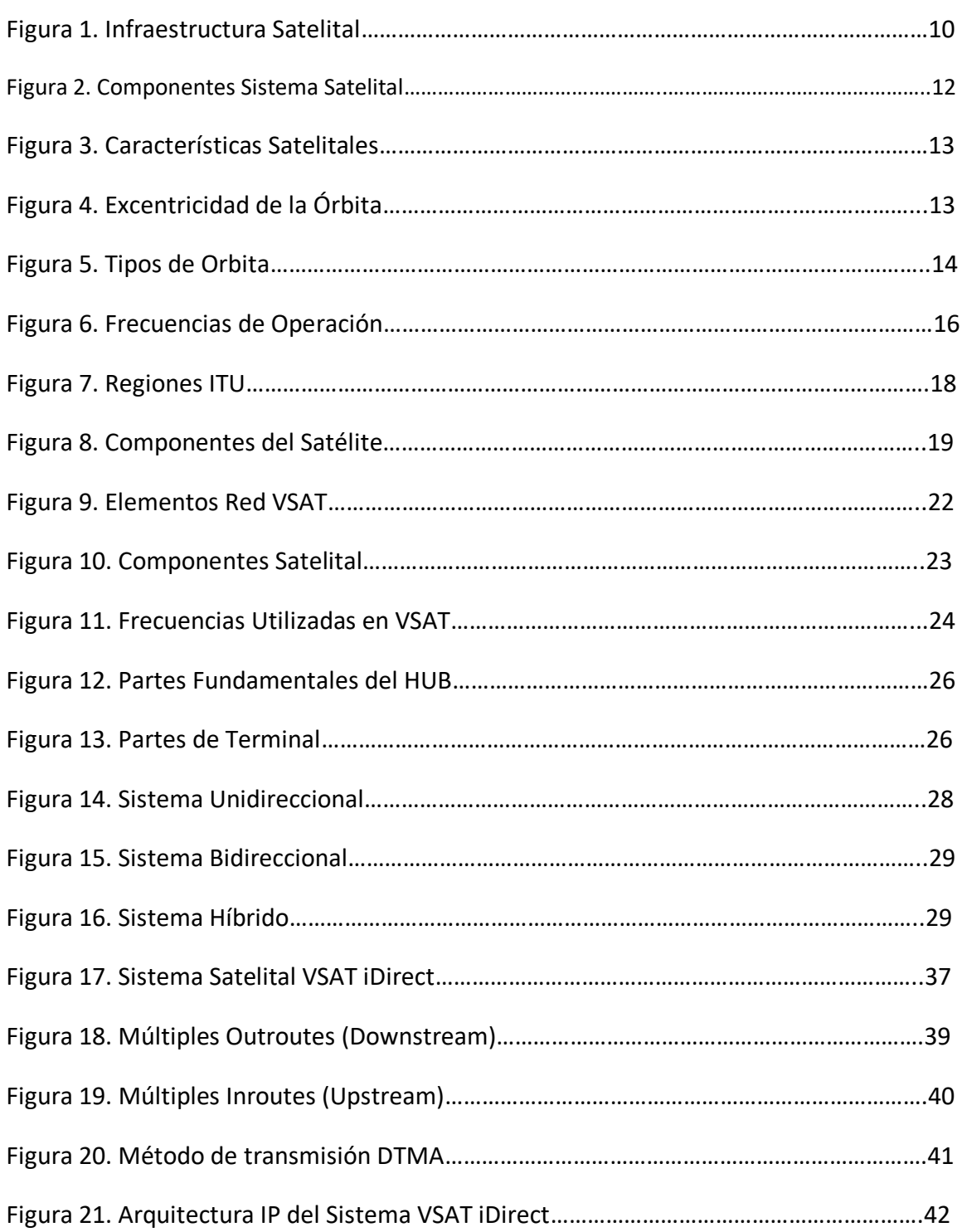

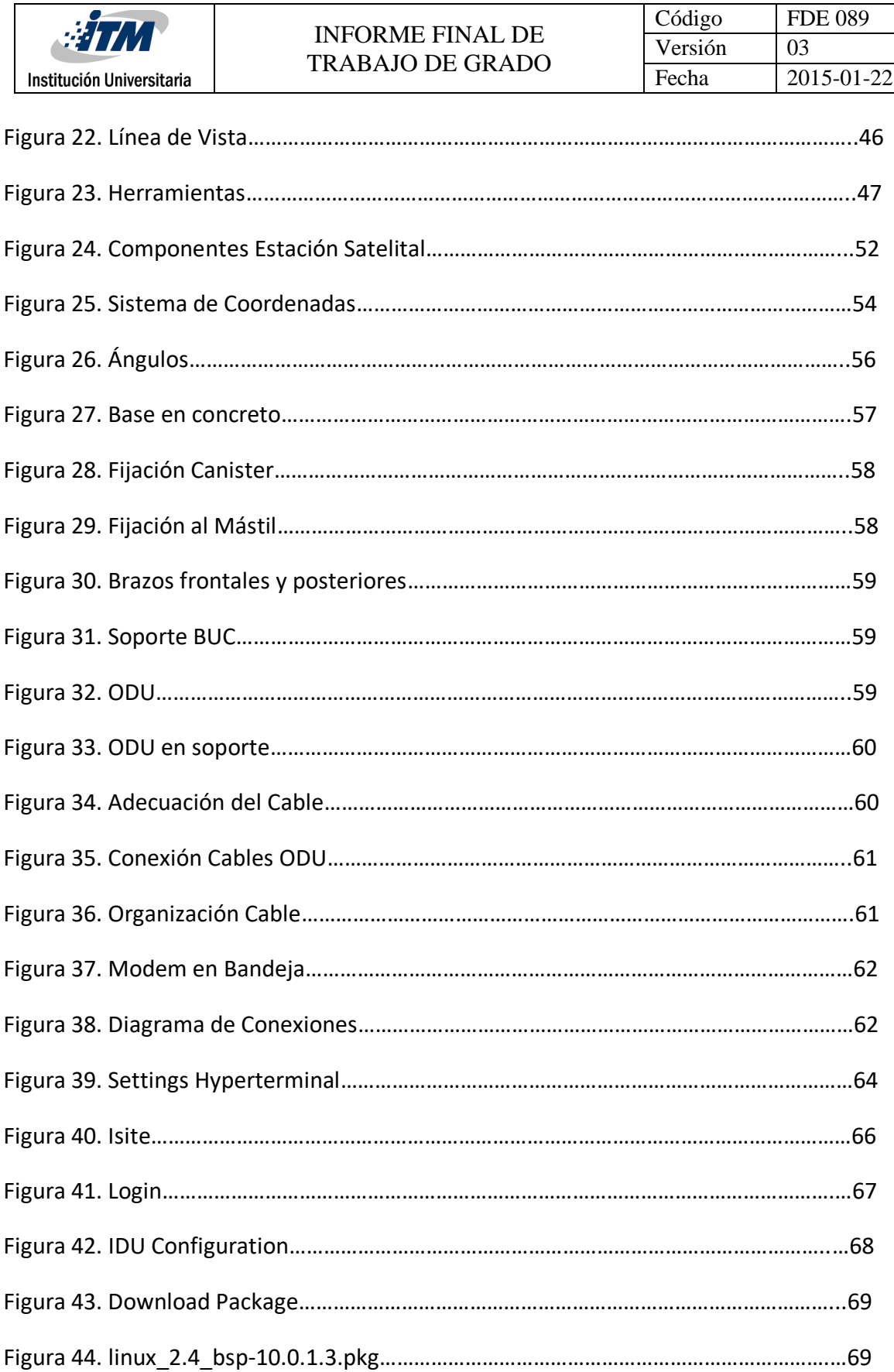

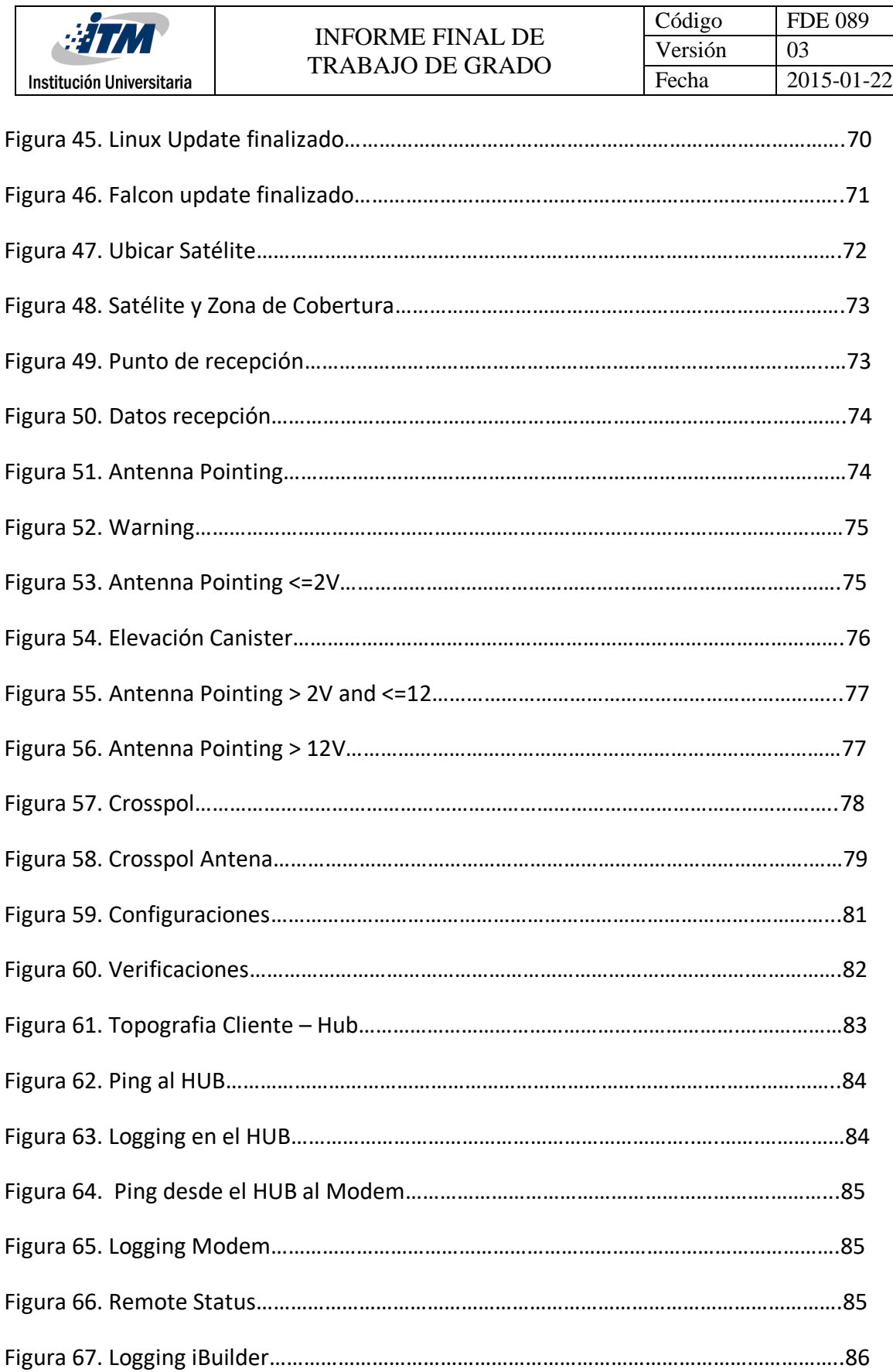

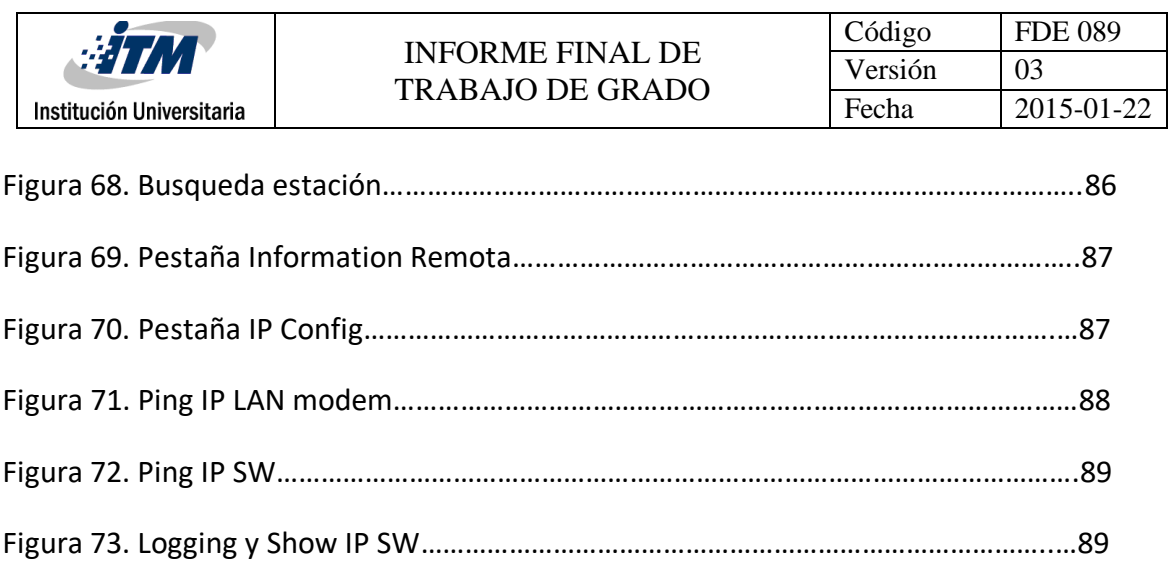

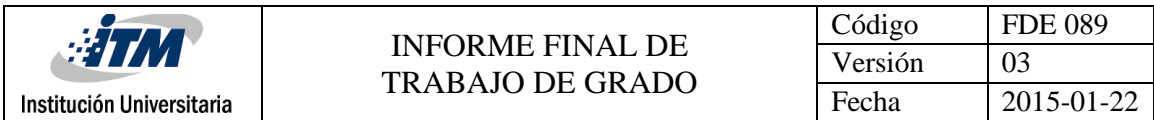

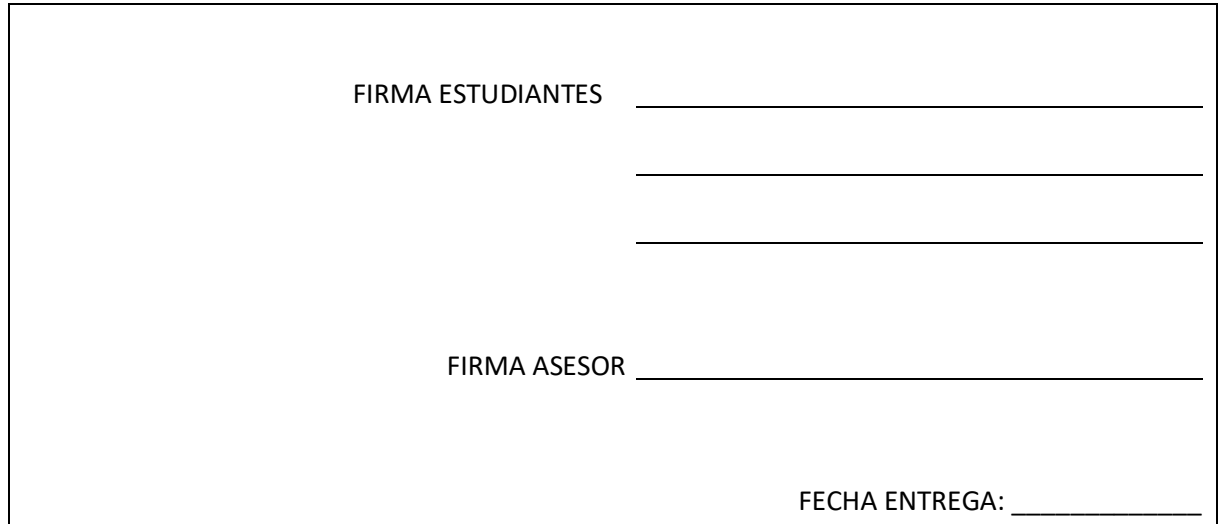

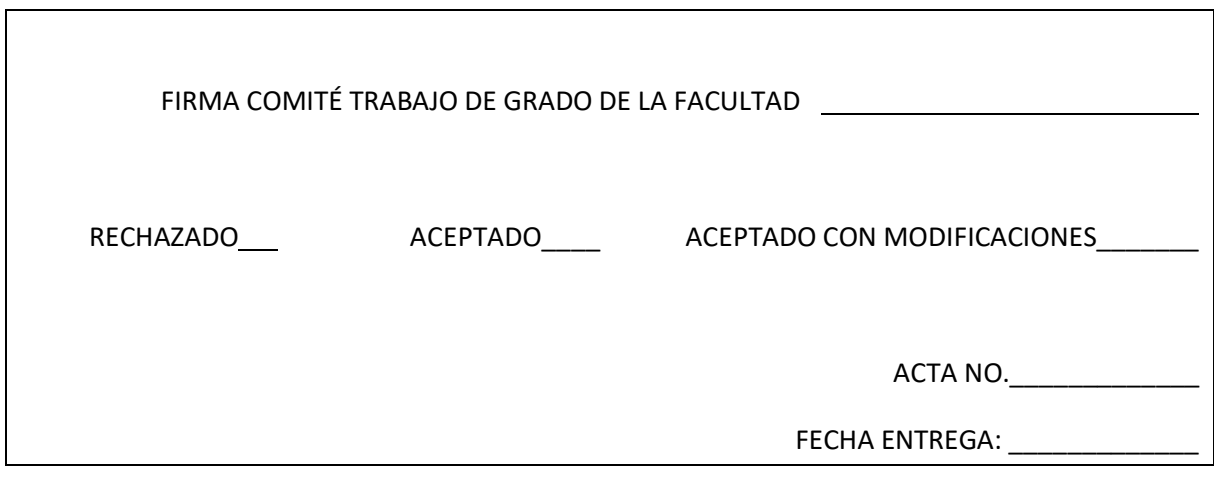

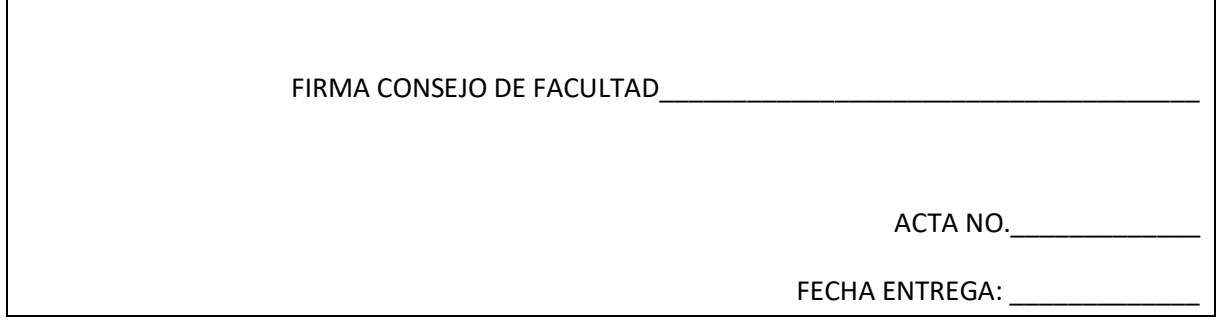